**Repositorio Digital USM https://repositorio.usm.cl**

Tesis USM TESIS de Pregrado de acceso ABIERTO

2019

# 20SECONDS (Sistema para Supermercados que consiste en reducir los tiempos de espera en las filas a solo segundos)

ARACENA DONOSO, JUAN IGNACIO

https://hdl.handle.net/11673/49310 Repositorio Digital USM, UNIVERSIDAD TECNICA FEDERICO SANTA MARIA

# **UNIVERSIDAD TÉCNICA FEDERICO SANTA MARÍA SEDE VIÑA DEL MAR - JOSÉ MIGUEL CARRERA**

# **20SECONDS**

(Sistema para Supermercados que consiste en reducir los tiempos de espera en las filas a solo segundos)

> Trabajo de Titulación para optar al Título **Profesional** de Ingeniero de Ejecución en Sistemas Computacionales

Alumno: Juan Ignacio Aracena Donoso

Profesor Guía: Ing. Sergio Riquelme Bravo

# **2019**

#### **RESUMEN**

#### **KEYWORDS:** SUPERMERCADOS, FILAS, APLICACIÓN

20SECONDS es una aplicación de celular que permite escanear y pagar los productos comprados en un supermercado, imprimiendo la boleta en pantalla del Smartphone con el respectivo código QR, este servirá para salir del establecimiento, mediante una rápida supervisión (máximo 15 productos).

Mientras más crece la población en Chile, incluidas las personas extranjeras que ha ido en aumento cada día, todas las personas necesitan hacer las compras básicas o diarias así que prefieren estos establecimientos por diferentes motivos, entonces en la mayoría de los casos se encuentran con filas o colas en los supermercados cuando requieren hacer sus compras.

Para solucionar este problema de las filas de varios minutos de espera antes de pagar en caja y luego salir del local, se presenta el Proyecto 20SECONDS. Este es una aplicación sencilla de escaneo, pago y a través de su implementación será una solución rápida y practica que reducirá los tiempos de minutos a segundos.

Para ejecutar cada uno de los pasos y concretar este Proyecto se utilizarán las herramientas Estructura de División del trabajo (EDT), para organizar y definir el alcance del proyecto.

# **ÍNDICE**

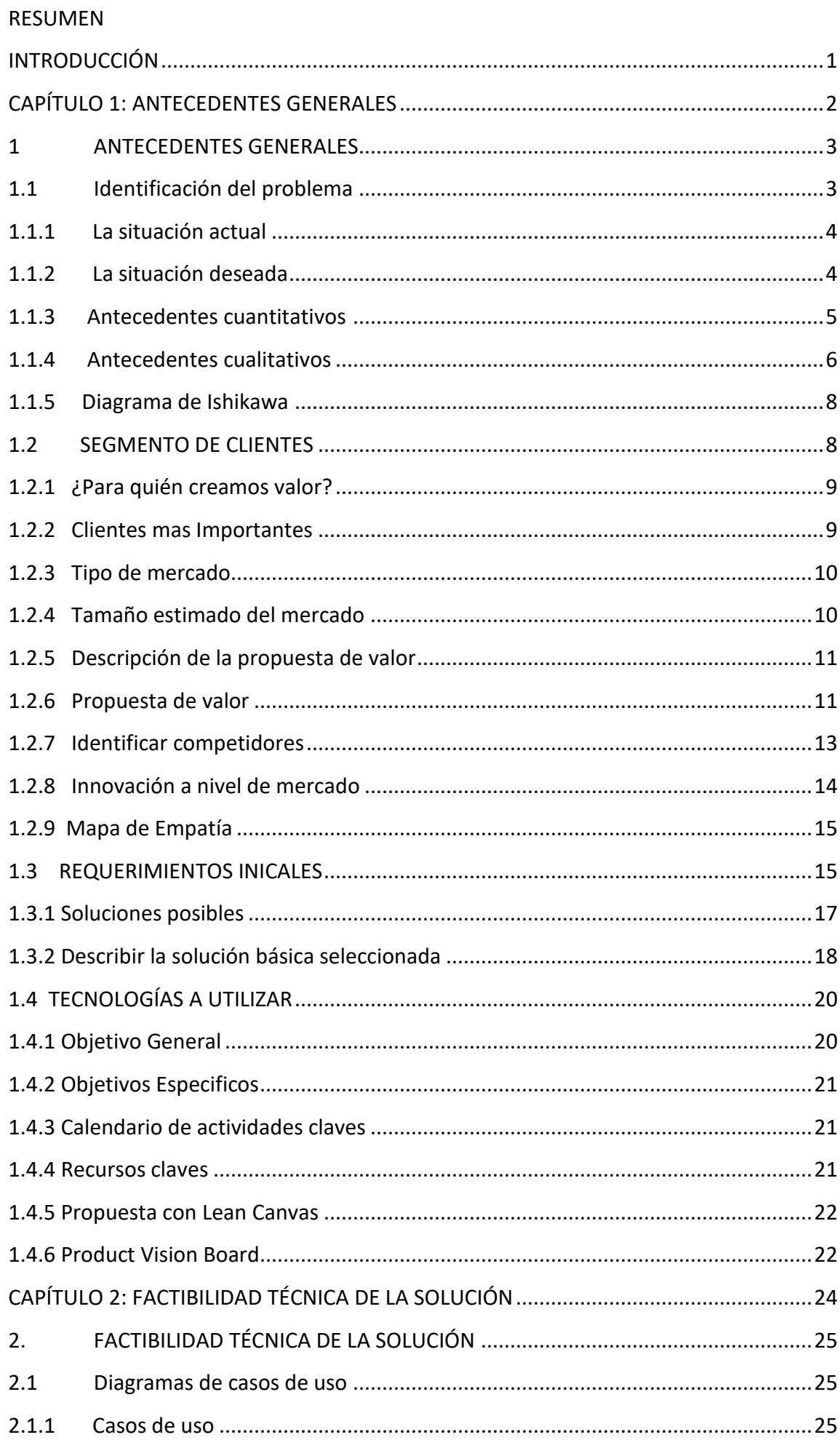

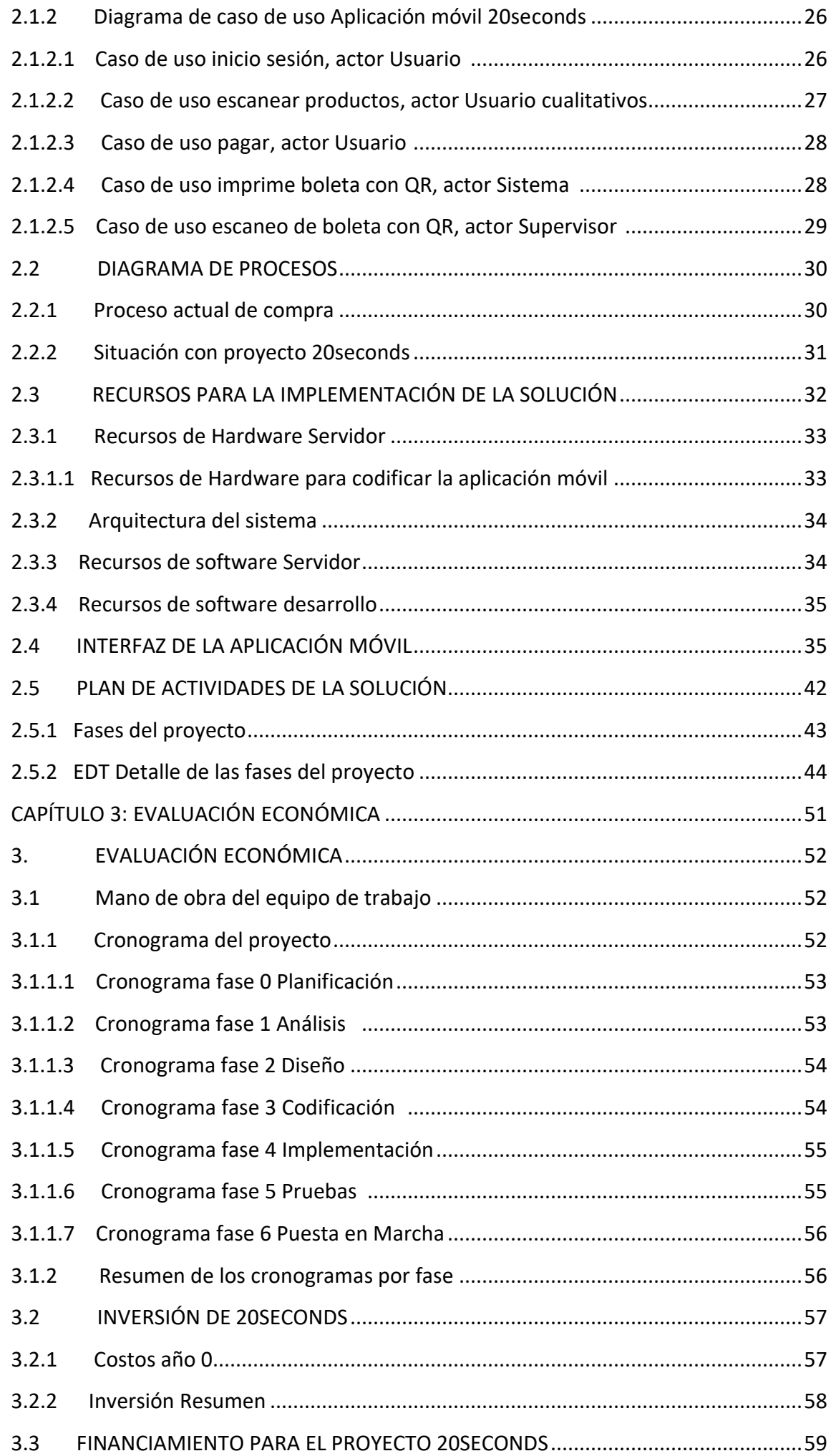

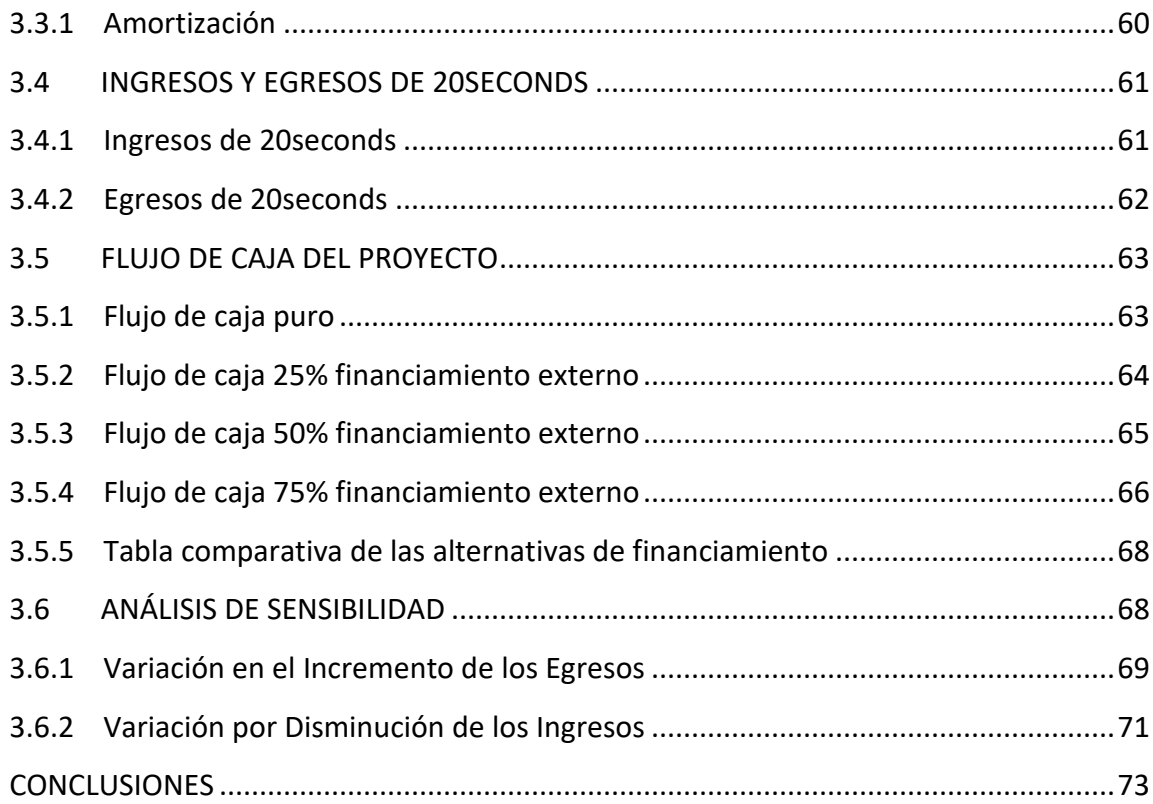

# **ÍNDICE DE TABLAS**

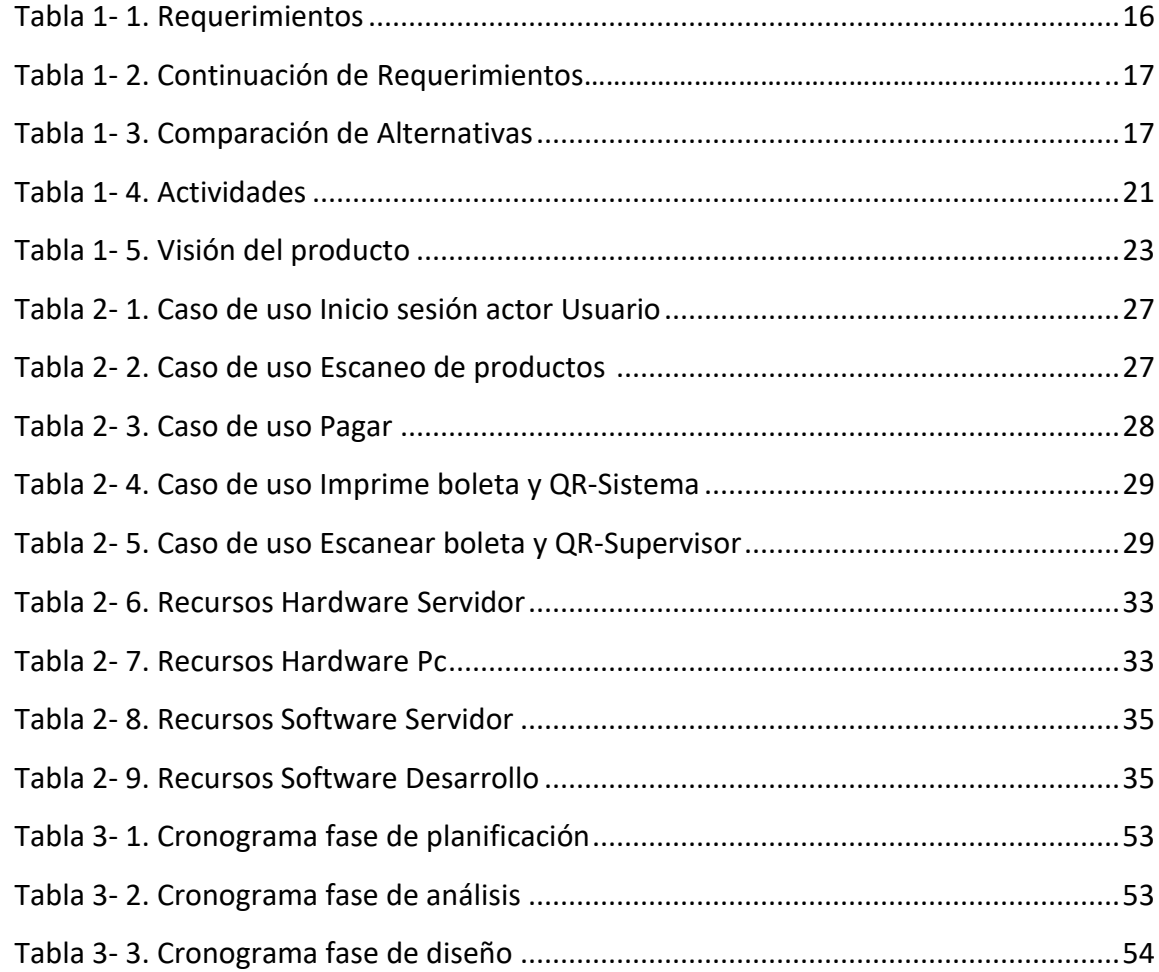

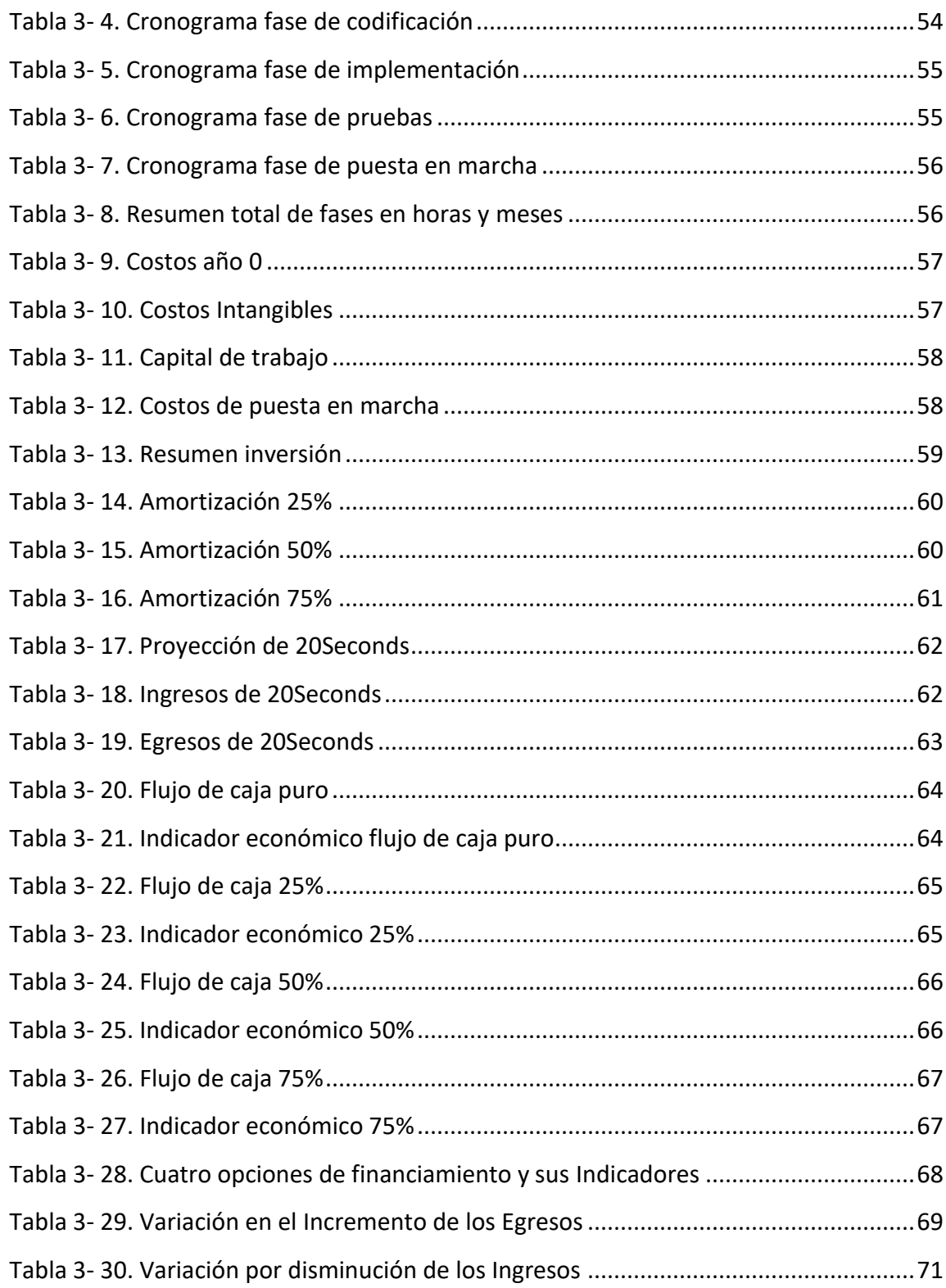

# **ÍNDICE DE FIGURAS**

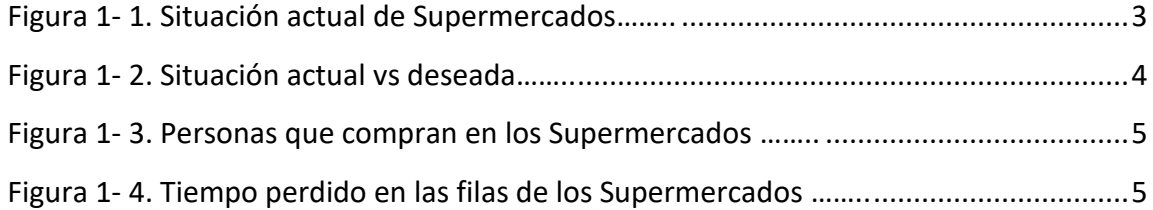

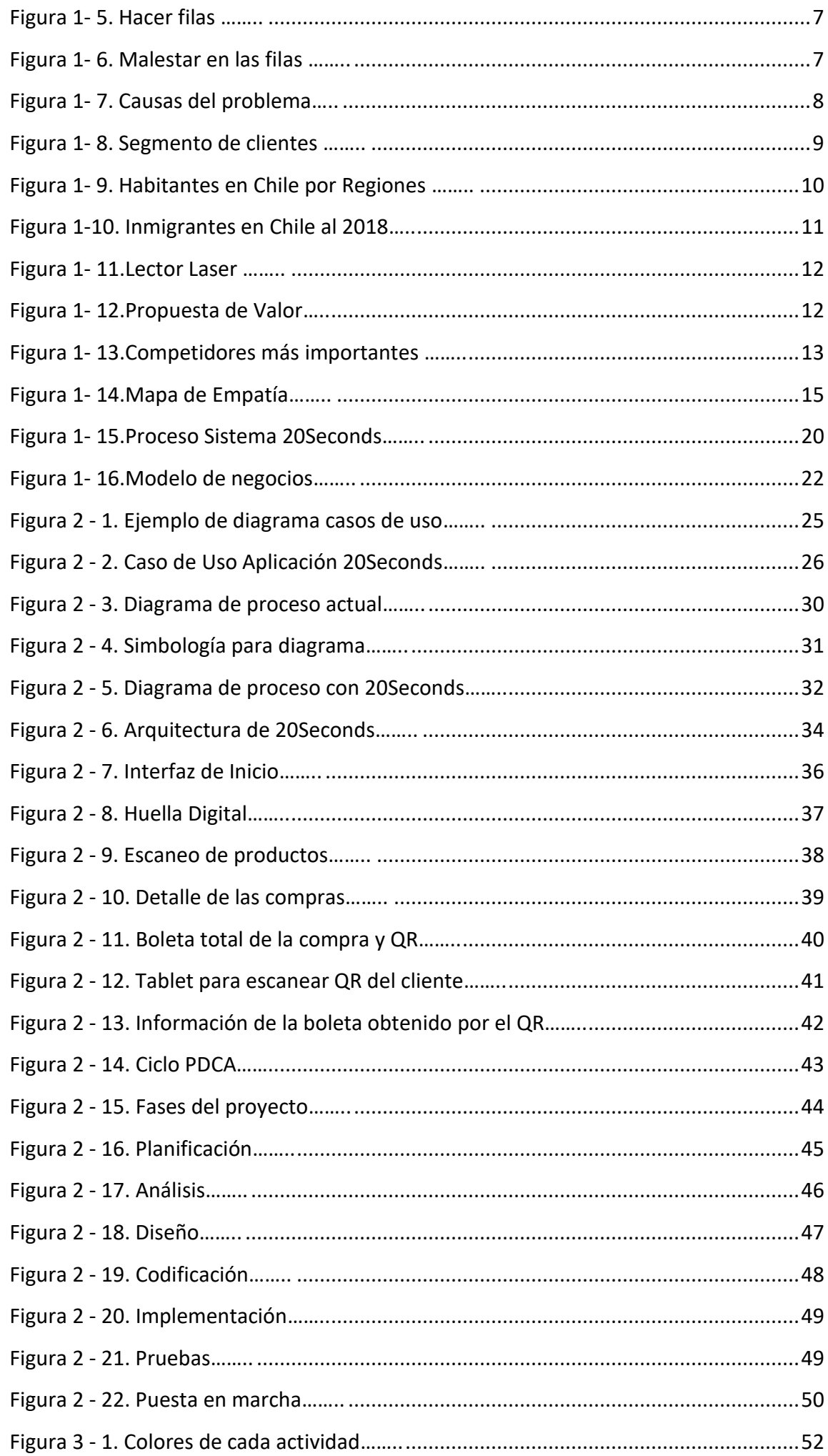

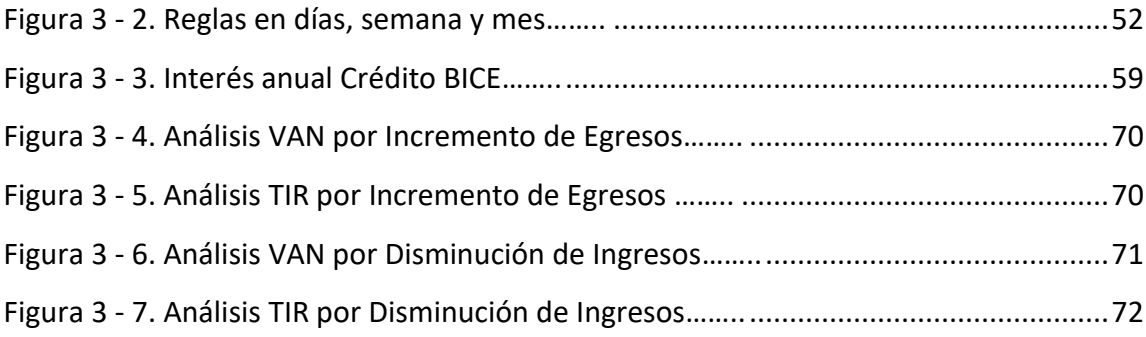

## INTRODUCCIÓN

<span id="page-9-0"></span>Al momento de acudir al supermercado ¿Qué persona no se ha encontrado con filas?, filas de entre dos a siete minutos o más para poder cancelar los productos en caja, lo cual produce bastante molestia tener que esperar para pagar un servicio.

En el diario vivir se necesitan conseguir los productos de primera necesidad, estos son elegidos por lo más importante que es la calidad y el precio entre otros.

Por tal motivo, estas entidades se diferencian bastante de su competencia, así las personas encuentran muy conveniente dirigirse al supermercado más próximo y comprar. A medida que pasa el tiempo más clientes visitan estos centros comerciales, creándose así el problema de las filas, cada vez que van a cancelar sus compras, a estas, les resta importancia hasta que se da cuenta que está en una fila.

<span id="page-9-1"></span>20SECONDS, es una aplicación que permitirá no tan solo escanear y pagar los productos con tu celular (hasta 15 productos), este también imprimirá la boleta en pantalla con un código QR el cual, mediante una pequeña supervisión de solo segundos podrá irse del establecimiento.

 **CAPÍTULO 1: ANTECEDENTES GENERALES**

#### <span id="page-11-0"></span>1. ANTECEDENTES GENERALES

Para la comprensión del problema se explicarán a continuación los temas como la identificación de la necesidad y como cubrir esta.

## 1.1. Identificación del problema

Cada vez se hace más común las filas en cada supermercado que frecuentan las personas, debido que al hacer las compras genera una gran molestia, estrés, tiempo, porque al cliente no le gusta esperar para pagar por un servicio, también hay que agregar el incremento en número de las personas en cada población porque según el Instituto Nacional de Estadísticas (INE) [1] el aumento de la población en Chile al 2050 será de 21,6 millones, a esto, sumar las personas extranjeras. La publicación de la página web emol [2] dice que el número de residentes en Chile representa el 6.6 % de la población total del país, además los establecimientos siguen manteniendo el mismo tamaño, dejándose ver que este problema seguirá creciendo en el tiempo, por tal motivo se visualiza la oportunidad de la creación de un sistema que reduzca considerablemente los tiempos de espera al momento de pagar en caja (véase figura 1 - 1).

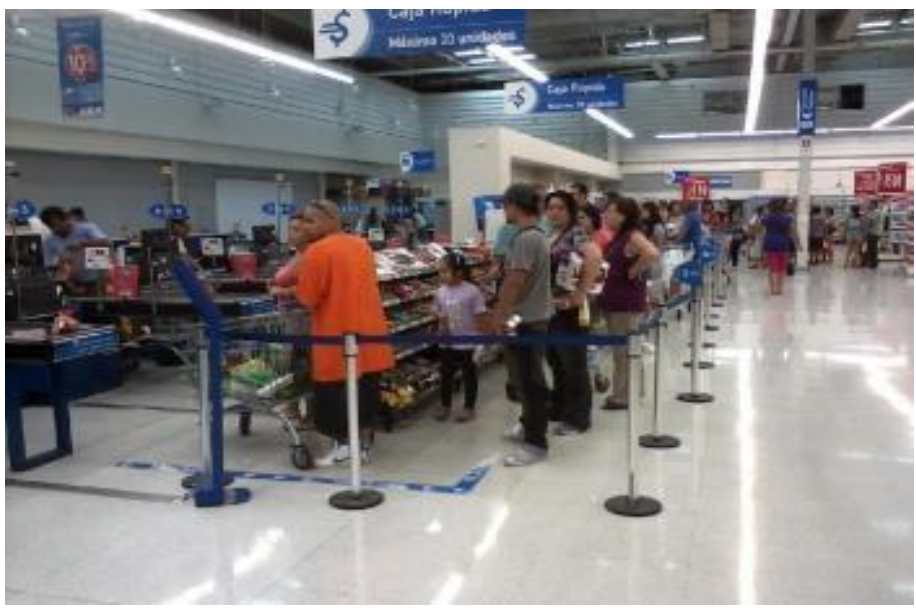

*Fuente: https://www.reclamos.cl/reclamo/2012/feb/lider\_pocas\_caja\_y\_caja\_expres\_no\_existe* Figura 1-1. Situación actual de supermercados

#### 1.1.1 La situación actual

En los supermercados al momento de cancelar en caja los clientes pierden bastante tiempo en las filas, y esto genera malestar hasta el punto que bastantes personas toman la decisión de irse, además no existe un sistema alternativo que se pueda ocupar, como por ejemplo el uso de la tecnología celular y código QR.

#### 1.1.2 La situación deseada

Será que los clientes puedan usar su teléfono para comprar y cancelar con una aplicación de celular amigable y salir del establecimiento lo más rápido posible, previa supervisión, además de reducir los tiempos de espera en las filas de minutos a tan solo segundos, así los clientes estarán más contentos y satisfechos.

Diferencias entre la situación actual y deseada (véase figura 1 - 2),

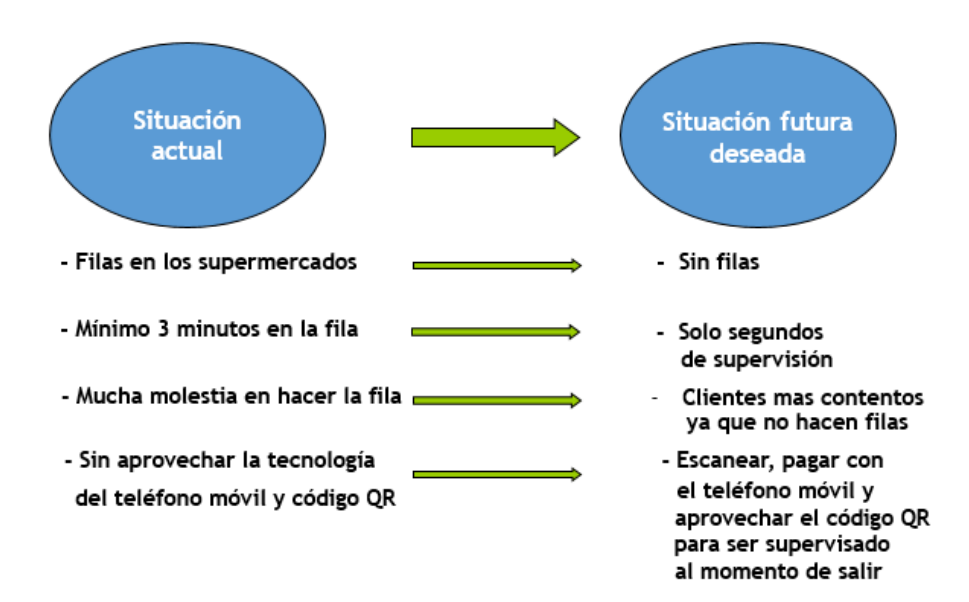

*Fuente: Confección propia basado en la Web http://carlosfernandezgallardo.com/una-palabra-magica/* Figura 1-2. Situación actual vs deseada

#### 1.1.3 Antecedentes cuantitativos sobre el problema

Se realizó un estudio exploratorio cuantitativo a personas de entre 18 y 67 años de edad. La encuesta se hizo por internet con la herramienta de google form  $^{[3]}$ , este formulario fue enviado a cada uno de los contactos por la red social de WhatsApp  $^{[4]}$  y estos a los suyos obteniendo un total de 54 encuestados.

Se aplicó un cuestionario de 4 preguntas principales sobre el problema (cuantitativo y cualitativo), estas se muestran a continuación (véase figura  $1 - 3$ ,  $1 - 4$ ,  $1 - 5$ ,  $1 - 6$ ):

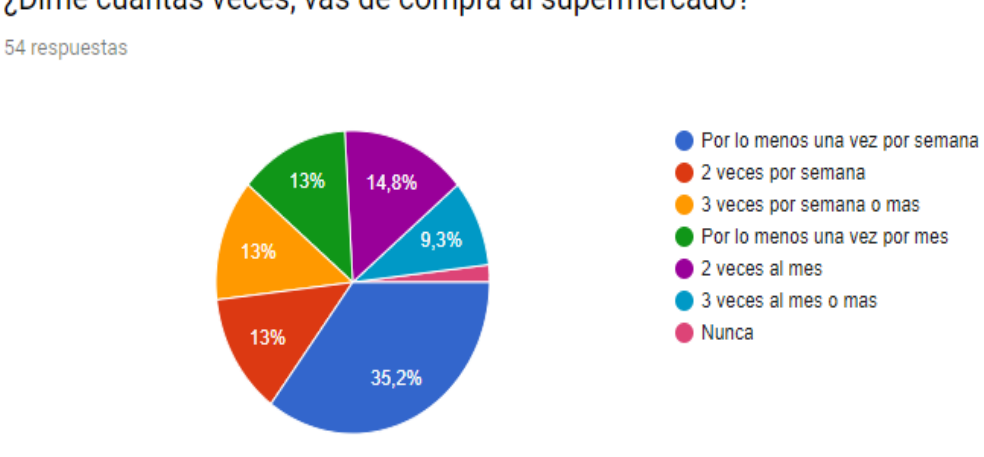

¿Dime cuántas veces, vas de compra al supermercado?

 *Fuente: Confección propia basado en Google Forms* Figura 1-3. Personas que compran en los supermercados

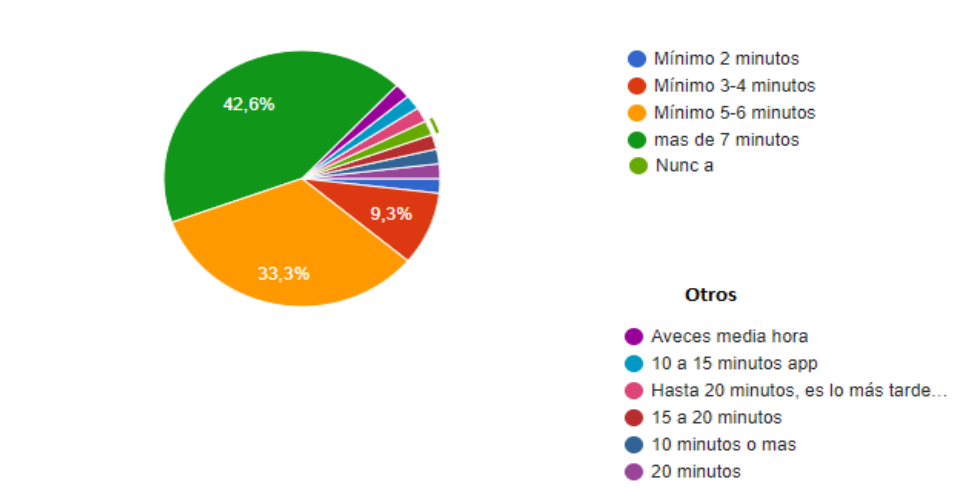

# ¿Cuanto tiempo mas o menos has perdido haciendo filas?

54 respuestas

Figura 1- 4. Tiempo perdido en las filas de los supermercados

*Fuente: Confección propia basado en Google Forms*

 Los resultados presentados en este análisis demuestran que hay gran afluencia de público en los supermercados con más del 95% que compra al menos una vez por mes.

También los encuestados dicen que pierden más de 7 minutos en una fila con un 42.6% y un 33.3% entre 5-6 minutos perdidos. Estos resultados nos demuestran que, si existe un problema grave a resolver, en donde se debe ocupar la tecnología para mejorar los sistemas de compra en estos establecimientos.

## 1.1.4 Antecedentes cualitativos sobre el problema

En los supermercados, los clientes adquieren los productos, pero al momento de cancelar en caja se encuentran que deben esperar bastante tiempo antes de pagar y salir, esta situación genera bastante molestia en cada una de las personas que se encuentra en el recinto comercial.

También, hay que considerar que el número de usuarios va en aumento por el crecimiento de la densidad poblacional (incluir personas extrajeras),a su vez la demanda de gente en los supermercados ha crecido por varios aspectos, algunos de ellos son las mejoras en la infraestructura, calidad, cantidad de productos, precios, atención, entre otros, con lo que se ha logrado cambiar la percepción del cliente en el momento de decidir en donde comprar, y esto va proporcionando una mayor cantidad de clientes, y manteniendo la misma infraestructura a su vez, además los clientes no tienen una alternativa por ejemplo tecnológica (teléfono móvil) de comprar, pagar y salir de forma rápida del recinto.

El cliente al ver este problema solo se resigna a esperar su turno o simplemente se va, vea las siguientes encuestas:

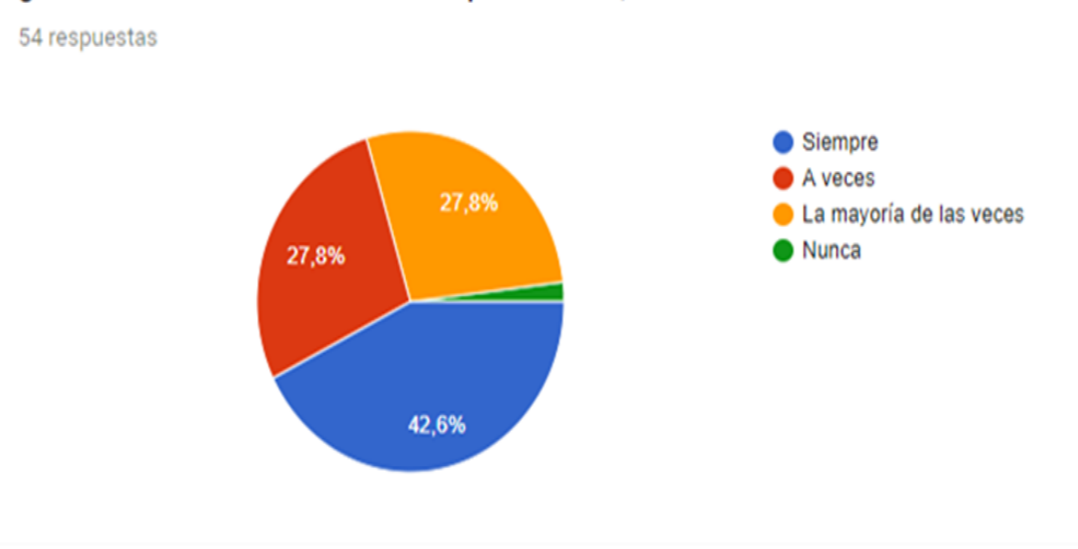

¿Al momento de cancelar los productos, te ha tocado hacer filas?

 *Fuente: Confección propia basado en Google Forms* Figura 1-5. Hacer filas

# ¿Te da molestia hacer filas?

54 respuestas

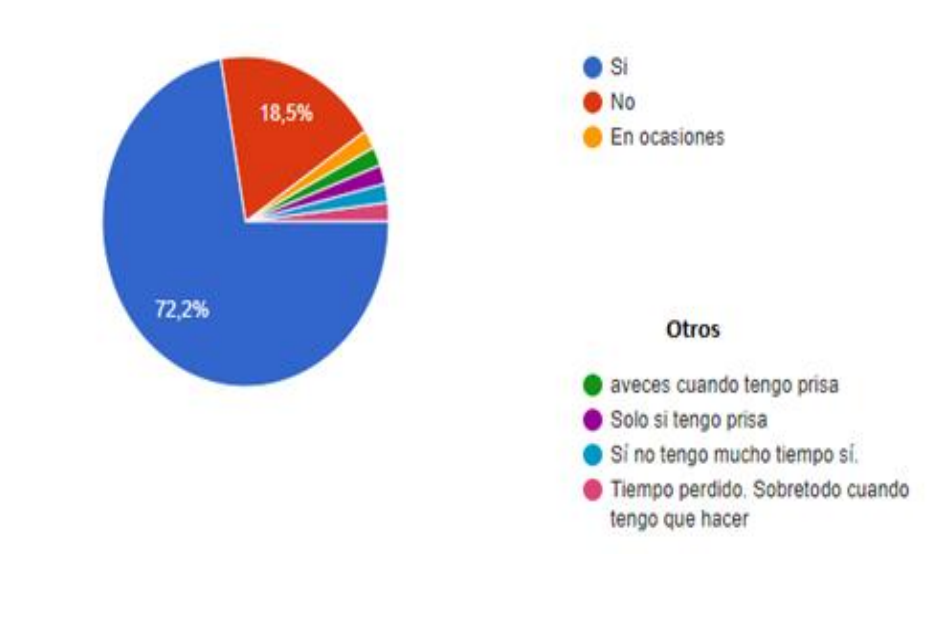

 *Fuente: Confección propia basado en Google Forms*

Figura 1-6. Malestar en las filas

La encuesta también hace realidad el problema de las filas con un 42.6% de los clientes que dice, siempre hago filas al ir de compras, y un 55.6% dice que a veces o la mayoría de las veces, a esto se debe agregar que cada persona que hace filas en estos establecimientos comerciales les da molestia tener que esperar para cancelar sus productos con un 72.2%.

#### 1.1.5. Diagrama de Ishikawa

Para visualizar las causas del problema observe el diagrama (véase figura 1 - 7):

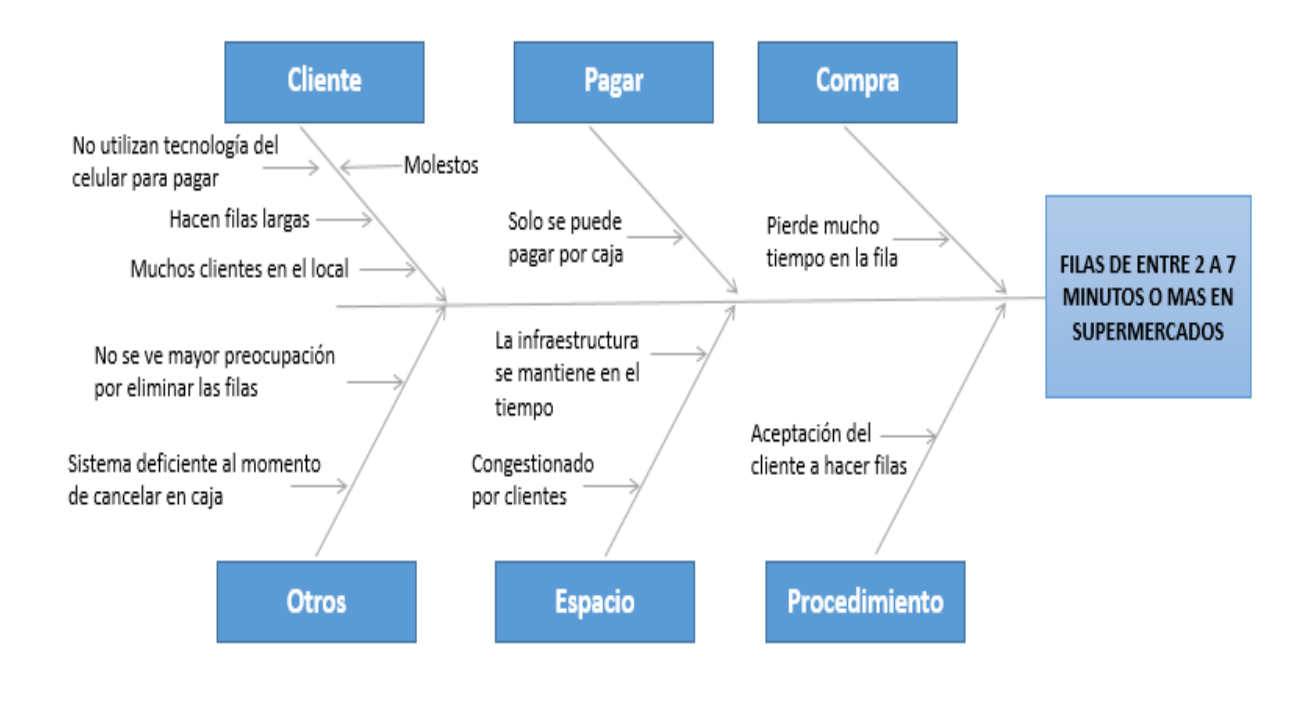

*Fuente: Confección propia basado en la Web https://es.wikipedia.org/wiki/Diagrama\_de\_Ishikawa* Figura 1-7. Causas del Problema

## 1.2. SEGMENTO DE CLIENTES

Los clientes buscan ahorro, variedad, frescura, calidad de los productos por esta razón prefieren los supermercados los cuales cubren estas necesidades. Este proyecto busca llegar a todas las personas, familias, clientes extranjeros que frecuentan estos establecimientos, de todas las regiones que busquen comprar, pagar y salir rápido del establecimiento aprovechando las ventajas de las tecnologías de los teléfonos inteligentes(véase figura 1 - 8).

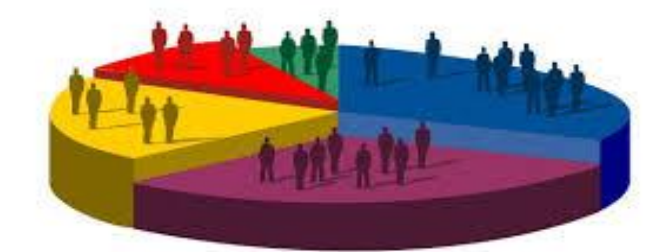

*Fuente: http://nephosgroup.com/segmentacion-de-clientes/* Figura 1-8. Segmento de Clientes

# 1.2.1 ¿Para quién se crea valor?

Al colocar en marcha este proyecto 20seconds, se crea valor para todos aquellos dueños de las cadenas de supermercados (ya que se reducen las filas de minutos a segundos), como también todos los clientes que asisten a estos locales, los cuales se verían muy beneficiados porque estos no poseen un sistema eficiente tecnológico, de compra, paga y salir rápido del local ocupando sus propios celulares.

## 1.2.2. ¿Cuáles serían los clientes/beneficiarios/usuarios más importantes?

Los usuarios más importantes son las personas que tienen sus locales de ventas a disposición de sus clientes, como también los usuarios serán los consumidores de sus productos, estos ocuparán la aplicación 20seconds para hacer su compra más rápida.

**Dueños de supermercados:** Tienen la infraestructura disponible y equipada con sus productos a disposición de toda persona que los visite para comprar.

Clientes: El usuario que ocupará 20seconds, sabe manejar la tecnología sobre todo aplicaciones móviles, estos clientes no quieren perder tiempo en pagar por sus compras.

#### 1.2.3. ¿Qué tipo de mercado?

**Mercado de consumidores:** Clientes compradores que buscan cubrir sus necesidades mediante la adquisición de un bien o servicio de consumo.

## 1.2.4. Tamaño estimado del mercado

El proyecto 20second está pensado para cualquier tipo de clientes de entre 17 a 65 años de edad que sepa utilizar la tecnología de aplicaciones móviles para comprar.

Existen 17.373.831 chilenos según Censo 2017<sup>[5]</sup>, repartidos por regiones y además el Instituto Nacional de Estadísticas <sup>[6]</sup>,dice que, al 31 de diciembre de 2018, hay 1.251.225 de inmigrantes en nuestro país.

De esta gran cantidad de potenciales clientes se deduce que un gran porcentaje de personas estarán felices de usar 20seconds.

Observe las siguientes imágenes (véase figura 1 – 9 y 1 - 10):

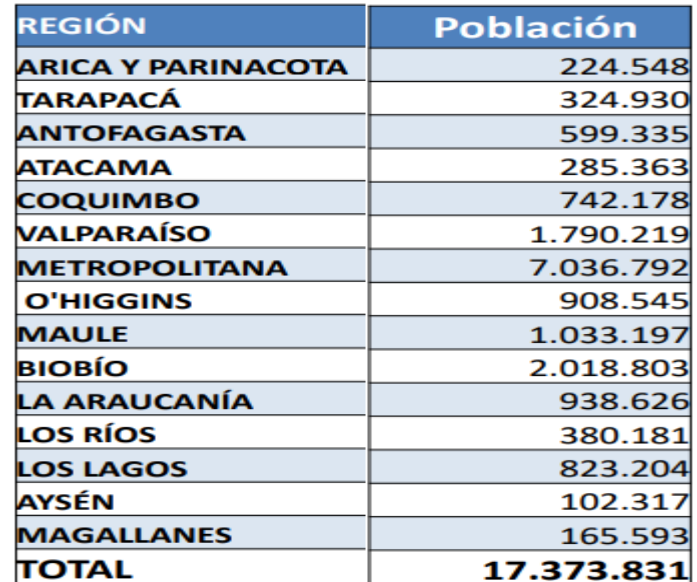

*Fuente:http://www.censo2017.cl/wp-content/uploads/2017/08/Proceso-Censal-Resultados- preliminares-31-08- 2017.pdf*

Figura 1-9. Habitantes en Chile por regiones

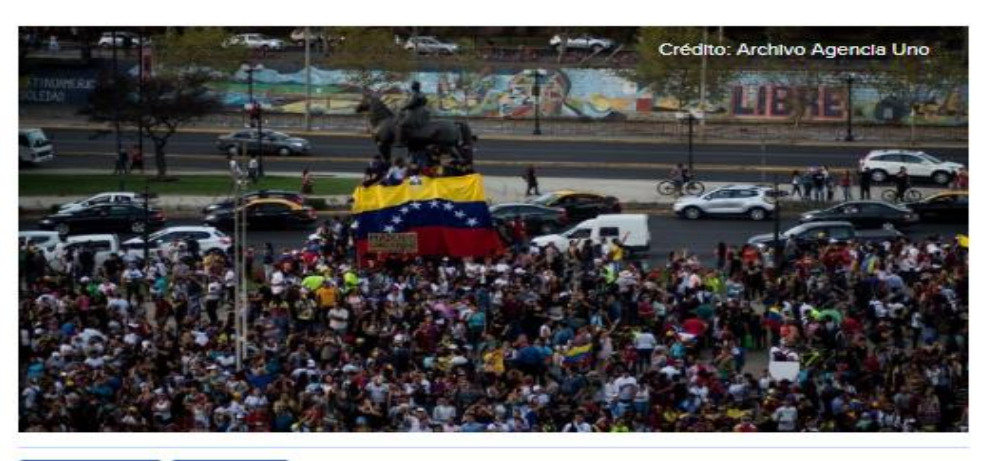

A 6 personas les qusta esto. Registrate para ver qué les qusta a tus amigos.

Durante este jueves el gobierno junto al Instituto Nacional de Estadísticas (INE) dio a conocer la cifra sobre la cantidad de inmigrantes en el país, número que se estima en 1.251.225 personas residentes en el país al 31 de diciembre de 2018.

*Fuente: https://www.t13.cl/noticia/nacional/ine-poblacion-inmigrante-chile-llega-1.251.225-personas* Figura 1-10. Estadísticas de Inmigrantes en Chile al 2018

## 1.2.5. Descripción de la propuesta de valor

El proyecto 20SECONDS, tiene como finalidad solucionar el problema de filas en los supermercados reduciendo los tiempos al máximo, este sistema puede ser usado por todas las personas que acudan a un supermercado a realizar sus compras. Consiste en que la persona solo use su Smartphone para escanear, pagar y salir del local mediante una supervisión mínima debido a la utilización de la tecnología QR. Esto logrará definitivamente acortar los tiempos de espera calculados entre 10 a 20 segundos, como también la obtención de beneficios a los dueños de estos locales comerciales (más afluencia de clientes y sigue el aumento de las ventas).

#### 1.2.6. Propuesta de valor

Existen varios sistemas que se han implementado para solucionar el problema de las filas, por ejemplo, una de ellas es el autoservicio, se trata de escanear los productos con un lector laser y seguido imprime un ticket para finalmente pagar, así bajan los tiempos de espera, pero aun así se crean filas al momento de cancelar nuestras compras (véase figura 1 - 11).

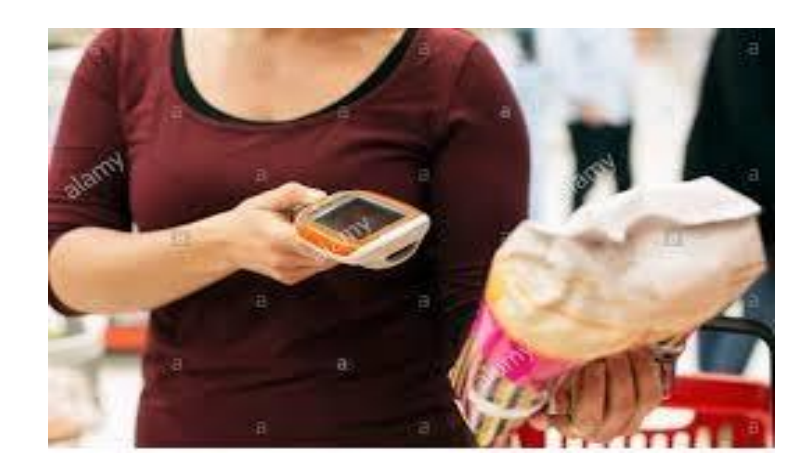

*Fuente:https://www.alamy.es/foto-la-mitad-del-torso-de-mujer-producto-de-analisis-con-lector-de-codigo-de-barrasen-el-supermercado-71137827.html* 

Figura 1-11. Lector laser

El proyecto 20SECONDS va a satisfacer esta necesidad muy importante de todos los clientes que frecuenten estos almacenes de ventas, debido a su sencilla y fácil aplicación de escaneo y pago con su Smartphone y enfatizando el código QR ya que podrá ser supervisado al momento de salir reduciendo la salida a solo segundos, esto facilitará la vida de cada cliente que utilice este sistema y la empresa de ventas tendrá más consumidores.

Observe la imagen en donde se detalla la propuesta de valor (figura 1 - 12):

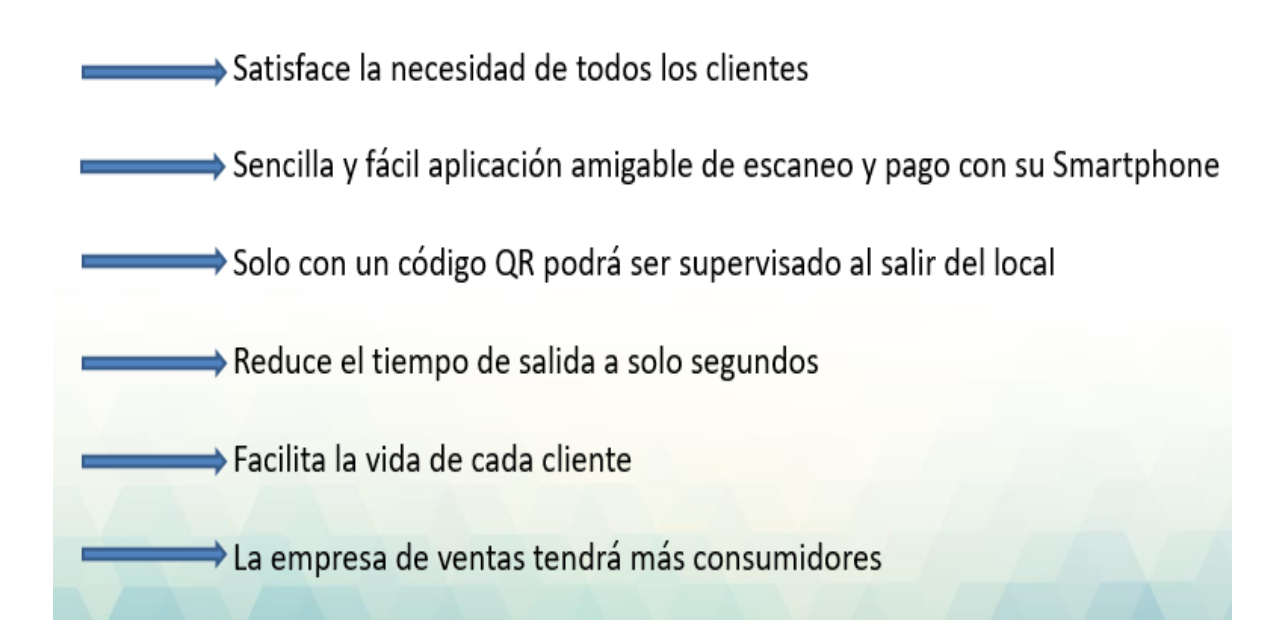

*Fuente: Confección propia* Figura 1-12. Propuesta de valor 1.2.7. Identificar detalladamente a sus posibles competidores (en Chile, Latinoamérica o el mundo) y vuestras ventajas competitivas respecto a ellos.

Los competidores más importantes que se encuentran en la web ofrecen sistemas de pagos a través de la tecnología del teléfono móvil o cajas de autoservicios, pero 20seconds tiene la ventaja competitiva de ser una aplicación muy amigable y fácil de utilizar, además imprimirá en la parte inferior de la boleta un código QR con toda la información de esta, para luego ser escaneado por un supervisor (este escaneará el código QR con una Tablet u otros), el cual tendrá todo el detalle de la boleta, que finalmente solo echará un vistazo rápido estimado entre 10 a 20 segundos por cliente. Esta es la principal y más importante ventaja, ya que saldrá muy rápido del local comercial.

Observe la figura 1 - 13, con los competidores más importantes:

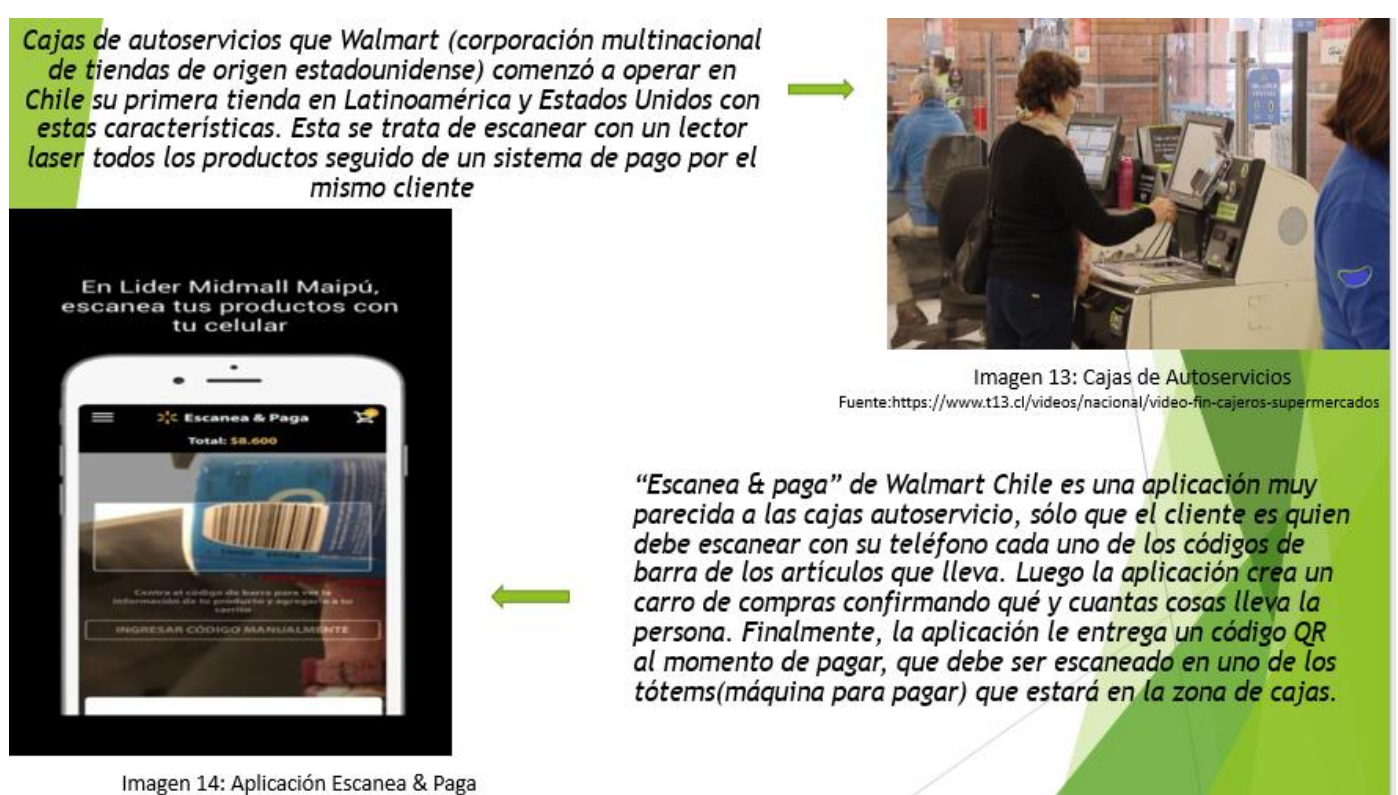

Fuente:https://www.cnnchile.com/tecnologias/pagar-con-el-celular-sin-pasar-por-caja-el-futuro-del-supermercado-que-ya-esta-en-chile\_20180817/

*Fuente: https://www.cnnchile.com/tecnologias/pagar-con-el-celular-sin-pasar-por-caja-el-futuro-del-supermercado-que-ya-estaen-chile\_20180817/ https://www.t13.cl/videos/nacional/video-fin-cajeros-supermercados*

Figura 1-13. Competidores más importantes

Como se muestra en las cajas de autoservicios igualmente se hacen filas porque el cliente hace todo el proceso, también la aplicación Escanea & paga se forman filas ya que debe dirigirse a una máquina (Tótem) para pagar (considerar las formas de pago y si hay más de un cliente deberá esperar), no así 20seconds ya que una vez pagado con el celular tendrá una supervisión de solo segundos para luego irse.

#### 1.2.8. Fundamentar la innovación a nivel de mercado o sociedad

Hasta el momento ninguno de los sistemas de escaneo, pago y salida del establecimiento comercial, tiene la capacidad de eliminar las filas que se forman en las cajas, tampoco reducirlas de minutos a segundos al momento de salir, además este sistema cubre una enorme cantidad de clientes y lo podrán utilizar todos los clientes de 17 años en adelante, en todos los supermercados debido a su fácil interacción lo que lo hace amigable a todo público.

20seconds ayudará en el proceso de compra y salir rápido del supermercado, este tiempo de salida será de 10 a 20 segundos por cliente ya que solo se hará una mínima supervisión utilizando el código QR, en el caso que hubiera varios clientes al mismo tiempo el sistema de revisión será demasiado corto, por lo tanto, todos los clientes quedaran muy satisfechos.

No hay ningún sistema en el mercado que permita entrar y salir rápido del establecimiento comercial

Quedando así 20seconds líder en el mercado al momento de ser implementado.

1.2.9 Mapa de Empatía

En el siguiente mapa se anotan todas las características de los clientes (véase figura 1- 14):

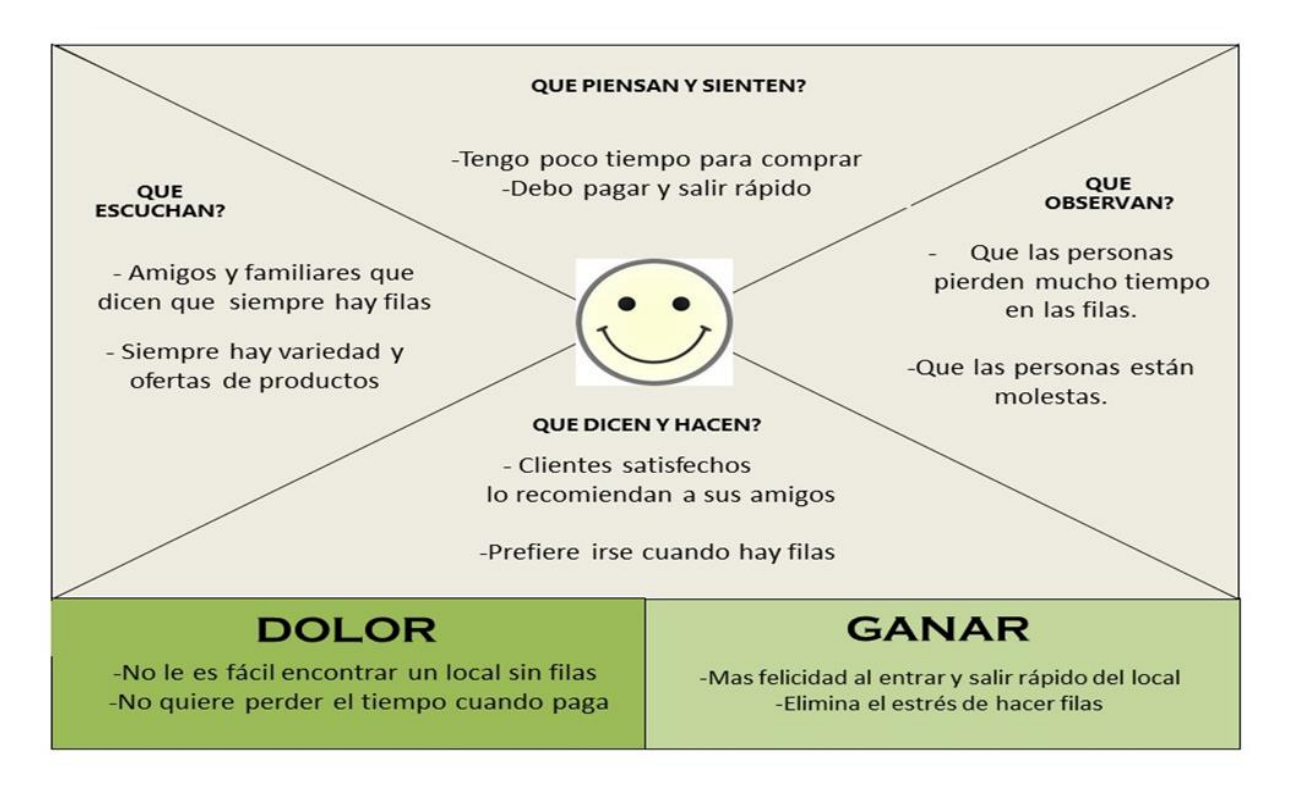

*Fuente: https://innokabi.com/mapa-de-empatia-zoom-en-tu-segmento-de-cliente/* Figura 1-14. Mapa de empatía

## 1.3. REQUERIMIENTOS INICIALES

Estos requerimientos son en base a un estudio hecho a través de una encuesta (54 personas, vía google form), algunas preguntas por teléfono celular y WhatsApp, edades entre 18 y 67 años de edad, los 10 requerimientos más importantes que pedían los usuarios (véase tabla  $1 - 1$  y  $1 - 2$ ):

# Tabla 1 - 1. Requerimientos

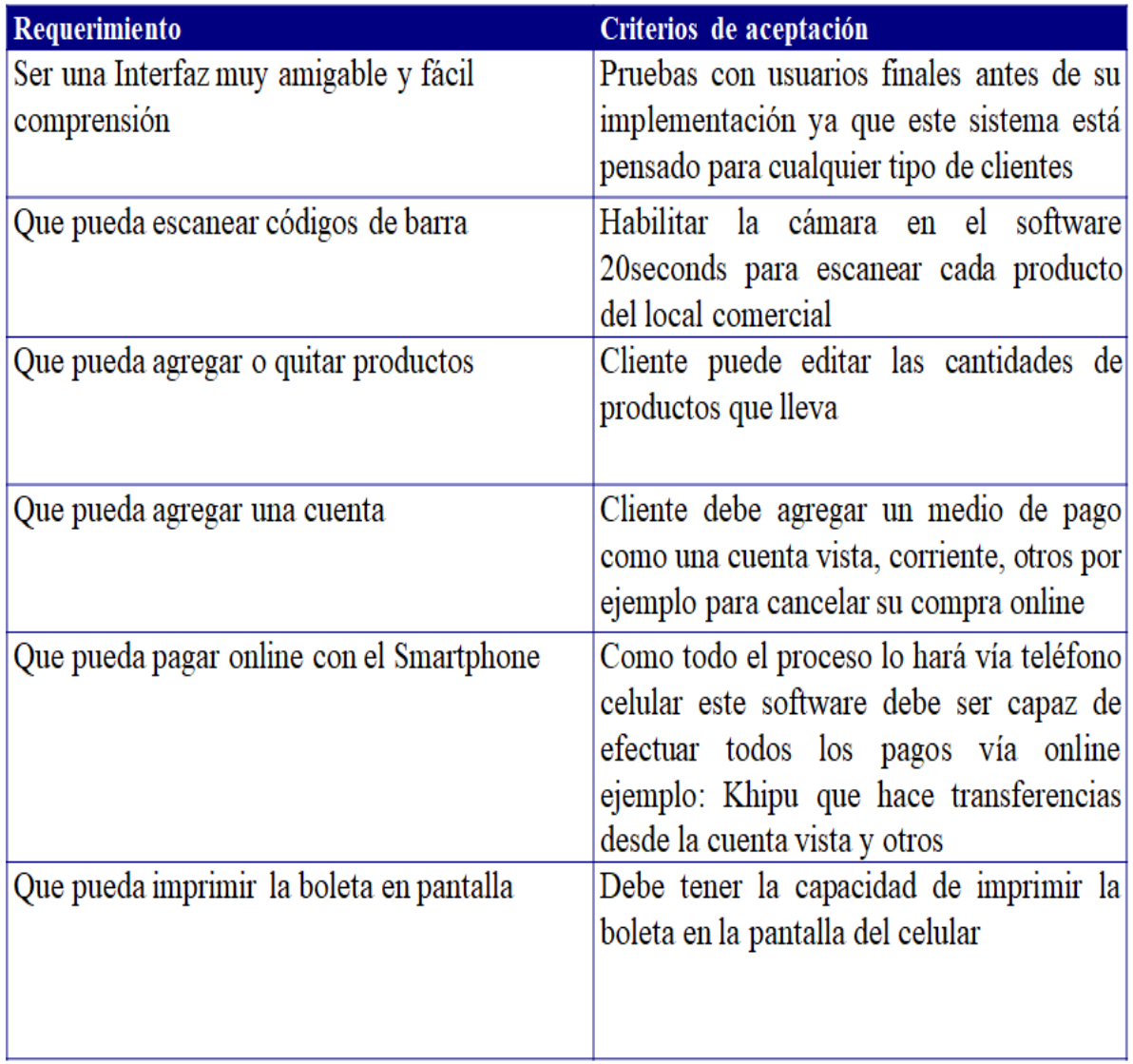

*Fuente: Confección propia*

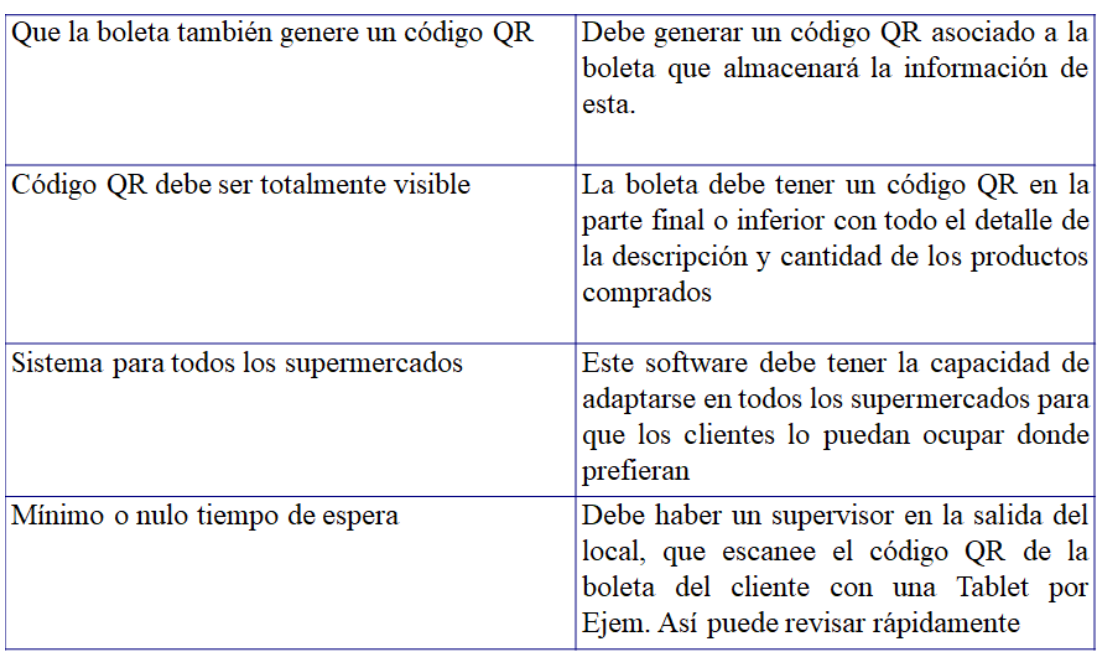

# Tabla 1 - 2. Continuación de Requerimientos

*Fuente: Confección propia* 

# 1.3.1. Soluciones posibles

A continuación, se ven 3 posibles formas para solucionar el problema actual, de las filas en los supermercados, para esto observe lo siguiente:

Usando una escala de 0 a 5, siendo 5 el más cercano a lo ideal (véase la tabla 1 - 3).

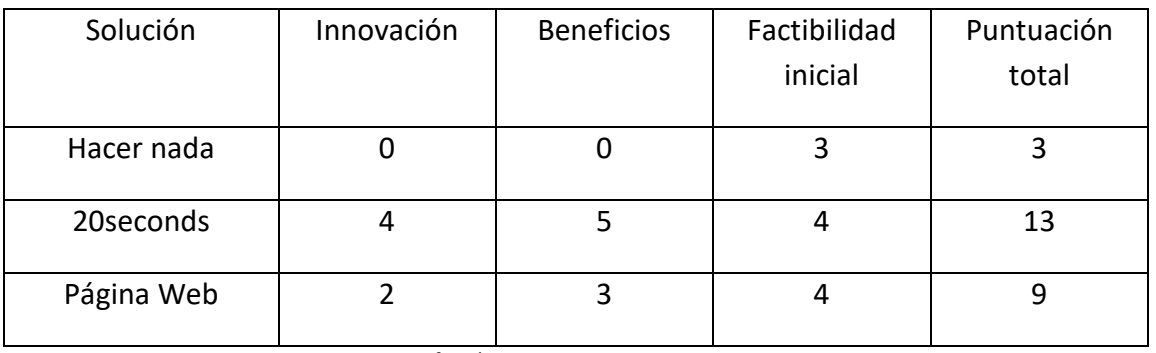

## Tabla 1 - 3. Comparación de Alternativas

 *Fuente: Confección propia*

#### Hacer nada

Lo más simple es hacer nada y dejar el problema tal cual está, esto significa que el dolor de cabeza de las filas seguirá ocurriendo, no hay innovación.

# 20seconds

Solución innovadora y perfecta porque reduce o deja nulos los tiempos de las filas (gran beneficio), el diseño y puesta en marcha puede estar entre 6 a 12 meses

## Página web

Desde el Smartphone usar la página web del supermercado para comprar y pagar desde cualquier lugar (casa, automóvil, etc.,), luego solo ir al local a retirar los productos (como se hace normalmente), y al momento de salir abra una pequeña supervisión con la boleta impresa en el celular con el código QR, este será escaneado con una Tablet (u otros) del supervisor para obtener el detalle de esta, así revisar rápidamente los productos (máximo 15).

Esta solución es rápida de implementar y económica, ya que el supermercado ya tiene la página, beneficios pocos, porque no todos los clientes estarán dispuestos a utilizar este sistema si su diseño no es amigable, además puede haber pagado un producto online y cuando llega al local comercial ya no hay stock. Tiene innovación ya que no hará filas, también tiene factibilidad (tiempo estimado 4 a 6 meses) ya que está creada por la empresa de cada supermercado.

## 1.3.2. Describir la solución básica seleccionada

Se construirá una aplicación móvil para el cliente final como también el dueño del supermercado deberá colocar un supervisor en la salida con una Tablet para escanear los códigos QR de cada cliente:

- La aplicación pedirá registrarse con su huella digital (para mayor seguridad), los Smartphone que no cuenten con esta, se pedirá la contraseña, también el nombre, contraseña, dirección, forma de pago, teléfono, correo electrónico.
- Al ingresar a la aplicación una vez registrado abra un botón de "Iniciar Compra "
- Al presionar este botón pedirá la huella digital o contraseña
- Luego abrirá la cámara del celular que quedará listo para comenzar a escanear los códigos de barra de cada uno de los productos, como también si a veces no puede leer el código, abra la opción de ingresarlos manualmente
- Al ir escaneando los productos en la parte inferior tendrá un icono con forma de carro que al presionarlo aparecerán todos los productos y cantidades además del total a pagar
- Luego en este detalle podrá editar las cantidades o eliminar productos con un simple botón de + o -
- Para finalizar esta pantalla tendrá un botón "Pagar"
- Al presionar el botón pagar se descontará de su cuenta registrada en la aplicación, también imprimirá una boleta con un código QR en la parte inferior, el cual será presentado al momento de salir
- Finalmente, en la salida una persona con una Tablet le escaneará el código QR (este tendrá todo el detalle de la boleta) de la pantalla del Smartphone que el cliente mostrará, así el supervisor obtendrá toda la información de la compra para luego mirar rápidamente lo que lleva.

# Observe todo el proceso (véase figura 1 - 15):

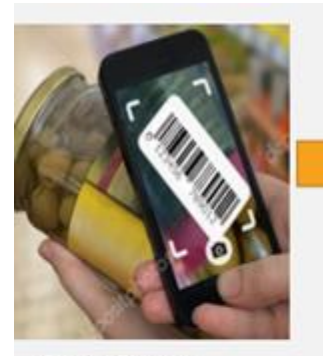

Cliente Escanea Cada producto

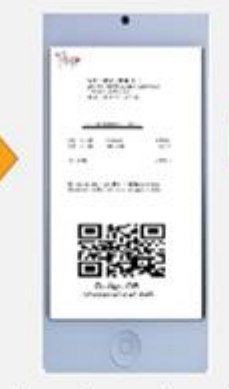

Cuando termina, presiona el botón pagar Imprime la boleta y código QR

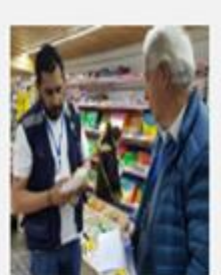

Al salir, con una Tablet le escanean el QR del Smartphone obteniendo el detalle de la boleta luego supervisan rápidamente los productos

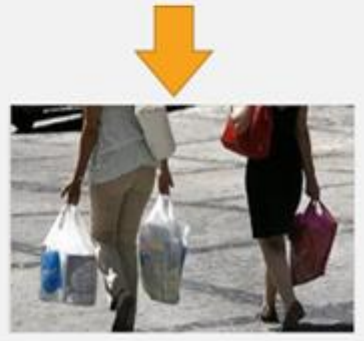

*Fuente: Confección propia* 

Después de una revisión de Segundos, el cliente se retira

Figura 1-15. Proceso Sistema 20seconds

## 1.4. TECNOLOGÍAS DE LA CARRERA A UTILIZAR

Para desarrollar la solución se deberán aplicar:

Conocimientos de lenguaje de programación, orientado a aplicaciones móviles, este aún no definido, como también conocimientos de Redes de computadoras para garantizar la seguridad de la información del cliente, también conocimientos generales sobre la creación de códigos QR y almacenamiento de la información en estos.

#### 1.4.1. Objetivo General

Diseñar un sistema eficiente de escaneo, pago y mínima supervisión que permita eliminar las filas de los supermercados.

# 1.4.2. Objetivos específicos

- 1- Analizar los requerimientos de los clientes
- 2- Diseñar una aplicación móvil para escanear y pagar utilizando el Smartphone
- 3- Aplicar el concepto de diseño amigable a la aplicación móvil para que sea llamativo e interesante para el usuario
- 4- Diseñar una aplicación para escanear códigos QR, y así obtener el detalle de la boleta.

# 1.4.3. Calendario de Actividades Claves

Las actividades más importantes a realizar son las siguientes (véase tabla 1 - 4).

# Tabla 1 - 4. Actividades

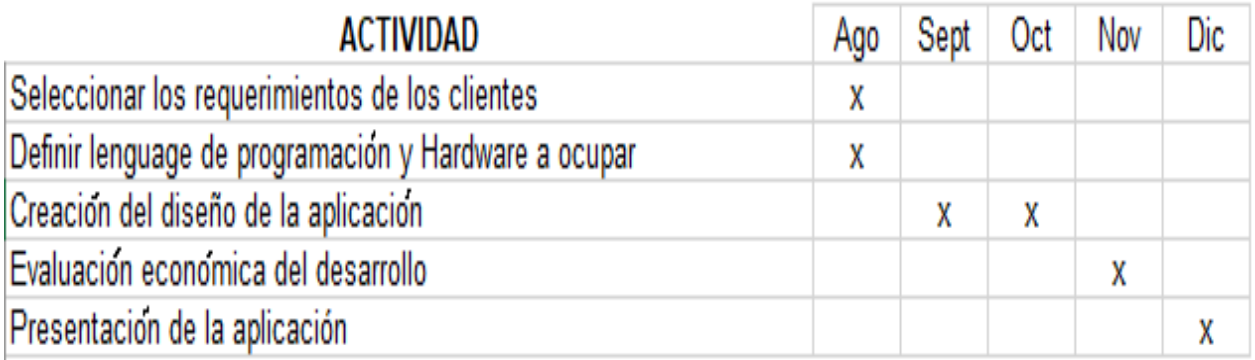

#### *Fuente: Elaboración propia*

# 1.4.4. Recursos Claves

- Personal para analizar y seleccionar los requerimientos de los clientes
- Personal con conocimientos de lenguaje de programación orientado a aplicaciones móviles
- Computadoras compatibles tanto en Hardware como Software para el desarrollo del diseño del proyecto
- Acceso a internet
- Teléfonos móviles para hacer pruebas

# 1.4.5. Sintetizar el análisis de la propuesta con Lean Canvas.

Aquí se grafica el modelo de negocios (véase figura 1 - 16):

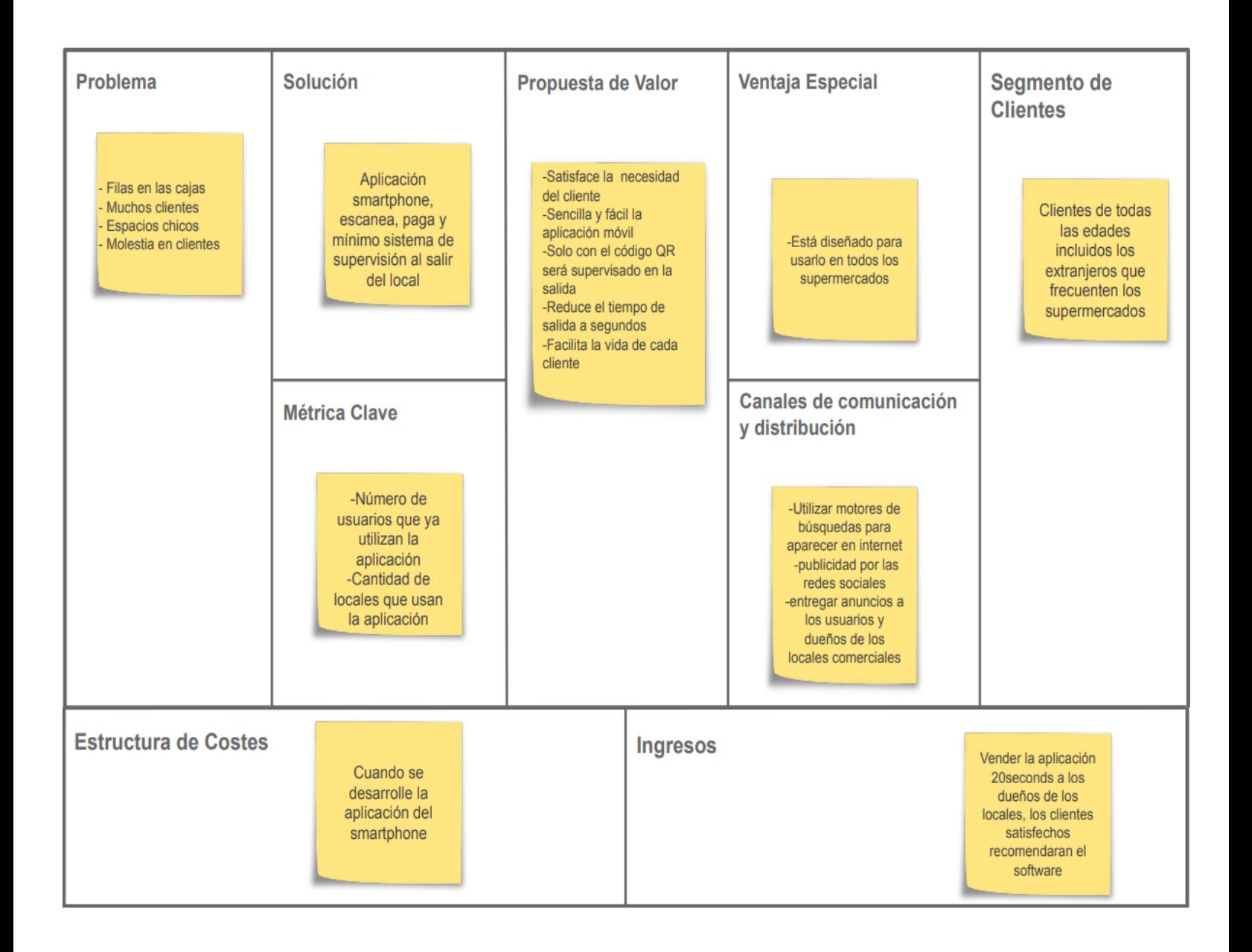

 *Fuente: https://es.wikipedia.org/wiki/Lienzo\_de\_modelo\_de\_negocio* Figura 1-16. Modelo de Negocios

# 1.4.6.Product Vision Board

Aquí se presenta la Visión del producto, observe la tabla 1- 5

# Tabla 1 - 5. Visión del producto

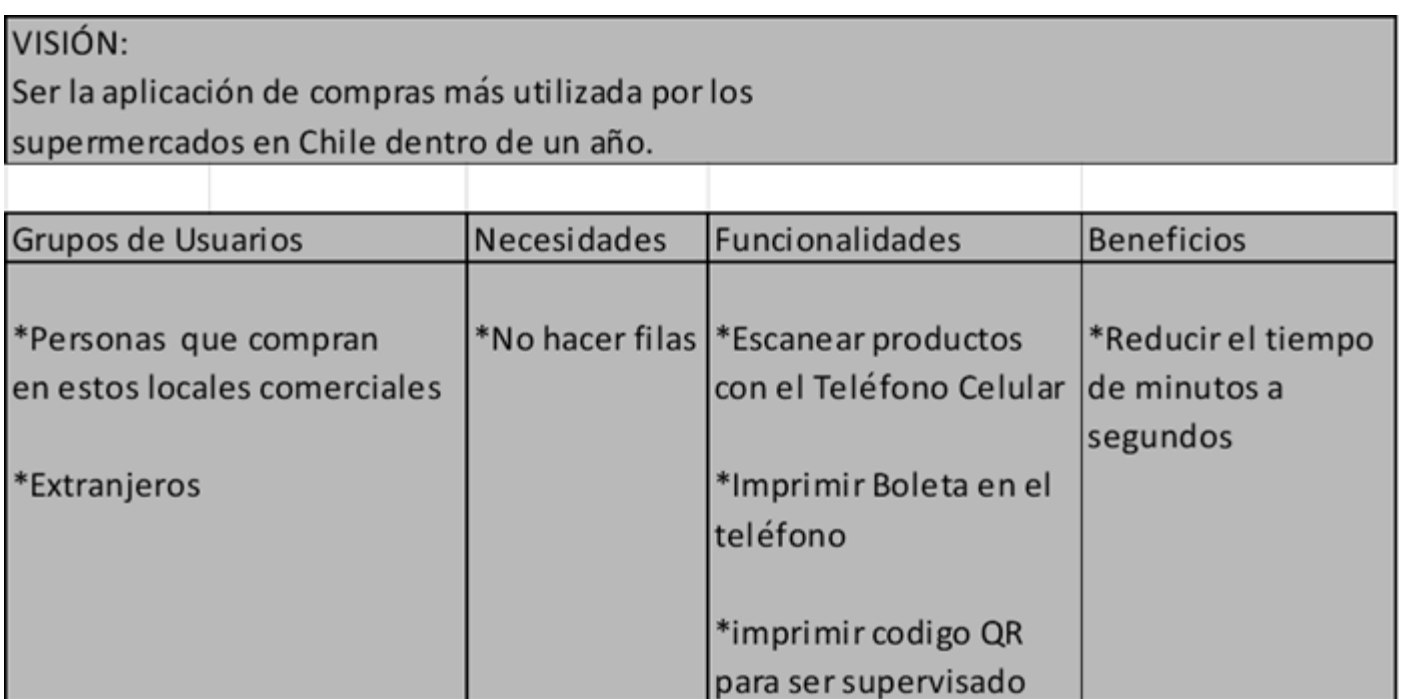

 *Fuente: Confección propia* 

**CAPÍTULO 2: FACTIBILIDAD TÉCNICA DE LA SOLUCIÓN**

# 2. FACTIBILIDAD TÉCNICA DE LA SOLUCIÓN

Para el diseño de la aplicación móvil 20SECONDS, se describe lo más importante, por ejemplo: modelado de procesos, software y hardware, planificación de tareas, riesgos del proyecto.

# 2.1 DIAGRAMAS CASOS DE USO

Para describir los componentes más importantes del proyecto desde el punto de vista del usuario, se usará el diagrama de casos de uso a fin de tener una perspectiva de lo que hace el sistema al interactuar con el cliente.

Casos de uso: Se establecen los actores que van a intervenir en la aplicación y los objetivos que estos desean cumplir.

# 2.1.1 Casos de Uso

Aquí se verán los actores y casos de uso que van a intervenir en el proyecto:

**Actor**: Interactúa con el sistema 20SECONDS para alcanzar un objetivo, en este caso serán el Usuario, supervisor y el Sistema del Banco.

**Casos de uso**: Cada objetivo del actor es un caso de uso

Ejemplo de un diagrama de caso de uso, observe la figura 2 – 1:

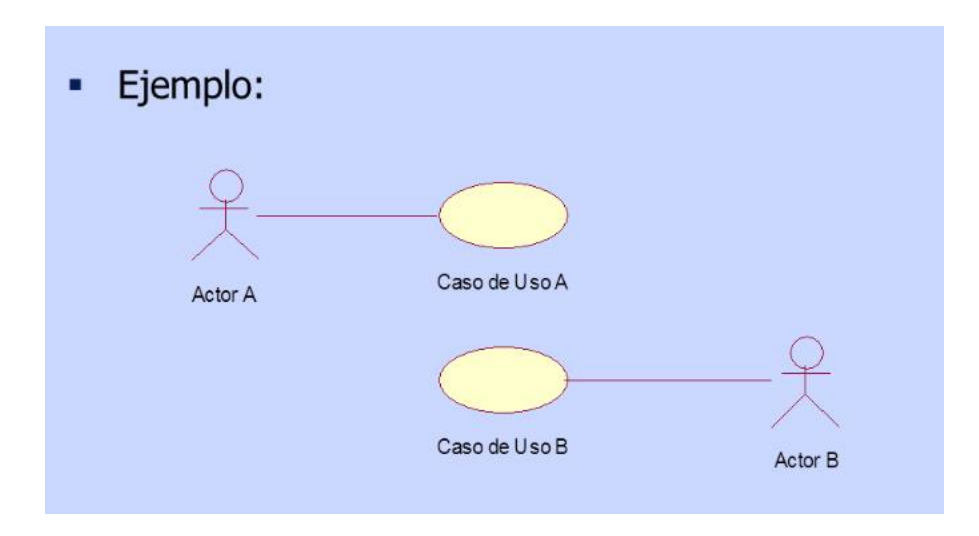

*Fuente[: https://www.monografias.com/docs115/diagrama-casos-uso-interaccion-y-clases/diagrama- casos-uso-interaccion-y](https://www.monografias.com/docs115/diagrama-casos-uso-interaccion-y-clases/diagrama-%20%20casos-uso-interaccion-y-clases.shtml)[clases.shtml](https://www.monografias.com/docs115/diagrama-casos-uso-interaccion-y-clases/diagrama-%20%20casos-uso-interaccion-y-clases.shtml)*

Figura 2 - 1. Ejemplo de Diagrama Casos de Uso

2.1.2 Diagrama de caso de uso Aplicación Móvil 20SECONDS

Una vez obtenidos los requerimientos del cliente se definen los casos de uso y los actores que van a interactuar con el sistema móvil 20Seconds, observe la figura 2 – 2:

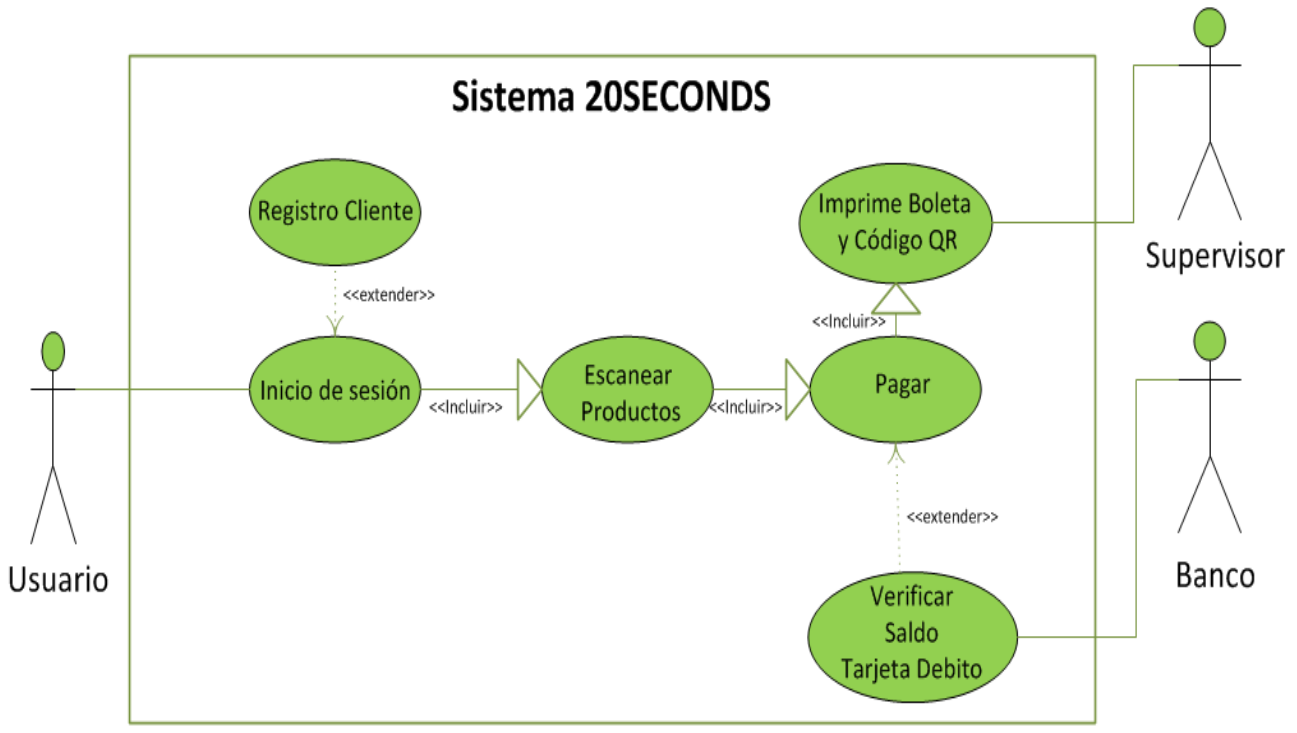

*Fuente: Confección Propia con herramienta Visio*

Figura 2 - 2 Caso de Uso –Aplicación 20Seconds

## 2.1.2.1 Caso de Uso: Inicio de sesión, donde el Actor es el Usuario

El cliente cuando ingresa a la aplicación 20Seconds, como primera pantalla aparecerá el inicio de sesión, donde deberá registrarse o ingresar si ya lo está, para comprender este paso, se presenta la tabla 2 - 1

![](_page_35_Picture_128.jpeg)

# Tabla 2 - 1.Caso de uso Inicio sesión actor usuario

*Fuente: Elaboración Propia*

# 2.1.2.2 Caso de Uso: Escanear Productos, donde el Actor es el Usuario

El cliente una vez registrado ingresa al modo de escaneo de productos, también podrá agregar productos o quitarlos, para comprender este paso se presenta la tabla 2 – 2;

![](_page_35_Picture_129.jpeg)

Tabla 2 - 2. Caso de uso Escaneo de productos

*Fuente: Elaboración Propia*
## 2.1.2.3 Caso de Uso: Pagar, donde el Actor es el Usuario

El cliente una vez que tenga sus productos necesarios los podrá cancelar con el botón pagar previo saldo en su tarjeta débito asociada, para comprender este paso se presenta la tabla 2 – 3;

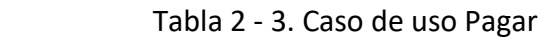

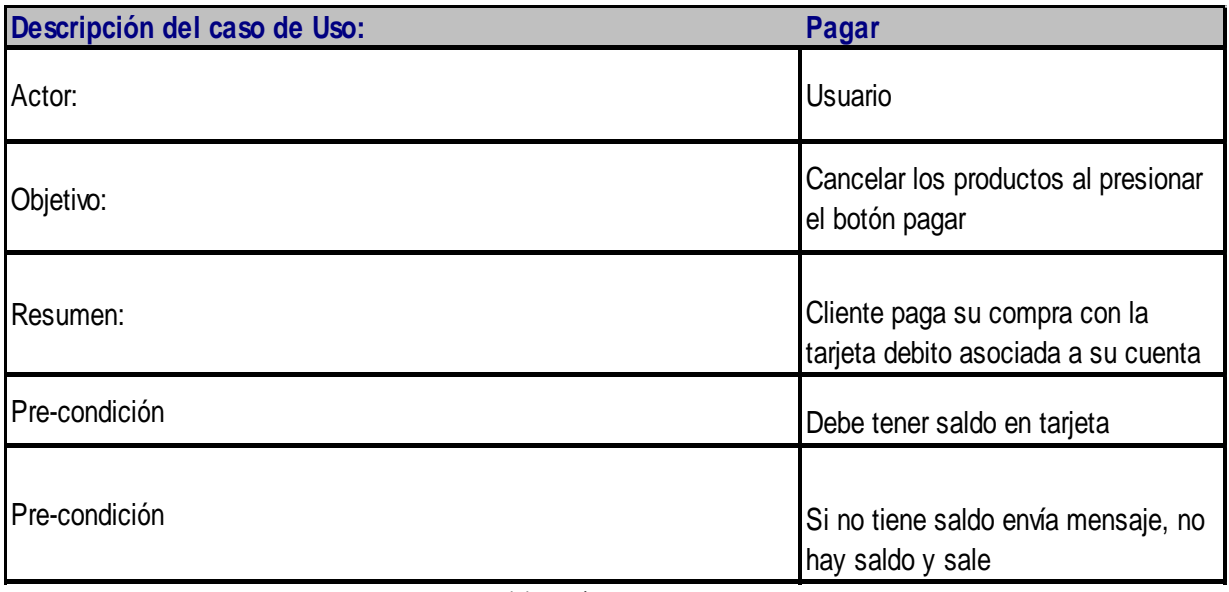

*Fuente: Elaboración Propia*

## 2.1.2.4 Caso de Uso: Imprime boleta con código QR, donde el actor es el Sistema

El sistema una vez pagados los productos, imprimirá en pantalla del Smartphone la boleta con el detalle de la compra y además un código QR con toda la información de esta, para comprender este paso se presenta la tabla 2 – 4;

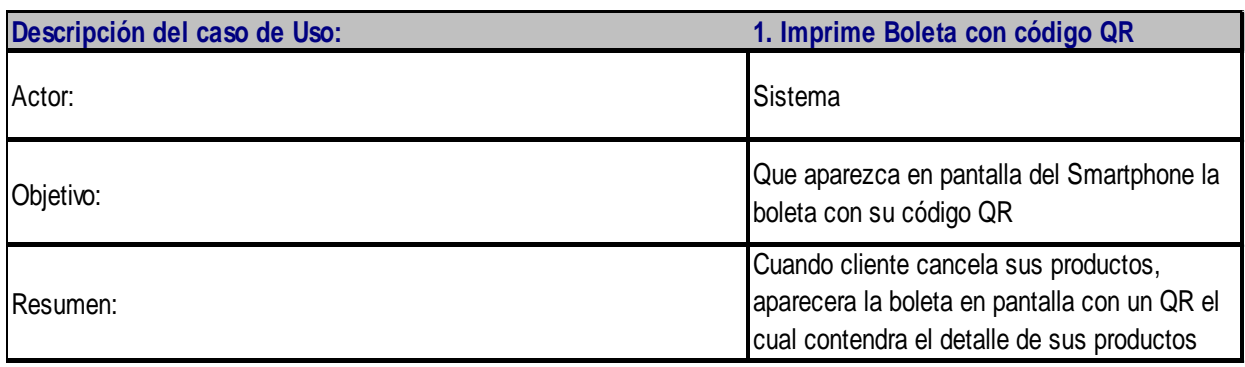

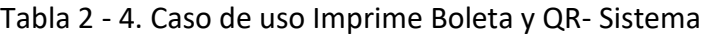

*Fuente: Elaboración Propia*

## 2.1.2.5 Caso de Uso: Escaneo de boleta con código QR, donde el Actor es el Supervisor

El cliente se acerca a la salida del establecimiento y mostrará la boleta que tiene en la pantalla del Smartphone al supervisor, este le escaneará su código QR para obtener el detalle de la boleta, y así hacer una pequeña revisión de los productos, para comprender este paso se presenta la tabla 2 – 5;

### Tabla 2 - 5. Caso de uso Escanear Boleta y QR-Supervisor

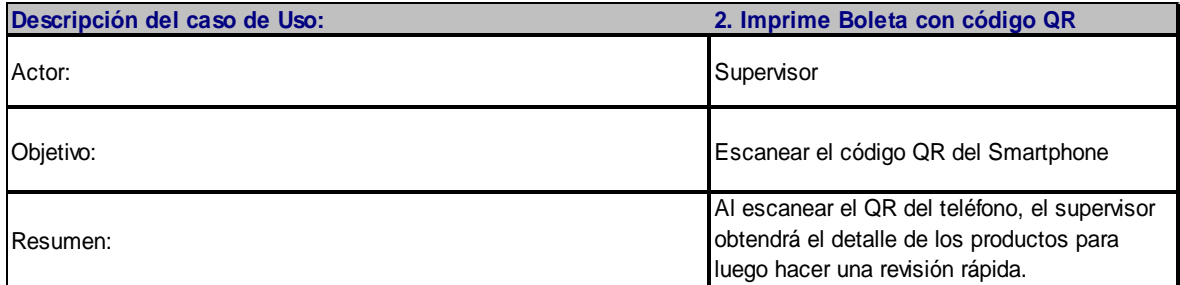

*Fuente: Elaboración Propia*

### 2.2 DIAGRAMAS DE PROCESOS

Para facilitar la comprensión del problema y aplicar la solución, se utilizará la herramienta de diagramas de procesos, que es una representación gráfica de todos los pasos tanto como la situación actual y situación con proyecto 20SECONDS, en donde la principal diferencia entre la situación actual y la deseada es eliminar las filas o reducirlas de minutos a tan solo segundos, vea la figura 2 – 3 que es la situación actual de los supermercados.

#### 2.2.1 Proceso Actual de compra

Para hacer la compra se revisan los 3 procesos más importantes, se presentan los siguientes pasos y su diagrama de flujo, figura 2 – 3:

#### **Paso 1**

- Cliente selecciona sus productos y los guarda en el carro o canasta

#### **Paso 2**

- Cliente se dirige a caja o autoservicio para cancelar su compra

### **Paso 3**

- Si hay filas espera entre 3 a 7 minutos o más, para cancelar y luego se retira del establecimiento.
- Si no hay filas, paga y se retira.

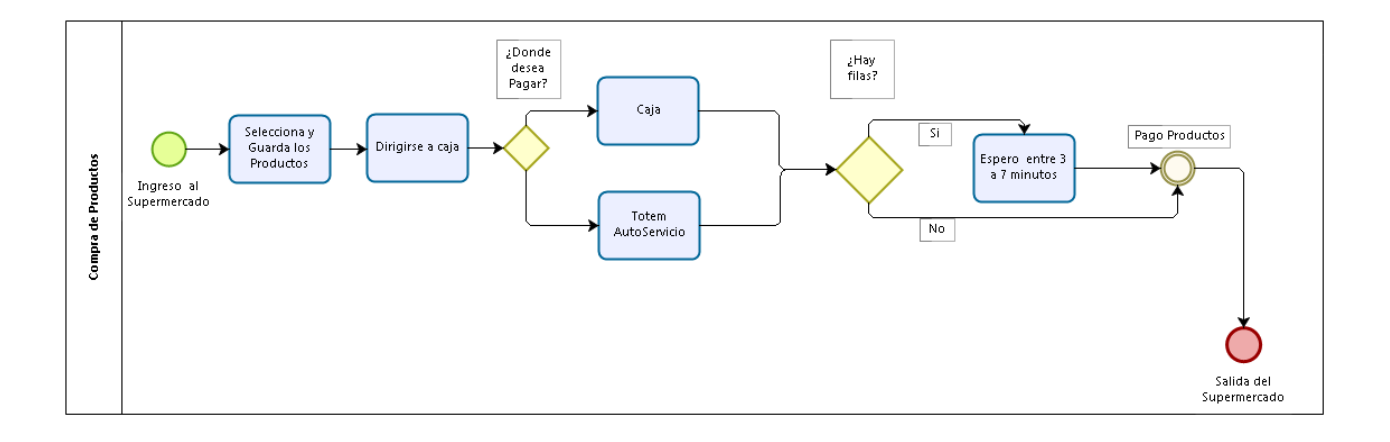

bizagi

 *Fuente: Confección Propia se utilizó la herramienta Bizagi*

Figura 2 - 3. Diagrama de Proceso actual

### 2.2.2 Situación con proyecto 20Seconds

El siguiente diagrama de flujo representa el mejoramiento del proceso actual, sustituyéndolo por la aplicación móvil y además de su respectiva supervisión utilizando la tecnología QR.

Para comprender el diagrama se utilizará la siguiente simbología representada en la figura  $2 - 4$ .

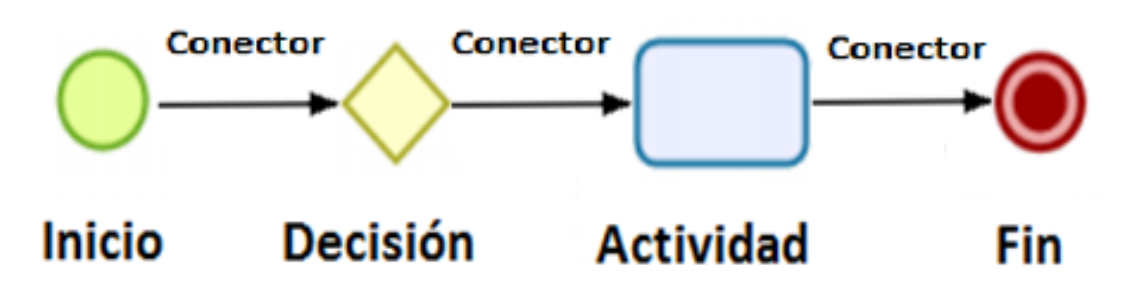

 *Fuente: Confección Propia*  Figura 2 - 4. Simbología para Diagrama

Donde,

**INICIO**: indica el inicio del proceso

**ACTIVIDAD**: indica una acción o una actividad dentro del proceso

**DECISION**: indica decisión de SI o NO, debe tomar una de las dos alternativas

**FIN**: indica que finaliza el proceso

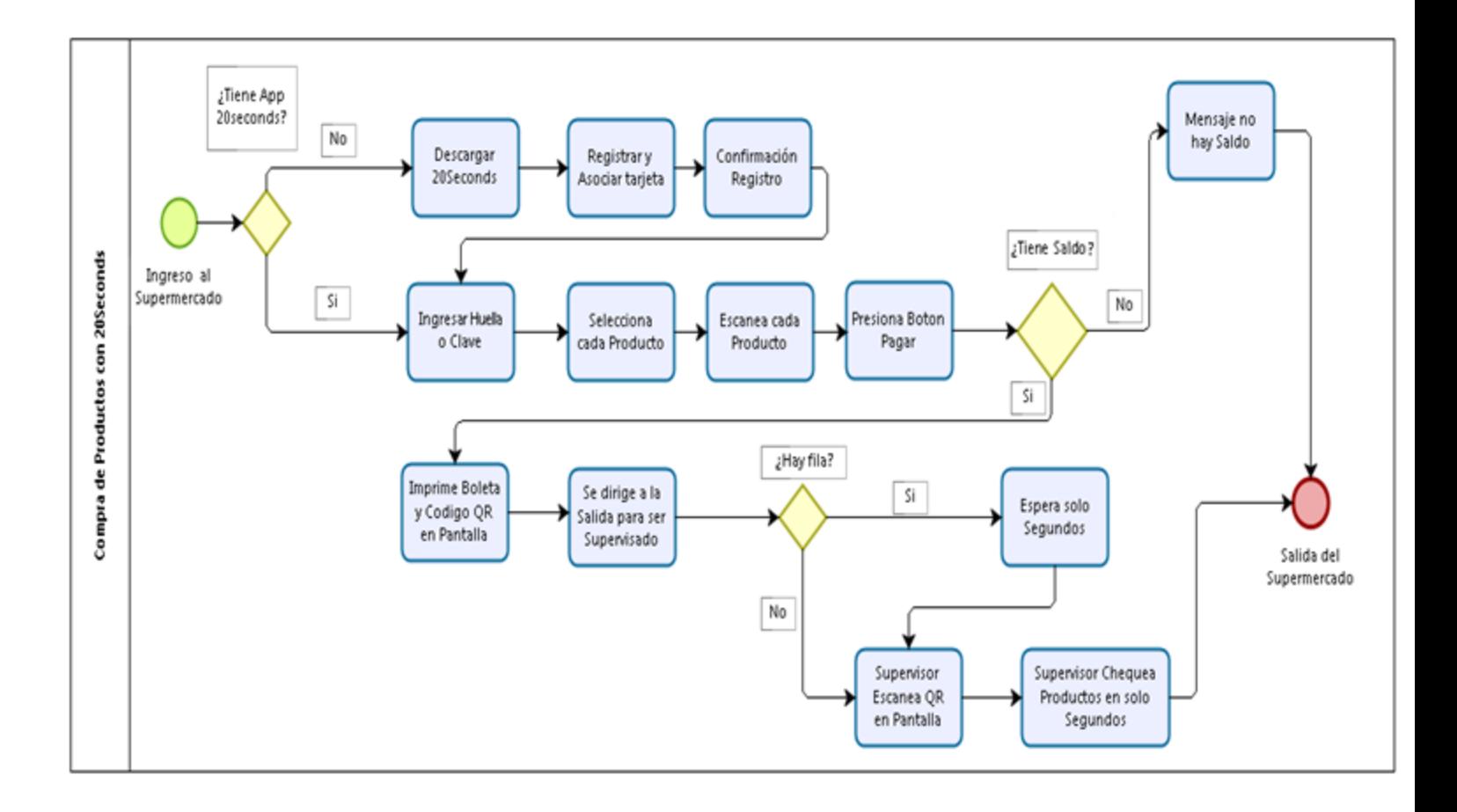

 *Fuente: Confección Propia se utilizó la herramienta Bizagi* Figura 2 - 5. Diagrama de Proceso con 20Seconds

## 2.3 RECURSOS PARA LA IMPLEMENTACIÓN DE LA SOLUCIÓN

Aquí se analizarán los recursos tecnológicos que serán el Hardware y Software, ambas tecnologías servirán para hacer todo el desarrollo del sistema 20SECONDS.

2.3.1 Recursos de Hardware Servidor

Para colocar en marcha el sistema 20Seconds se necesitará un servidor (hardware) con las siguientes características, observe la tabla 2 – 6;

## Tabla 2 - 6. Recursos Hardware Servidor

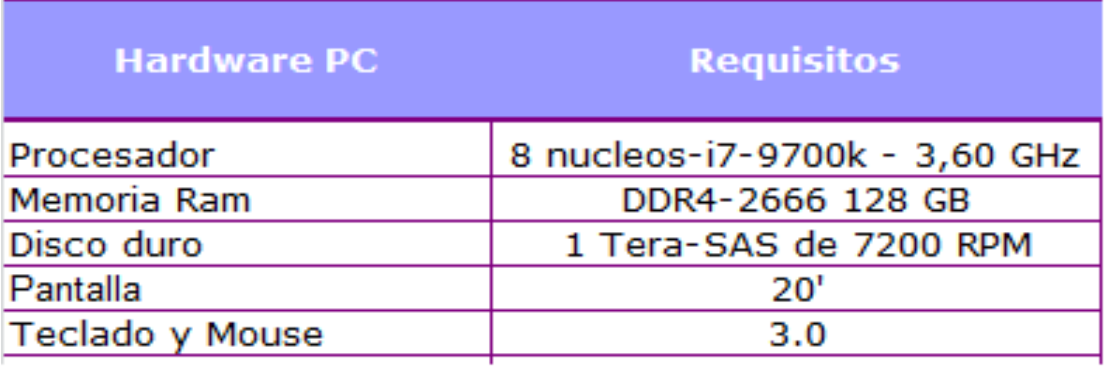

*Fuente: Elaboración Propia*

# 2.3.1.1 Recursos de Hardware para codificar la aplicación móvil

Para diseñar, codificar el sistema 20Seconds se necesitará una computadora (hardware) con las siguientes características, observe la tabla 2 – 7;

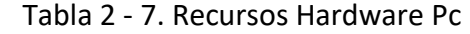

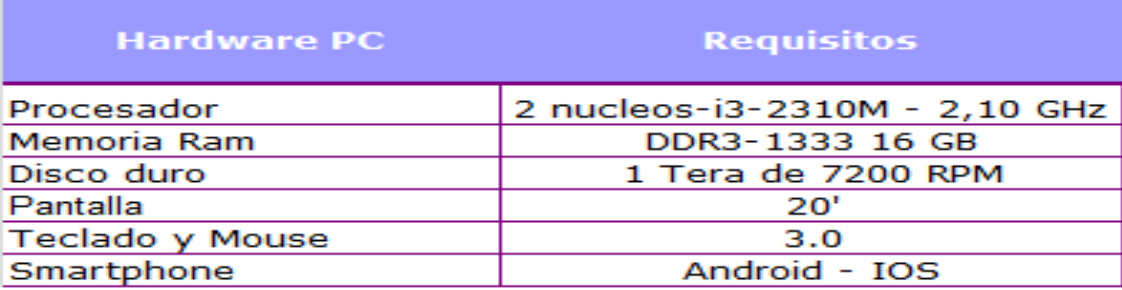

*Fuente: Elaboración Propia*

#### 2.3.2 Arquitectura del sistema

A continuación se presentarán los componentes más importantes del proceso 20SECONDS, también como interactúa él (observe figura 2 – 6);

Usuario y base de datos

Supervisor y base de datos

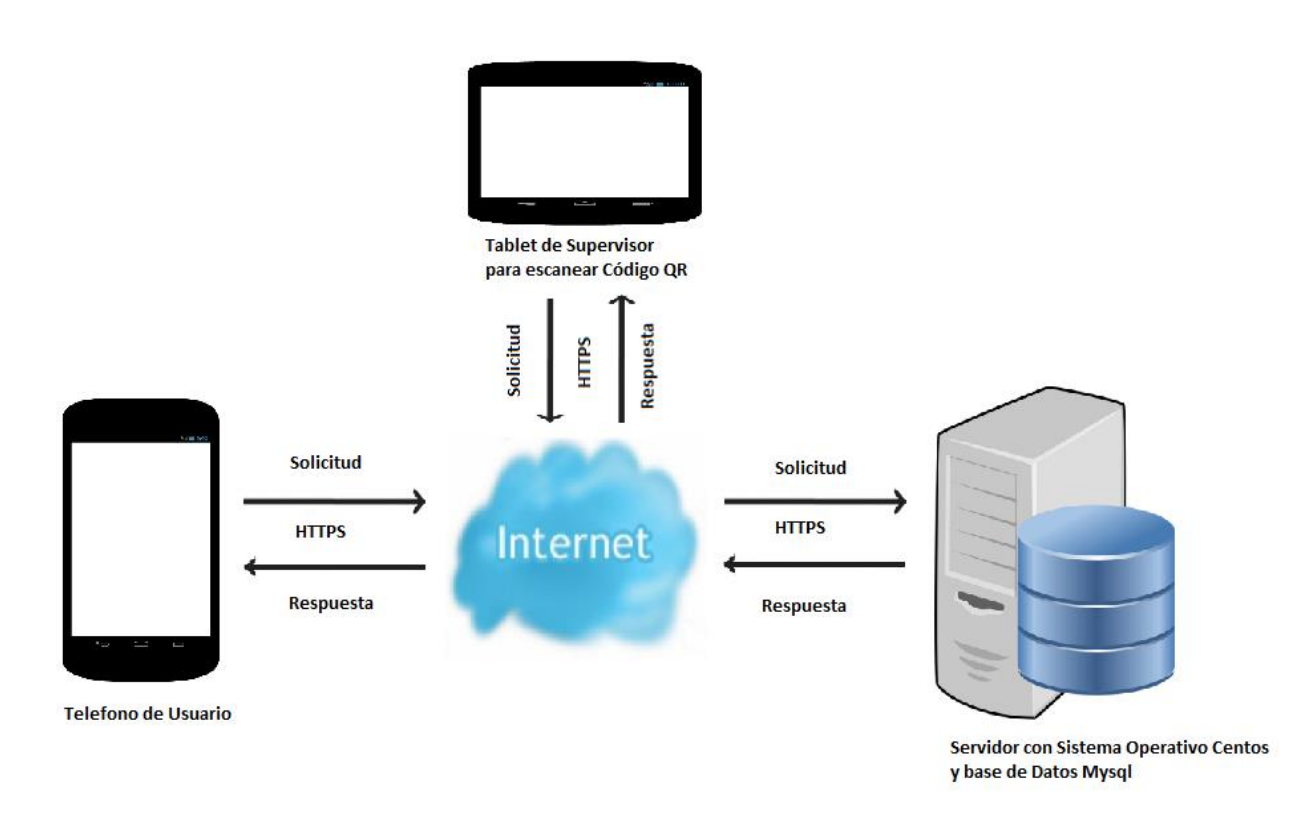

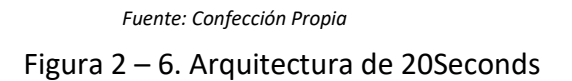

#### 2.3.3 Recursos de software servidor

El sistema operativo a utilizar en el servidor será Centos que es uno de los más utilizados, y las características más importantes son lo ligero, rápido y fiable.

La base de datos que se utilizará será MySQL, también una de las más utilizadas, sus características principales son, rapidez, seguridad, gratuita, multiplataforma, soporta bases de datos de gran tamaño lo cual será ideal para la aplicación 20Seconds, observe la tabla 2 – 8;

## Tabla 2 - 8. Recursos Software Servidor

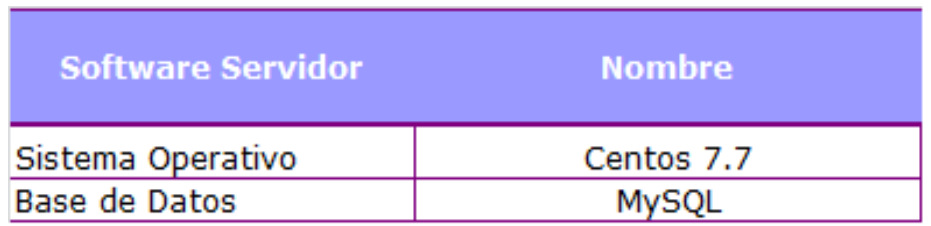

*Fuente: Elaboración Propia*

## 2.3.4 Recursos de software desarrollo

Para codificar el sistema 20Seconds se utilizarán los software más importantes, aquí se presenta la tabla 2 – 9;

## Tabla 2 - 9. Recursos Software Desarrollo

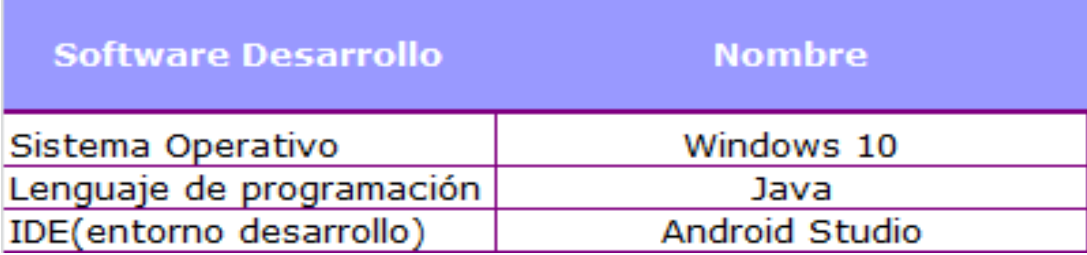

*Fuente: Elaboración Propia*

## 2.4 INTERFAZ DE LA APLICACIÓN MÓVIL

Una vez iniciada la aplicación 20SECONDS, este mostrará una pantalla de bienvenida, figura 2 - 7, luego realizar las operaciones:

- Iniciar compra si está registrado
- Registrarse si no lo está

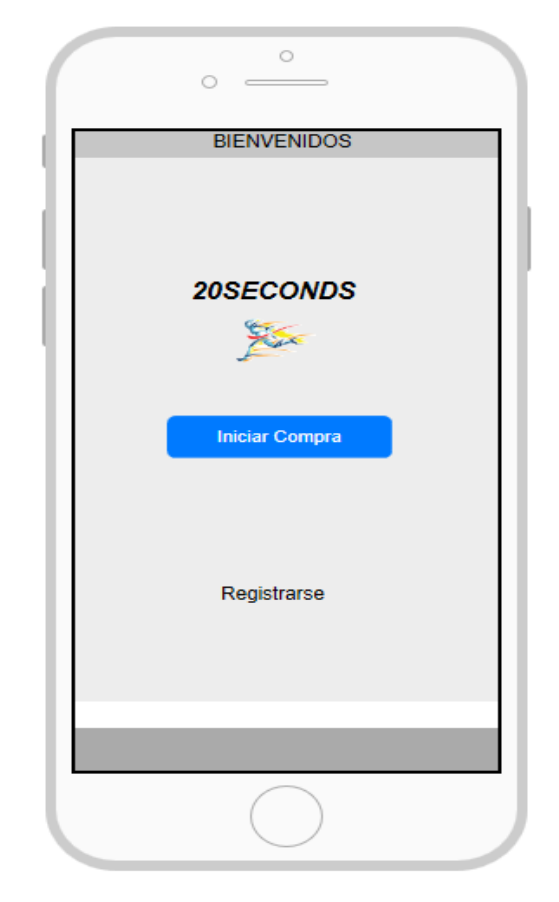

 *Fuente: Confección Propia se utilizó la Web onlin[e https://proto.io/](https://proto.io/)* Figura 2 - 7. Interfaz de Inicio

• Para iniciar las compras solicitará la huella digital que se registró al momento de registrarse (véase figura 2 - 8).

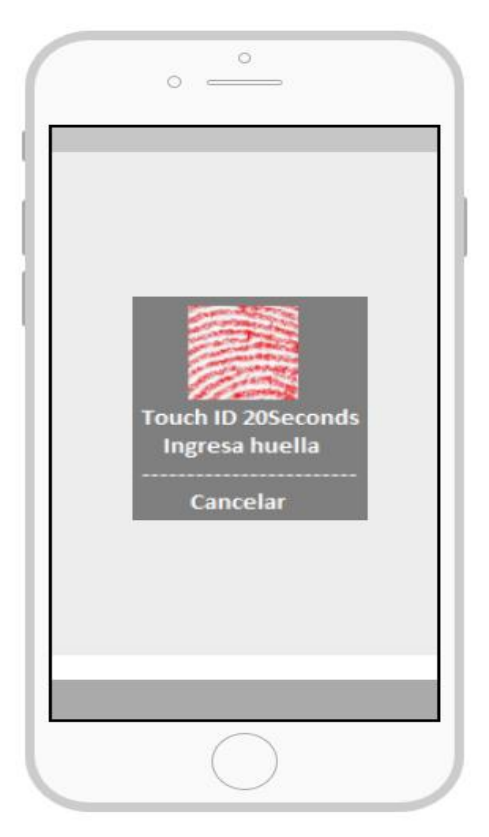

 *Fuente: Confección Propia se utilizó la Web onlin[e https://proto.io/](https://proto.io/)* Figura 2 - 8. Huella Digital

Una vez iniciada la aplicación ya se podrá hacer compras como se muestra en la imagen, también se podrá;

- Con la cámara del Smartphone se escanea los códigos de barra
- Botón para ingresar código de barra manualmente
- Botón para conocer el detalle de todos mis productos
- Botón para pagar todos los productos
- Cada vez que se suma un producto va apareciendo el total que lleva el cliente

(leyenda en la parte superior), véase figura 2 – 9;

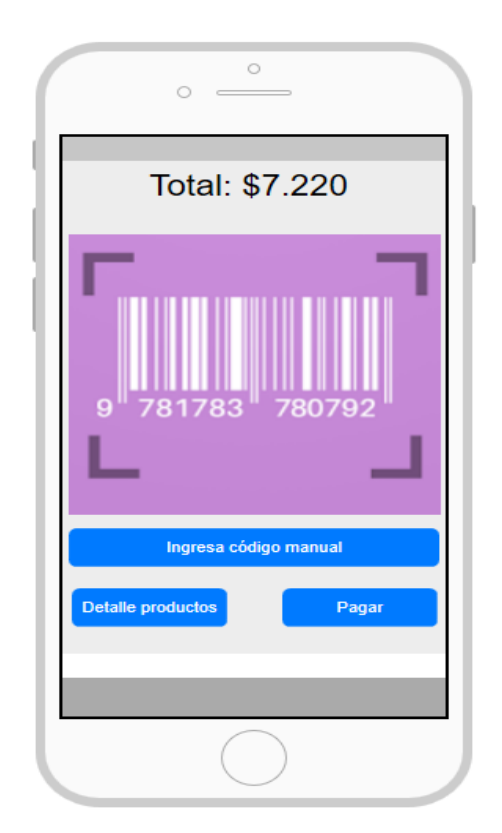

 *Fuente: Confección Propia se utilizó la Web onlin[e https://proto.io/](https://proto.io/)* Figura 2 - 9. Escaneo de Productos

En el detalle de las compras se presentarán todos los productos (véase figura 2 – 10) y además;

- Aparece el nombre y la cantidad de productos
- Botón + podrá agregar y botón podrá quitar
- Aparece el precio por unidad y todas las unidades
- Aparece el total de toda la compra
- Botón para pagar todos los productos
- Botón para volver a escanear

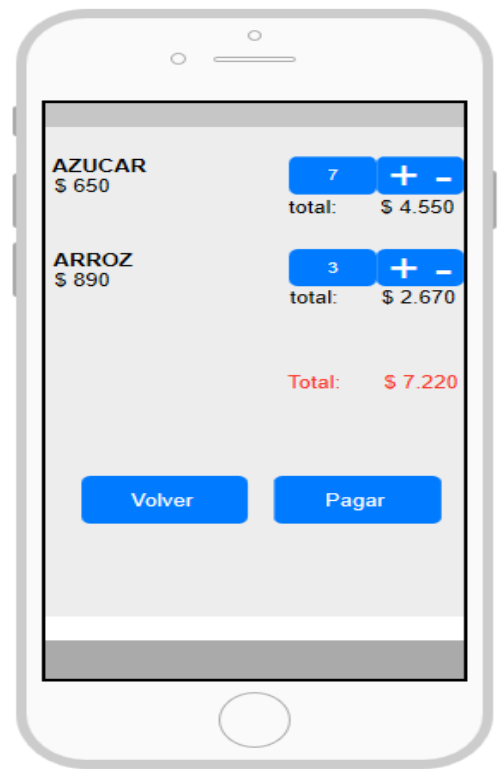

 *Fuente: Confección Propia se utilizó la Web online<https://proto.io/>* Figura 2 - 10. Detalle de las Compras

Una vez terminadas las compras, se presiona el botón pagar, se imprimirá la boleta en pantalla del Smartphone con su código QR en la parte inferior de esta, luego el cliente se dirige a la salida para ser supervisado (véase figura 2 - 11).

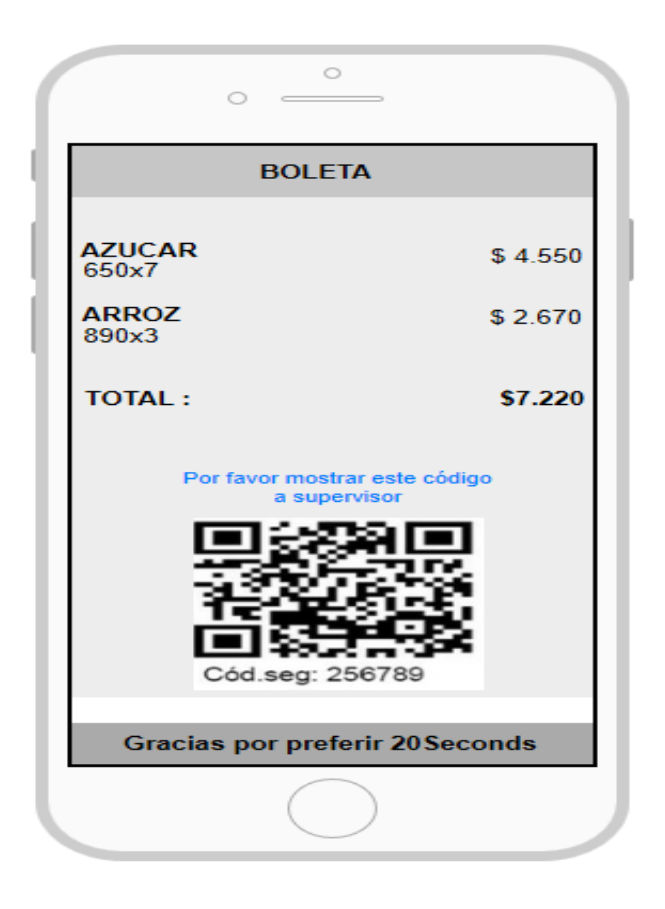

 *Fuente: Confección Propia se utilizó la Web onlin[e https://proto.io/](https://proto.io/)* Figura 2 - 11. Boleta total de la Compra y QR

En la salida del establecimiento estará el supervisor con su Tablet, la cual utilizará para escanear el QR del cliente que tiene en su Smartphone (véase figura 2 - 12), además,

Esta Tablet escaneará con la cámara el código QR Botón para ingresar el código manualmente

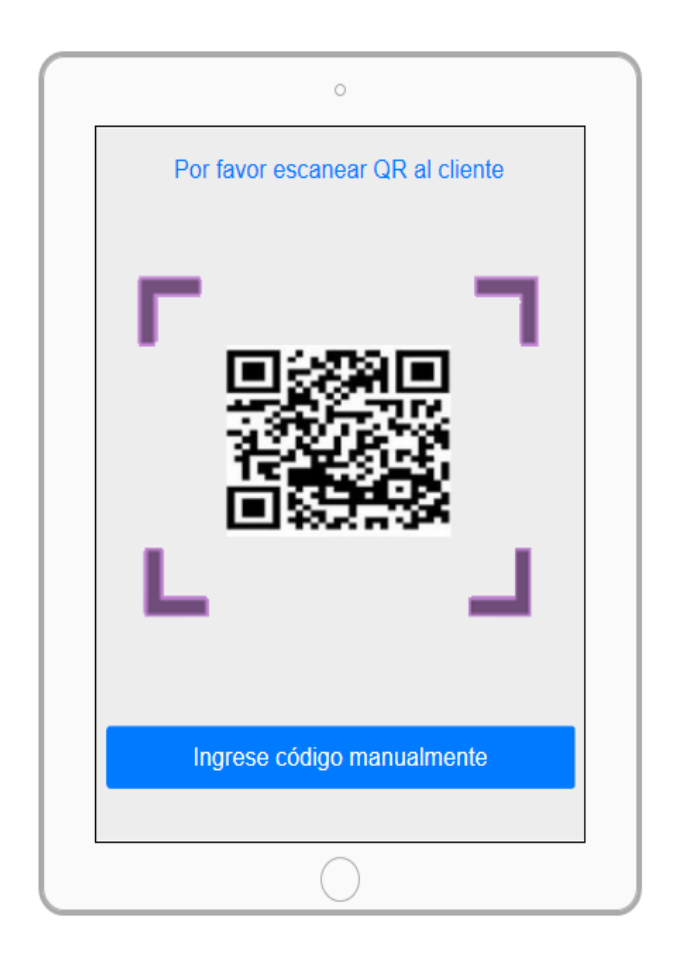

 *Fuente: Confección Propia se utilizó la Web online<https://proto.io/>* Figura 2 - 12. Tablet para escanear QR del Cliente

El supervisor, al momento de escanear el código QR, obtendrá el detalle de la boleta del cliente, seguido de esto podrá mirar en forma rápida los productos si corresponden o no (véase figura 2 - 13), además aparecerá,

Descripción del producto y la cantidad

El total de productos que puede llevar es un máximo de 20 como en los supermercados, con limitación de productos.

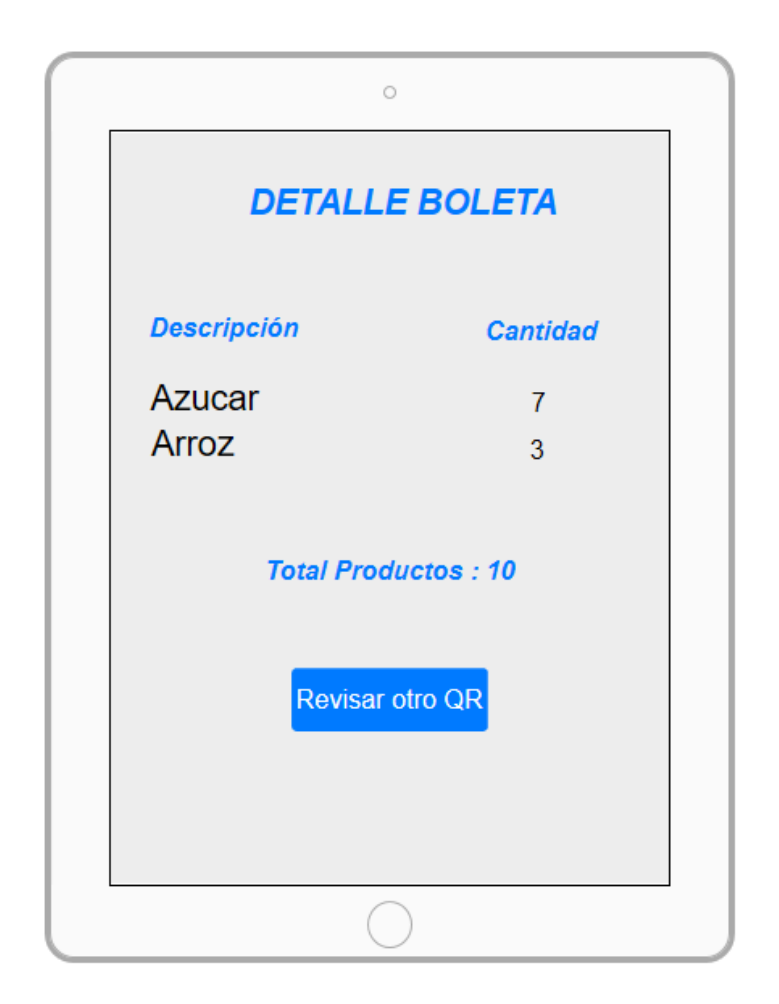

 *Fuente: Confección Propia se utilizó la Web onlin[e https://proto.io/](https://proto.io/)* Figura 2 - 13. Información de la Boleta obtenido por el QR

## 2.5 PLAN DE ACTIVIDADES DE LA SOLUCIÓN

El propósito aquí es detallar la estructura y actividades del proyecto 20SECONDS lo cual permitirá una adecuada división (EDT) y gestión del trabajo que se realizará, para así obtener un tiempo estimativo, recursos, como también cumplir con los objetivos planificados.

Para ejecutar cada uno de los pasos y concretar este Proyecto se utilizarán las herramientas Estructura de División del Trabajo (EDT), para organizar y definir el alcance del proyecto.

Observe la figura 2 - 14:

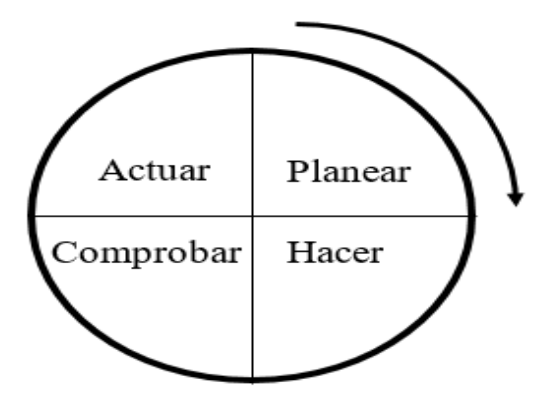

 *Fuente[: https://www.e-manuales.com/ciclo-pdca/](https://www.e-manuales.com/ciclo-pdca/)* Figura 2 - 14 Ciclo PDCA

# 2.5.1 Fases del Proyecto

Las etapas más importantes de este proyecto son 5:

### **Fase 0** Planificación:

Aquí se define la necesidad o problema y cuál será su solución, el plan, las metas y objetivos que se deben cumplir.

### **Fase 1** Análisis:

Se definen las tareas que deben realizarse, se hacen tomas de requerimientos.

#### **Fase 2** Diseño:

Aquí se diseña cómo será la aplicación móvil 20SECONDS, las interfaces del software que utilizará el cliente final.

#### **Fase 3** Codificación:

En esta etapa se codificará la aplicación 20SECONDS, para ser utilizada en los Smartphone

### **Fase 4** Implementación:

Aquí se implementará el sistema 20SECONDS con todos sus procedimientos como también las instrucciones del funcionamiento para los usuarios.

## **Fase 5** Pruebas:

Hacer arreglos al sistema, hacer mejoras y corregir los errores que se van presentando al momento de implementar la aplicación móvil.

**Fase 6** Puesta en marcha:

Aquí ya finalizado el proyecto se entrega al cliente el sistema 20SECONDS y su puesta en marcha.

Observe la siguiente figura 2 - 15:

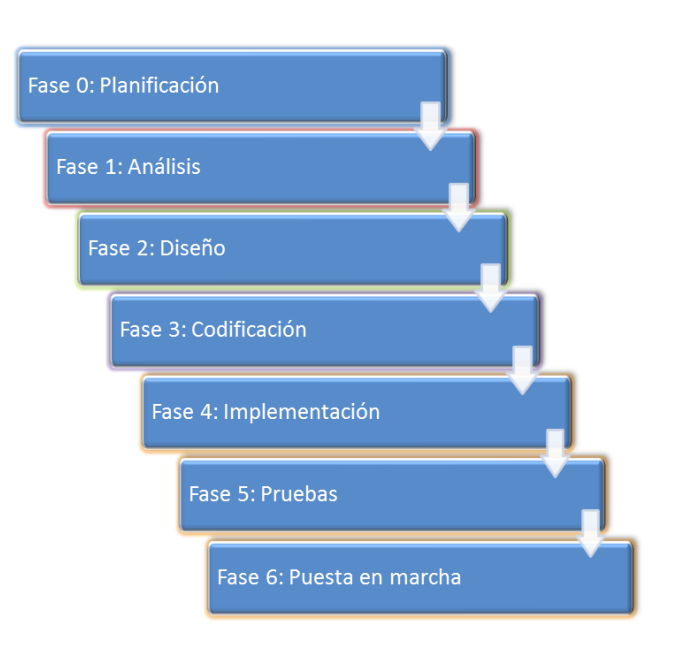

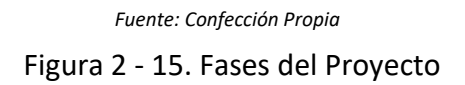

## 2.5.2 EDT Detalle de las fases del proyecto

El EDT es una estructura de descomposición del trabajo en detalle, una herramienta fundamental para descomponer jerárquicamente el proyecto en fases, actividades y tareas.

#### **Fase 0**: Planificación

En esta fase de planificación se detallan cada una de las actividades del proyecto 20Seconds, observe la siguiente figura 2 – 16;

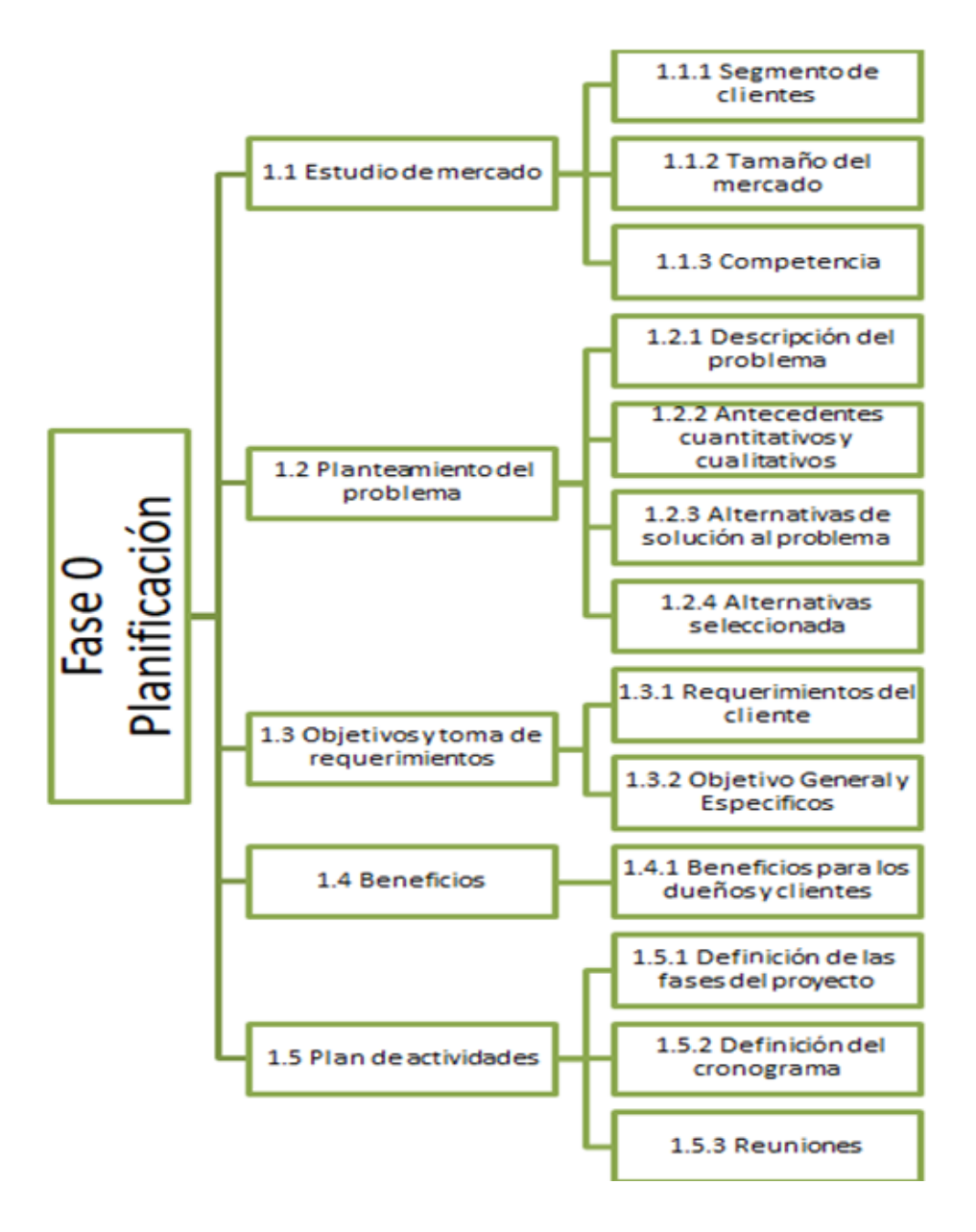

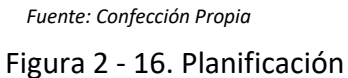

## **Fase 1**: Análisis

En esta fase de análisis se detallan cada una de las actividades del proyecto, observe la figura  $2 - 17$ ;

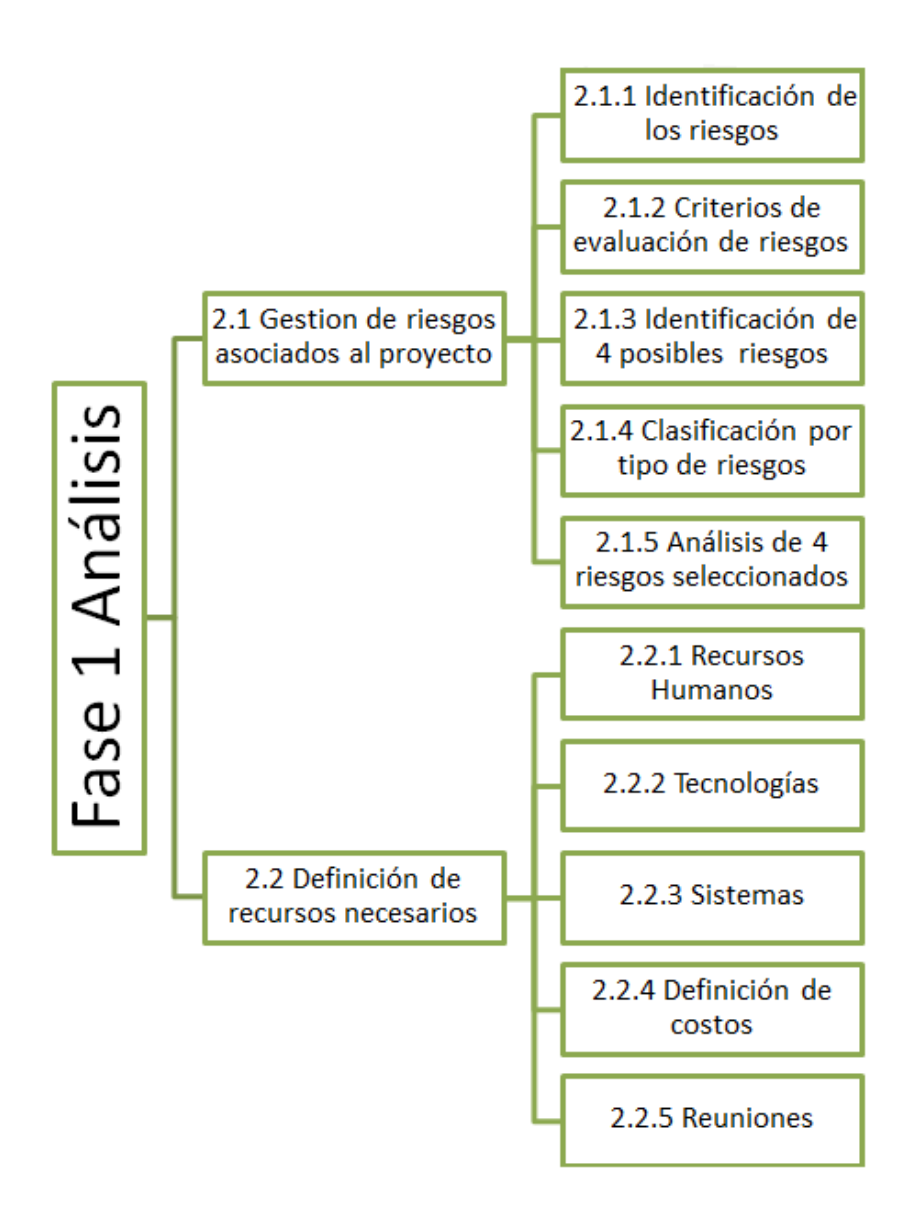

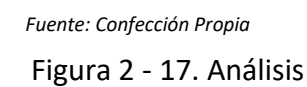

## **Fase 2**: Diseño

En esta fase de diseño se detallan todas las actividades a realizar del proyecto, observe la figura  $2 - 18$ ;

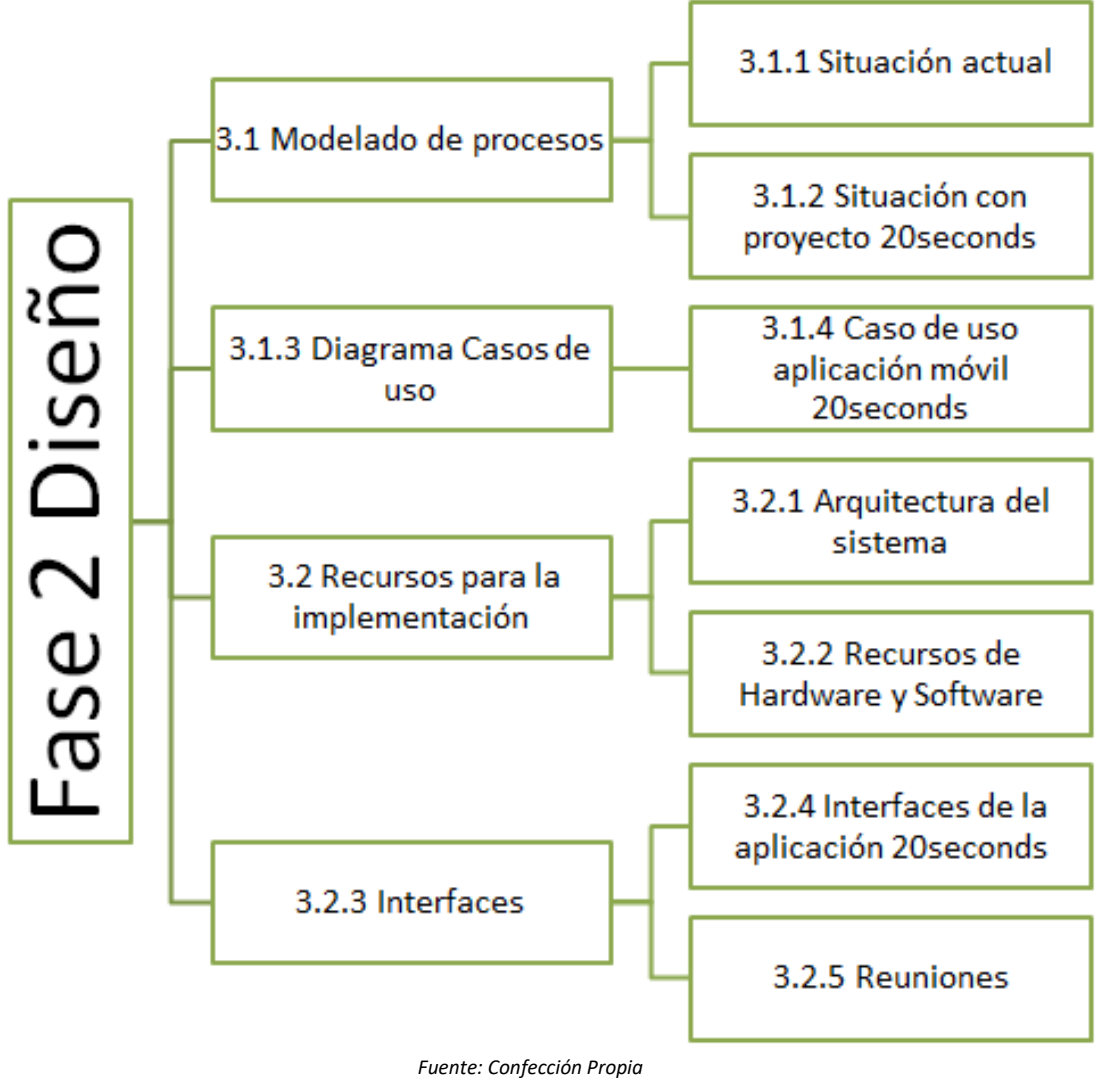

Figura 2 - 18. Diseño

## **Fase 3**: Codificación

En esta fase se presentan las actividades para codificar el sistema 20seconds, observe la figura  $2 - 19$ ;

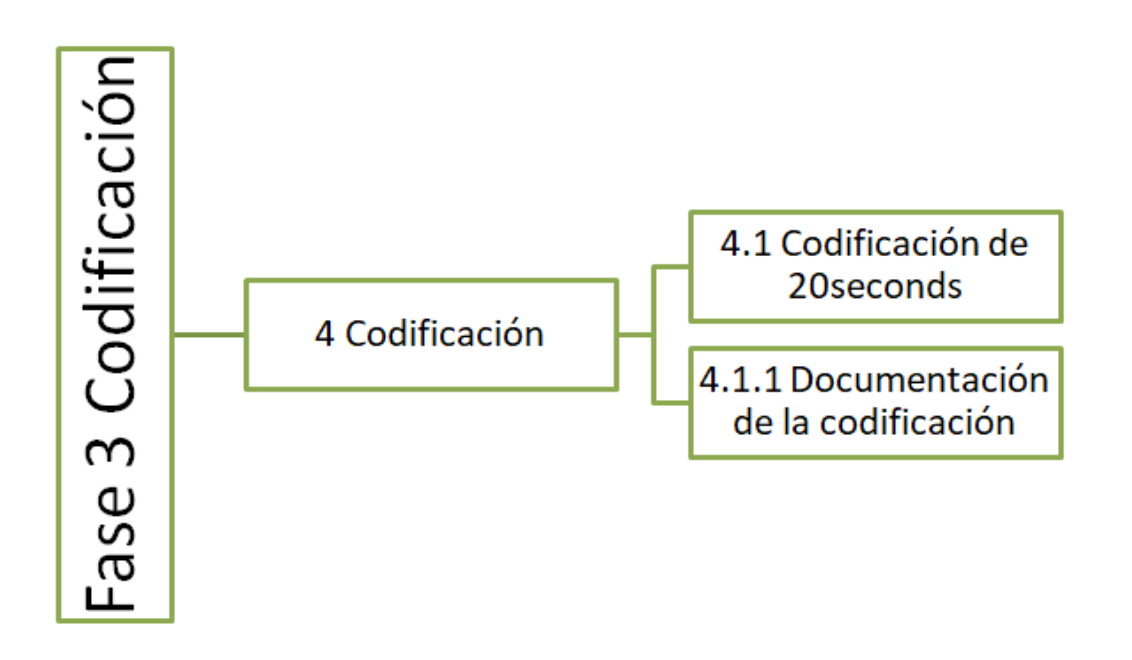

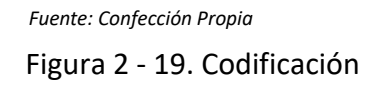

#### **Fase 4**: Implementación

En esta fase se presentan las actividades para implementar el proyecto, observe la figura  $2 - 20$ ;

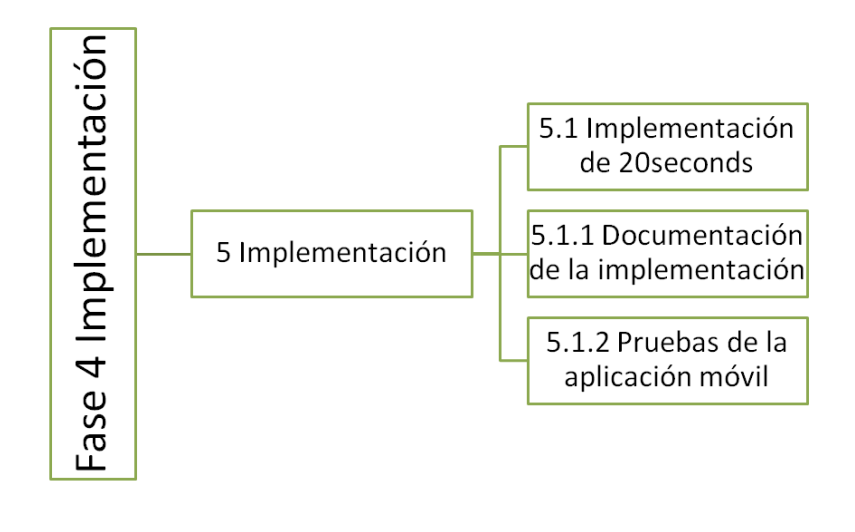

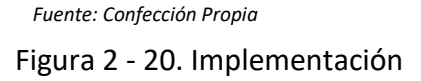

#### **Fase 5**: Pruebas

Observe la figura 2 – 21, como se pueden presentar las actividades que se realizarán, en esta fase de pruebas, del sistema completo;

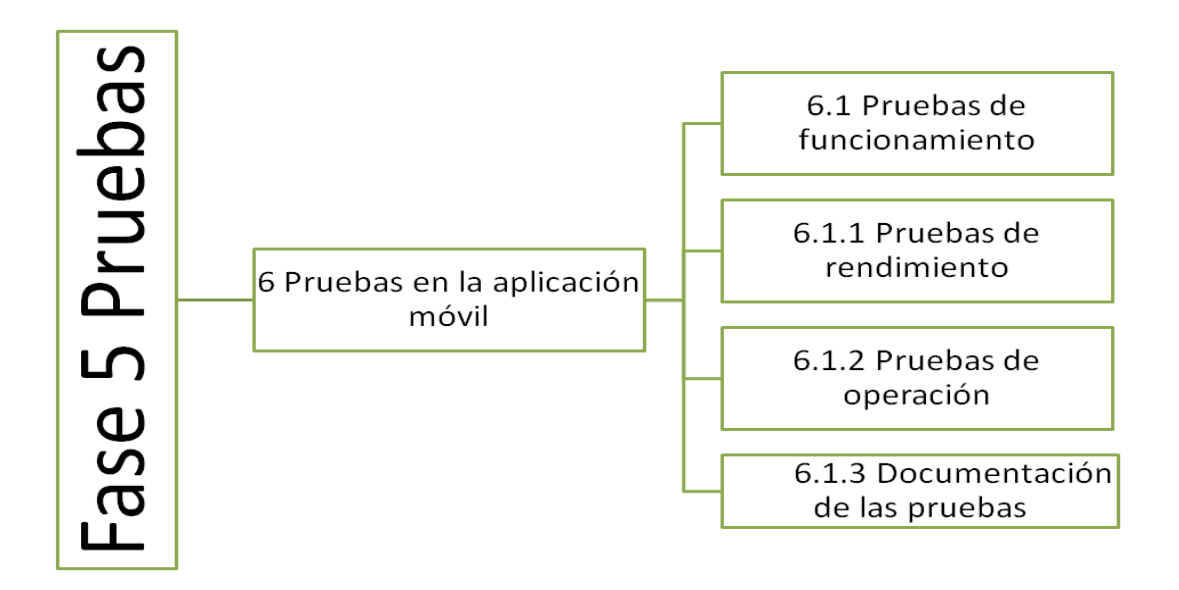

*Fuente: Confección Propia*  Figura 2 - 21. Pruebas

## **Fase 6**: Puesta en marcha

A continuación, se presenta la figura  $2 - 22$ , donde se detallan las tareas para la puesta en marcha del proyecto 20seconds;

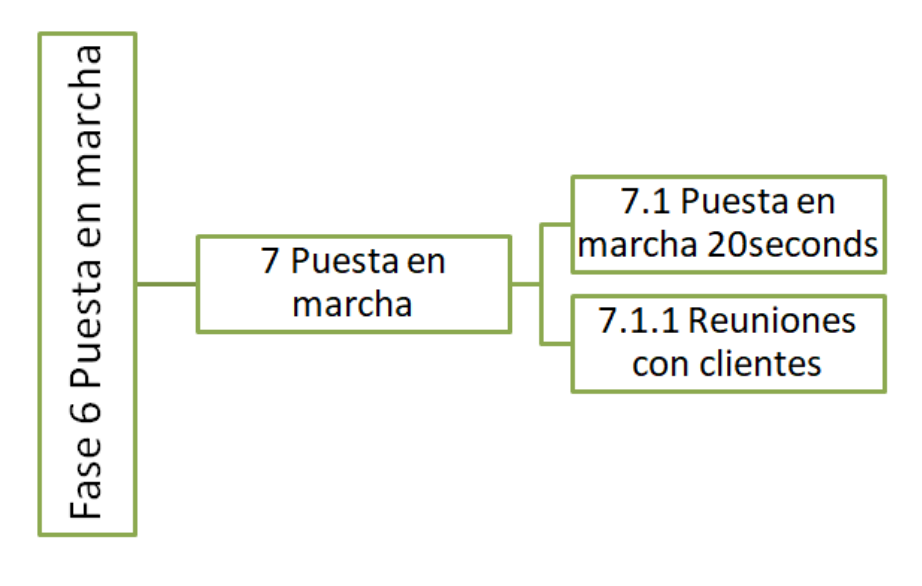

 *Fuente: Confección Propia*  Figura 2 - 22. Puesta en Marcha

**CAPÍTULO 3: EVALUACIÓN ECONÓMICA**

## 3. EVALUACIÓN ECONÓMICA

El objetivo de esta etapa es verificar si 20SECONDS es viable económicamente, para ello se analizará los costos de cada una de las etapas del proyecto y con esto finalmente obtener el costo total.

También se analizarán las alternativas de financiamiento para los costos que se estimarán en este proyecto, además se presentarán sus respectivos flujos de caja para determinar si 20Seconds es rentable para los próximos 5 años.

### 3.1 MANO DE OBRA DEL EQUIPO DE TRABAJO

Aquí se verán las H/H totales de cada fase del proyecto, con el objetivo de determinar el capital de trabajo necesario para la puesta en marcha 20Seconds.

### 3.1.1 Cronograma del proyecto

Para representar los tiempos totales de cada actividad se utilizará la herramienta cronograma de actividades observe la figura 3 – 1

> Tiempo en horas consumido en cada fase Tiempo en horas consumido en cada actividad Tiempo en horas consumido en cada tarea

 *Fuente: Confección Propia*  Figura 3 - 1. Colores de cada actividad

Se establecen 3 reglas para la creación del cronograma observe la figura 3 – 2;

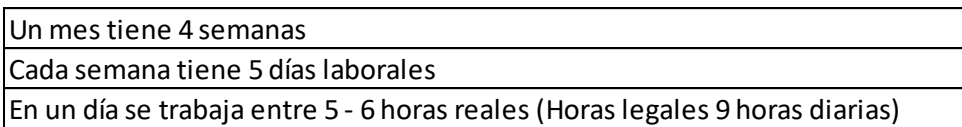

 *Fuente: Confección Propia* 

Figura 3 - 2. Reglas en días, semana y mes

### 3.1.1.1 Cronograma Fase 0 Planificación

Aquí se presentan los tiempos totales equivalentes a 82 H/H para la etapa de planificación observe la tabla 3 – 1

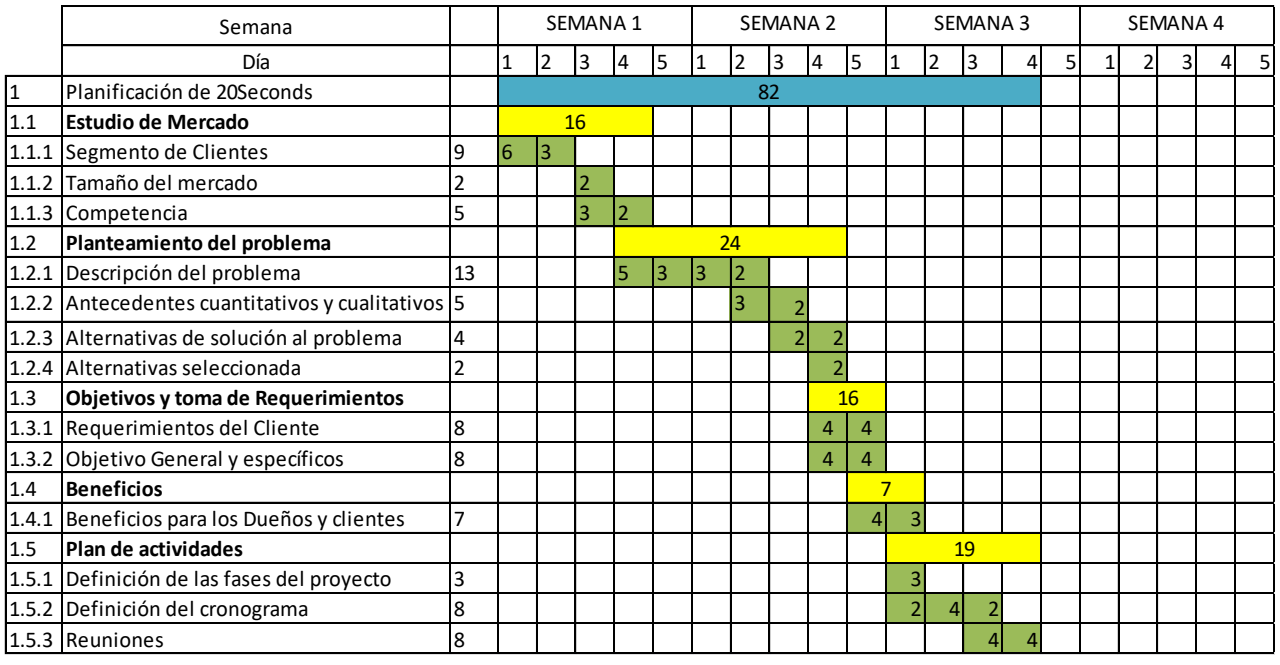

#### Tabla 3 - 1. Cronograma fase de Planificación

*Fuente: Confección propia*

## 3.1.1.2 Cronograma Fase 1 Análisis

Aquí se presentan los tiempos totales equivalentes a 76 H/H para la etapa de análisis observe la tabla 3 – 2

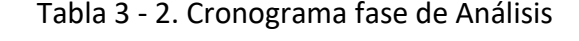

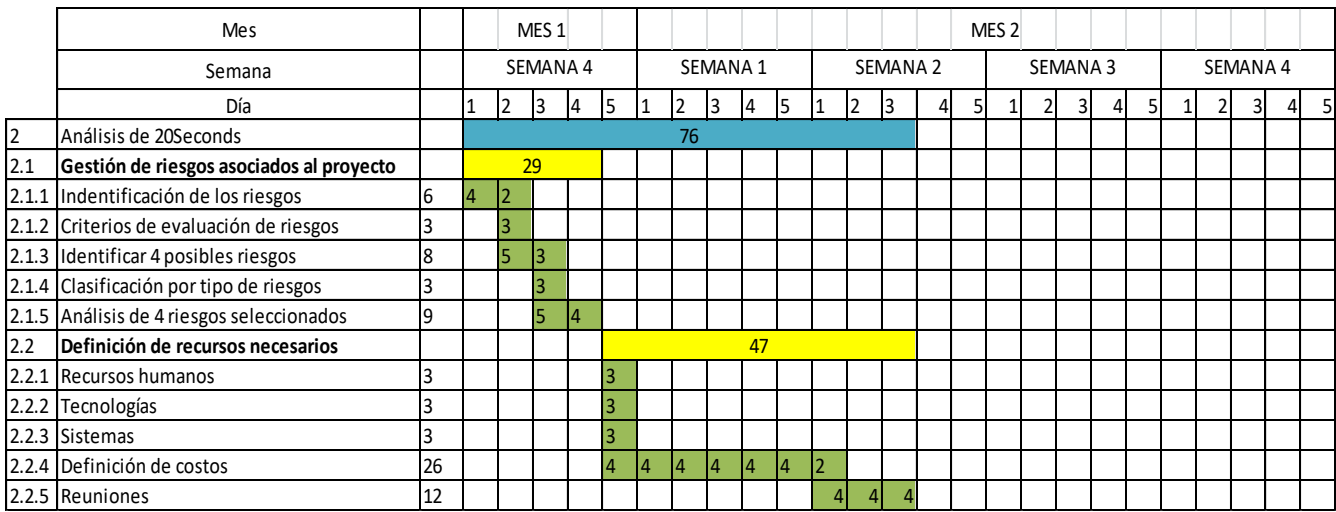

## 3.1.1.3 Cronograma Fase 2 Diseño

Aquí se presentan los tiempos totales equivalentes a 55 H/H para la etapa de diseño observe la tabla 3 – 3

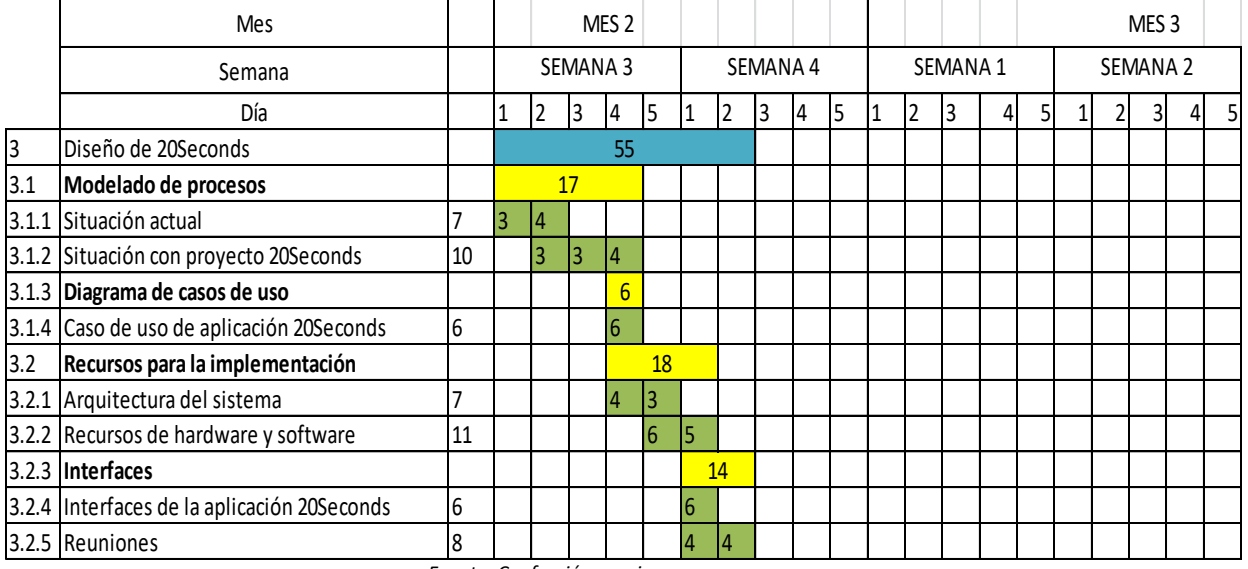

## Tabla 3 - 3. Cronograma fase de Diseño

 *Fuente: Confección propia*

## 3.1.1.4 Cronograma Fase 3 Codificación

Aquí se presentan los tiempos totales equivalentes a 200 H/H para la etapa de codificación observe la tabla 3 – 4

## Tabla 3 - 4. Cronograma fase de Codificación

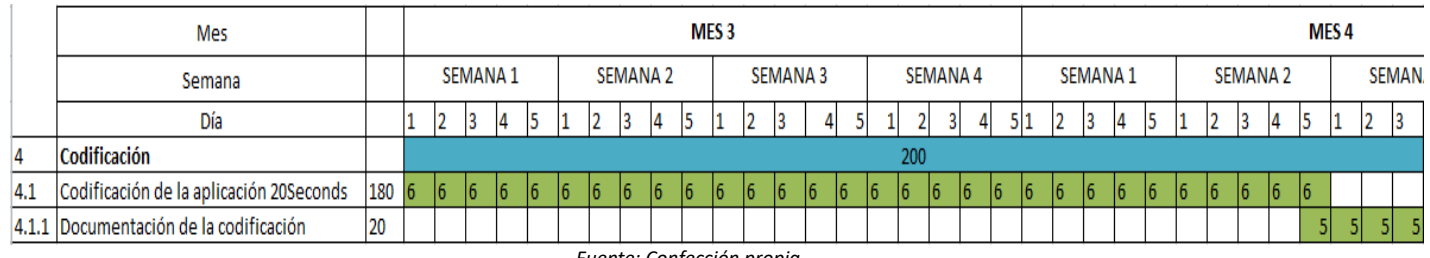

## 3.1.1.5 Cronograma Fase 4 Implementación

Aquí se presentan los tiempos totales equivalentes a 200 H/H para la etapa de implementación observe la tabla 3 – 5

Tabla 3 - 5. Cronograma fase de implementación

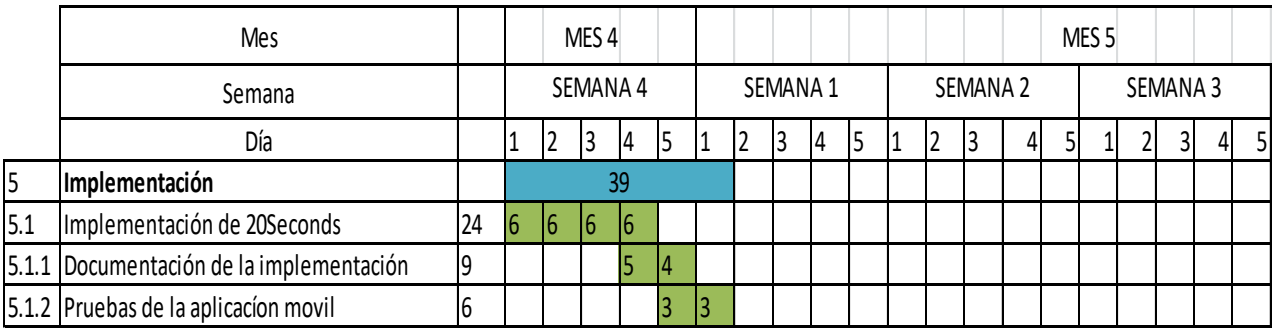

 *Fuente: Confección propia*

## 3.1.1.6 Cronograma Fase 5 Pruebas

Aquí se presentan los tiempos totales equivalentes a 38 H/H para la etapa de pruebas observe la tabla 3 – 6

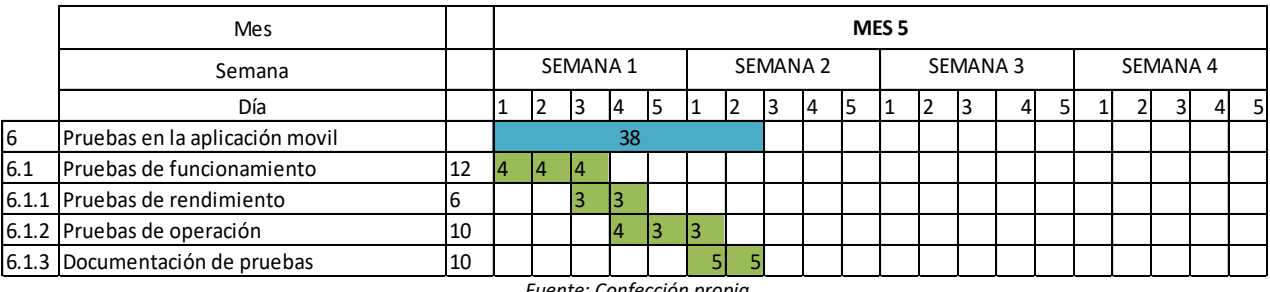

## Tabla 3 - 6. Cronograma fase de Pruebas

## 3.1.1.7 Cronograma Fase 6 Puesta en Marcha

Aquí se presentan los tiempos totales equivalentes a 60 H/H para la etapa de puesta en marcha observe la tabla 3 – 7

### Tabla 3 - 7. Cronograma fase de Puesta en marcha

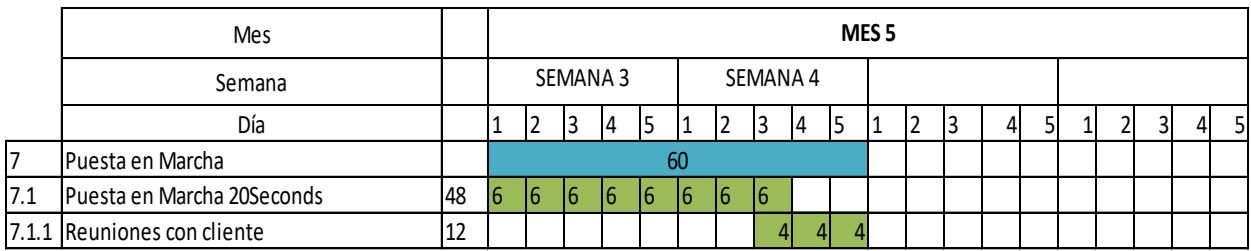

*Fuente: Confección propia*

## 3.1.2 Resumen de los cronogramas por fase

La tabla 3-8 muestra el resumen de las horas utilizadas por cada fase, y el total de los meses para concretar 20Seconds

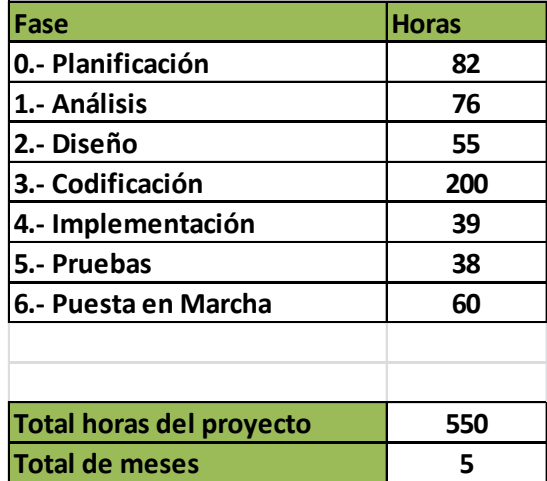

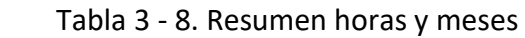

## 3.2. INVERSION DE 20SECONDS

A continuación se analizarán detalladamente los costos (en UF=28.274 al 08-12-2019), asociados a los materiales de mayor importancia para concretar el proyecto, estos serán necesarios para desarrollar cada fase de 20seconds.

## 3.2.1 Costos año 0

Aquí se presentarán los costos del año 0 en UF, estos se consideran para todas las fases de planificación, análisis, diseño, codificación, implementación, pruebas y puesta en marcha con una duración de 6 meses, ver tabla 3 – 9;

### Tabla 3 - 9. Costos año 0

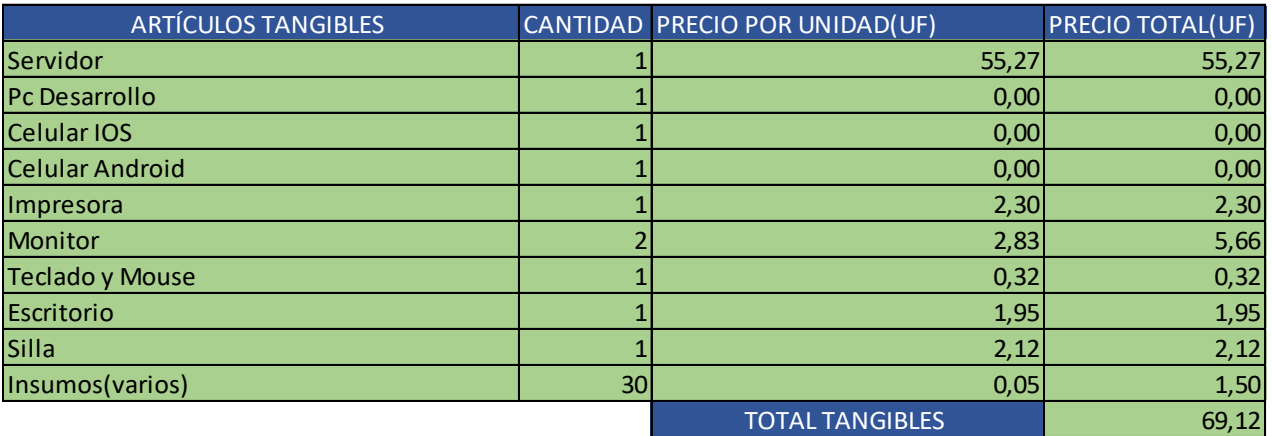

*Fuente: Confección propia*

Aquí se presentan las inversiones intangibles que se obtendrán de forma gratuita, (software gratuitos en la red), observe la tabla 3 – 10

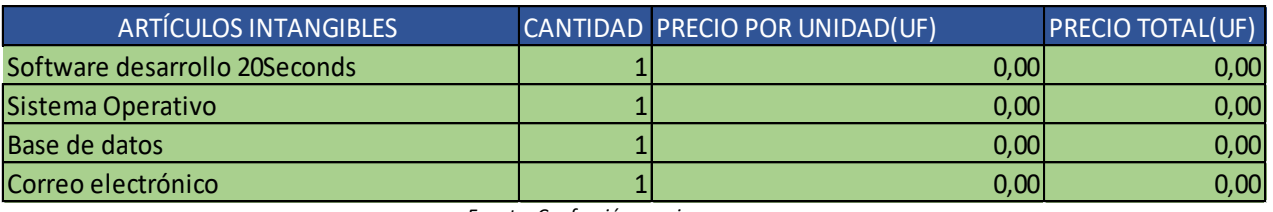

## Tabla 3 - 10. Costos Intangibles

Aquí se presentará el capital de trabajo, que será el sueldo del personal técnico encargado de diseñar 20Seconds, observe la tabla 3 – 11

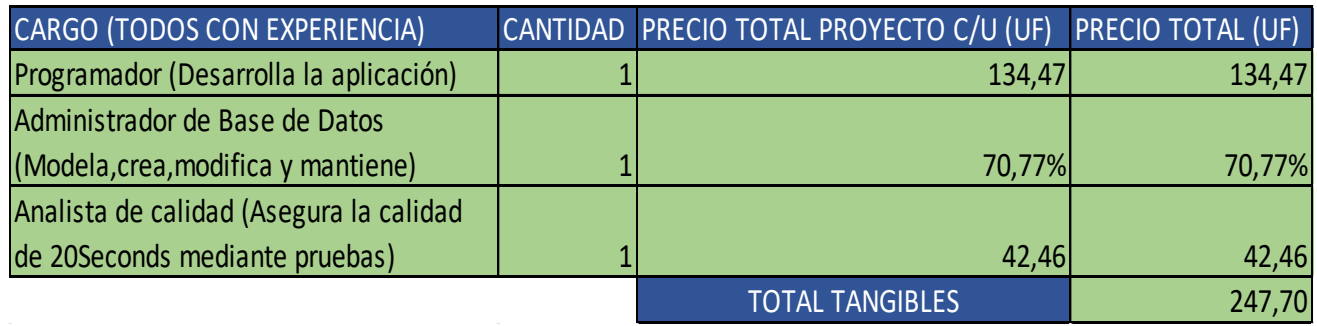

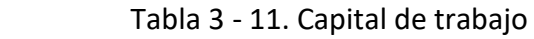

*Fuente: Confección propia* 

Aquí se presentan los costos de la puesta en marcha de 20Seconds. Se incluye una oficina virtual para darse a conocer en el mercado mediante una imagen corporativa, tener dirección tributaria y comercial como también espacio físico para reuniones, observe la tabla 3 – 12

## Tabla 3 - 12. Costos puesta en marcha

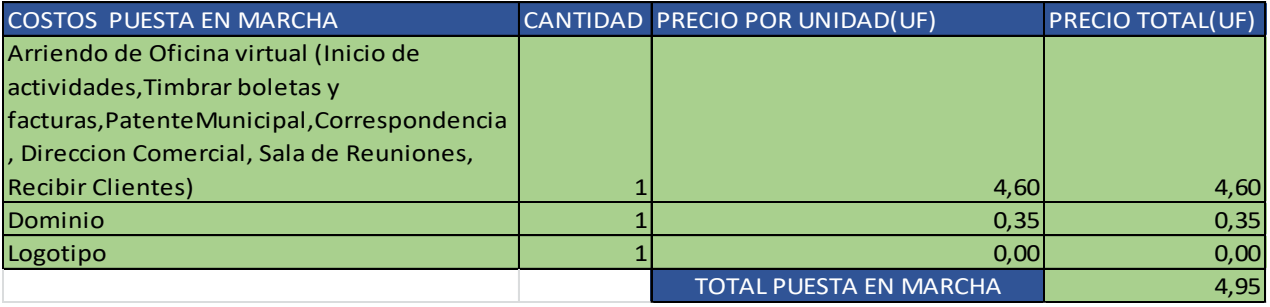

*Fuente: Confección propia* 

### 3.2.2 Inversión Resumen

Para comenzar a desarrollar el proyecto es necesario invertir para el año 0 un total de 334,64 UF , con imprevistos de 4%, observe la tabla 3 – 13

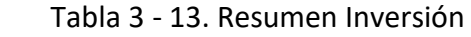

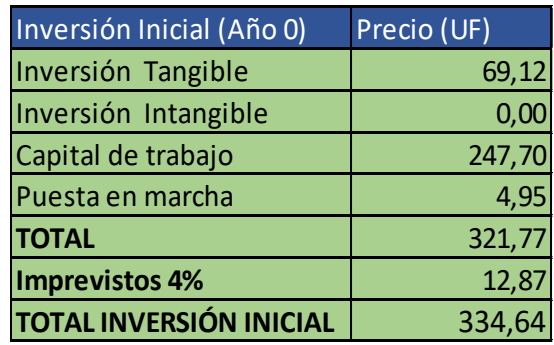

 *Fuente: Confección propia*

#### 3.3. FINANCIAMIENTO PARA EL PROYECTO 20SECONDS

Al comparar (en los bancos) las tasas de crédito se utilizará la más baja, que la entrega el banco BICE el cual tiene un interés mínimo anual de 14,04% UF, para un crédito de 36 cuotas.

La inversión inicial es de 334.64 UF, y se analizarán las alternativas de financiamiento del 25%, 50% y 75%, observe la figura 3 – 3.

# **TASAS VIGENTES PARA COLOCACIONES**

**Banca Personas** 

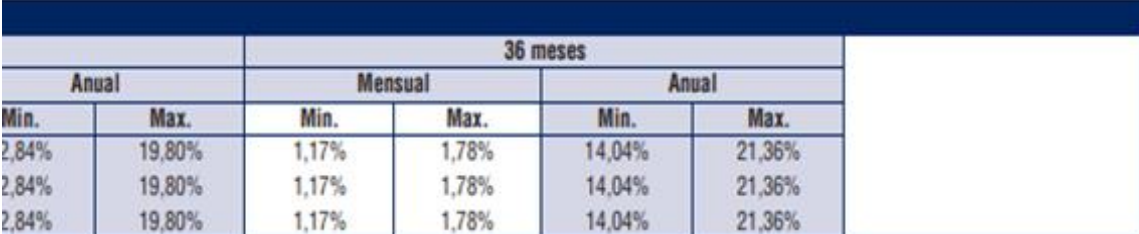

*Fuente: https://multimedia.bice.cl/tarifas/TarifasPersonas.pdf* 

Figura 3 - 3: Interés anual Crédito BICE

## 3.3.1 Amortización

Aquí se evalúa la alternativa de financiamiento externo del 25%, observe la tabla 3 - 14

## Tabla 3 - 14. Amortización del crédito externo 25% con intereses

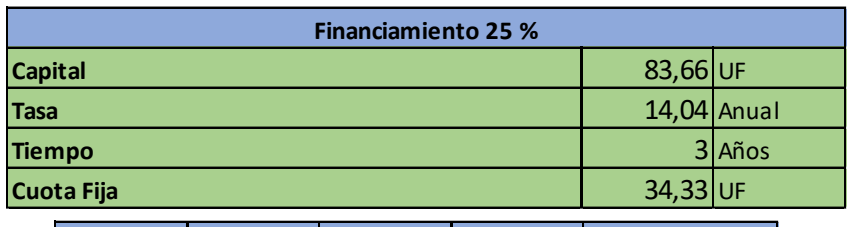

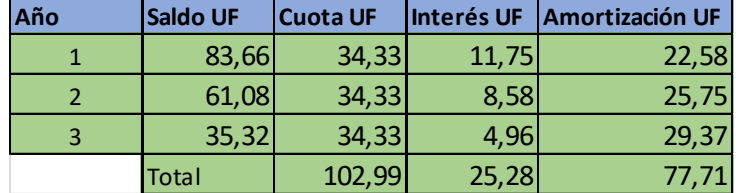

*Fuente: Confección propia*

Aquí se evalúa la alternativa de financiamiento externo del 50%, observe la tabla 3 - 15

## Tabla 3 - 15. Amortización del crédito externo 50% con intereses

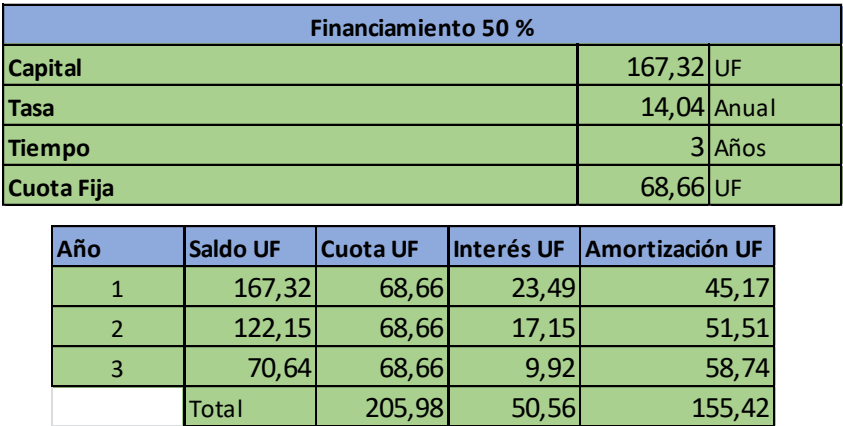

Aquí se evalúa la alternativa de financiamiento externo del 75%, observe la tabla 3 - 16

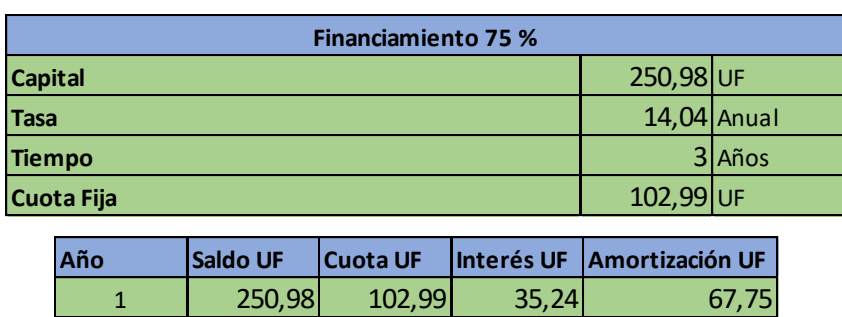

## Tabla 3 - 16. Amortización del crédito externo 75% con intereses

 *Fuente: Confección propia*

2 183,23 102,99 25,73 77,26 3 | 105,96 102,99 14,88 88,1

Total |  $308,97$  75,84 233,1

### 3.4. INGRESOS Y EGRESOS DE 20SECONDS

Los ingresos más importantes del proyecto una vez funcionando se obtienen a través de una comisión por cada transacción, esta se incrementa a medida que más clientes utilicen 20Seconds.

Los egresos de más relevancia son los pagos de sueldos del personal técnico y el pago de las mantenciones que estos deben hacer al sistema, como también (pago anual) la oficina virtual, el dominio (pago anual) e insumos varios, observe la tabla 3 – 17.

## 3.4.1 Ingresos de 20Seconds

Se elabora un plan de ingresos por comisión del 5% por cada transacción, calculando un mínimo de 700 clientes semanales que compren, y un promedio de 4.000 pesos por transacción,

Ejemplo: El promedio de la transaccion es de 4.000 mil pesos, entonces,

## 1 Cliente  $\rightarrow$  4000\*5%= 200 pesos de ganacia, observe la tabla 3 – 17

## Tabla 3 - 17. Proyección de 20Seconds

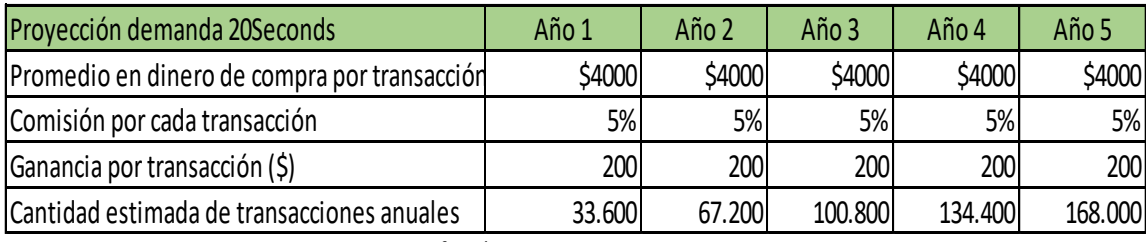

 *Fuente: Confección propia*

Los ingresos que se proyectan se hacen de la base de 700 clientes semanales que da para el primer año 33.600 transacciónes obteniendo un ingreso de 237,67 UF, observe la tabla 3 – 18

#### Tabla 3 - 18. Ingresos de 20Seconds

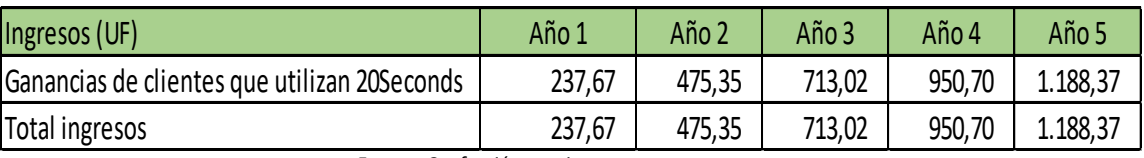

*Fuente: Confección propia*

### 3.4.2 Egresos de 20Seconds

Los egresos(UF) más importantes de 20Seconds se pueden observar en la tabla 3–19. Estos se componen básicamente de los sueldos del personal, arriendo de oficina virtual, domino, mantenciones del sistema, insumos.

#### Tabla 3 - 19. Egresos de 20Seconds

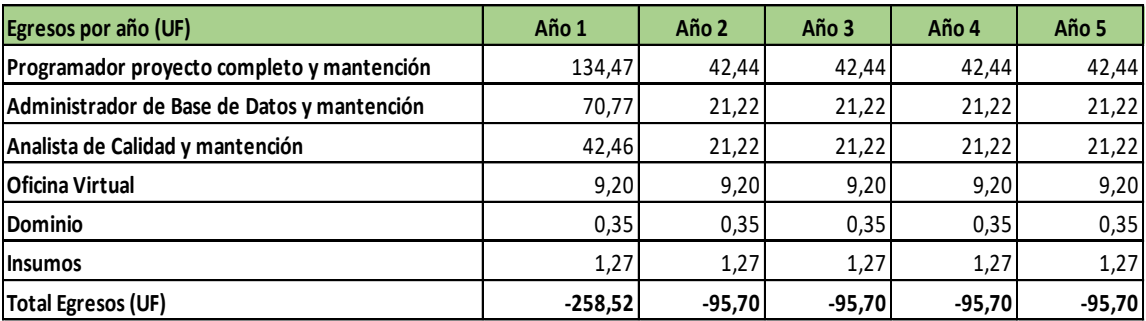

*Fuente: Confección propia*

#### 3.5. FLUJO DE CAJA DEL PROYECTO

En el flujo de caja se presentan los ingresos, egresos entre otros, del proyecto 20Seconds que se obtendran en su mayoria del porcentaje obtenidos en cada transacción.

Para analizar como se comporta 20Seconds en el mercado se estimará un horizonte de vida útil de 5 años, todos los datos que entrega el flujo de caja sirve para determinar la rentabilidad durante la vida del proyecto.

Se ven diversos tipos de financiamiento y se analizan tanto el VAN y TIR, en los siguientes flujos de caja:

- $\checkmark$  Proyecto puro sin financiamiento externo en UF.
- $\checkmark$  Financiamiento externo bancario del 25 % en UF.
- $\checkmark$  Financiamiento externo bancario del 50 % en UF.
- $\checkmark$  Financiamiento externo bancario del 75 % en UF.

## 3.5.1 Flujo de caja puro

Aquí se presenta el flujo de caja puro, esto significa que no tiene financiamiento externo, observe que el margen negativo solo se da el año 1, como también comienza el impuesto a partir del año 2, ver tabla 3 - 20
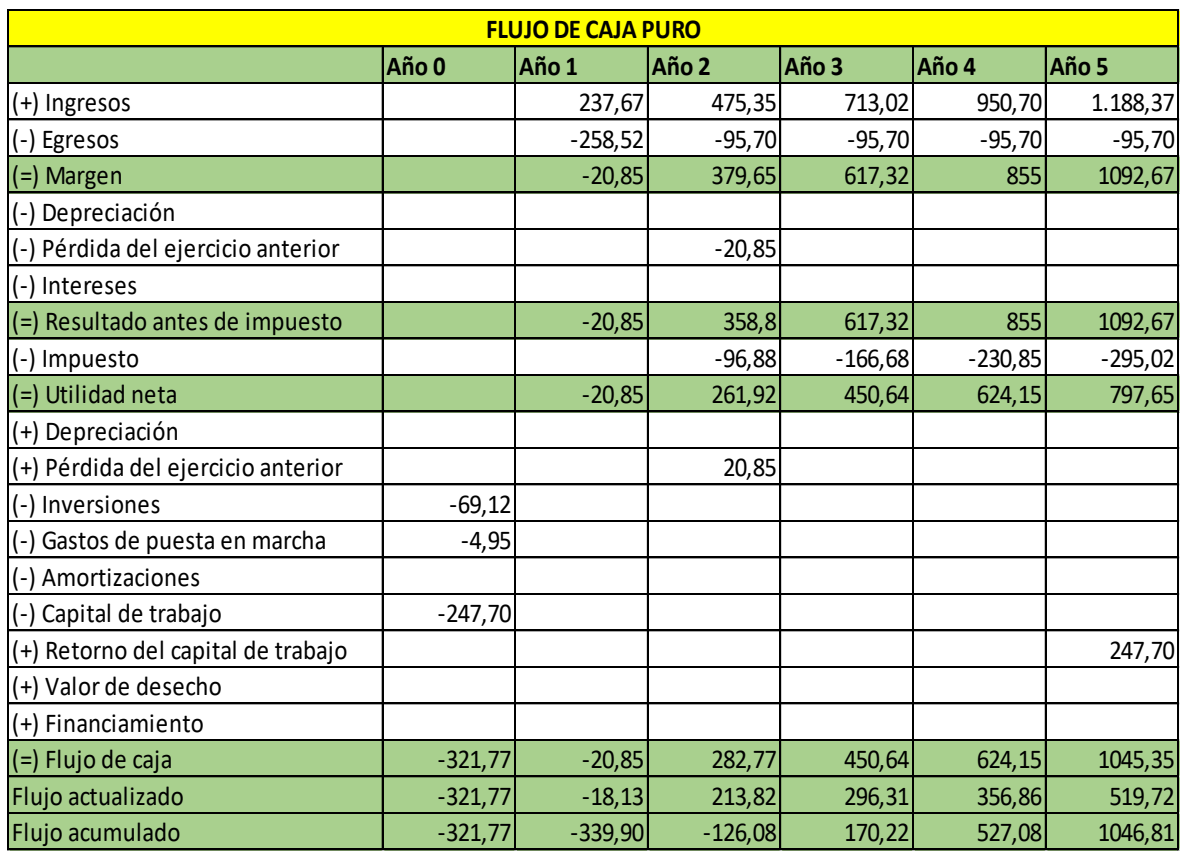

## Tabla 3 - 20. Flujo de caja puro

*Fuente: Confección propia*

Observe los indicadores económicos para el flujo de caja puro, ver tabla 3 - 21

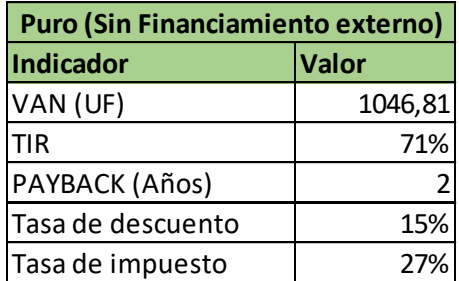

Tabla 3 - 21. Indicador económico Flujo de caja puro

 *Fuente: Confección propia*

## 3.5.2 Flujo de caja 25% financiamiento externo

Aquí se presenta el flujo de caja con financiamiento externo del 25%, observe la amortización del crédito, intereses y financiamiento, ver tabla 3 - 22

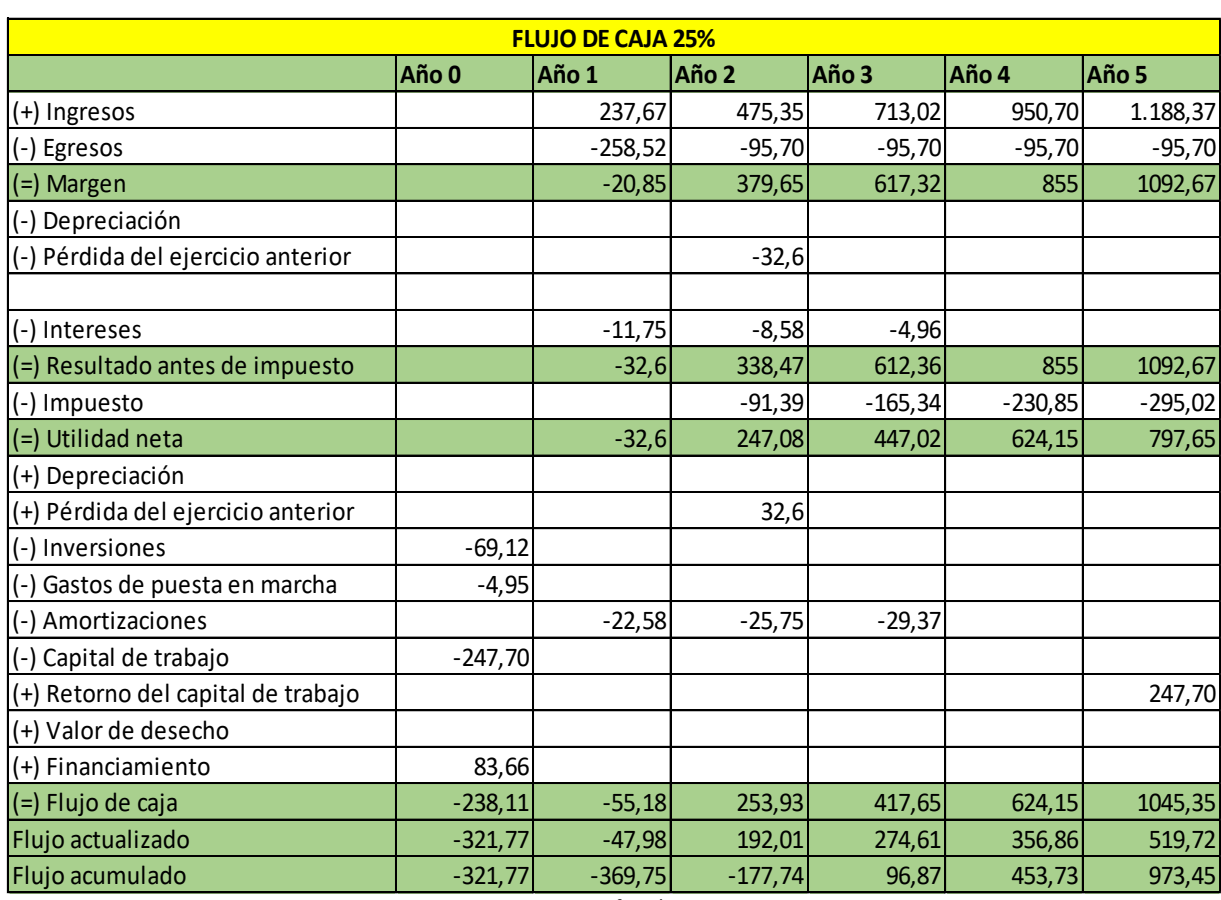

## Tabla 3 - 22. Flujo de caja 25%

*Fuente: Confección propia*

Observe los indicadores económicos para el flujo de caja 25%, ver tabla 3 - 23

Tabla 3 - 23. Indicador económico 25%

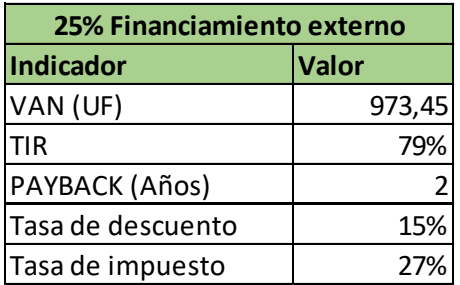

*Fuente: Confección propia*

## 3.5.3 Flujo de caja 50% financiamiento externo

Aquí se presenta el flujo de caja con financiamiento externo del 50%, observe la amortización del crédito, intereses y financiamiento, ver tabla 3 - 24

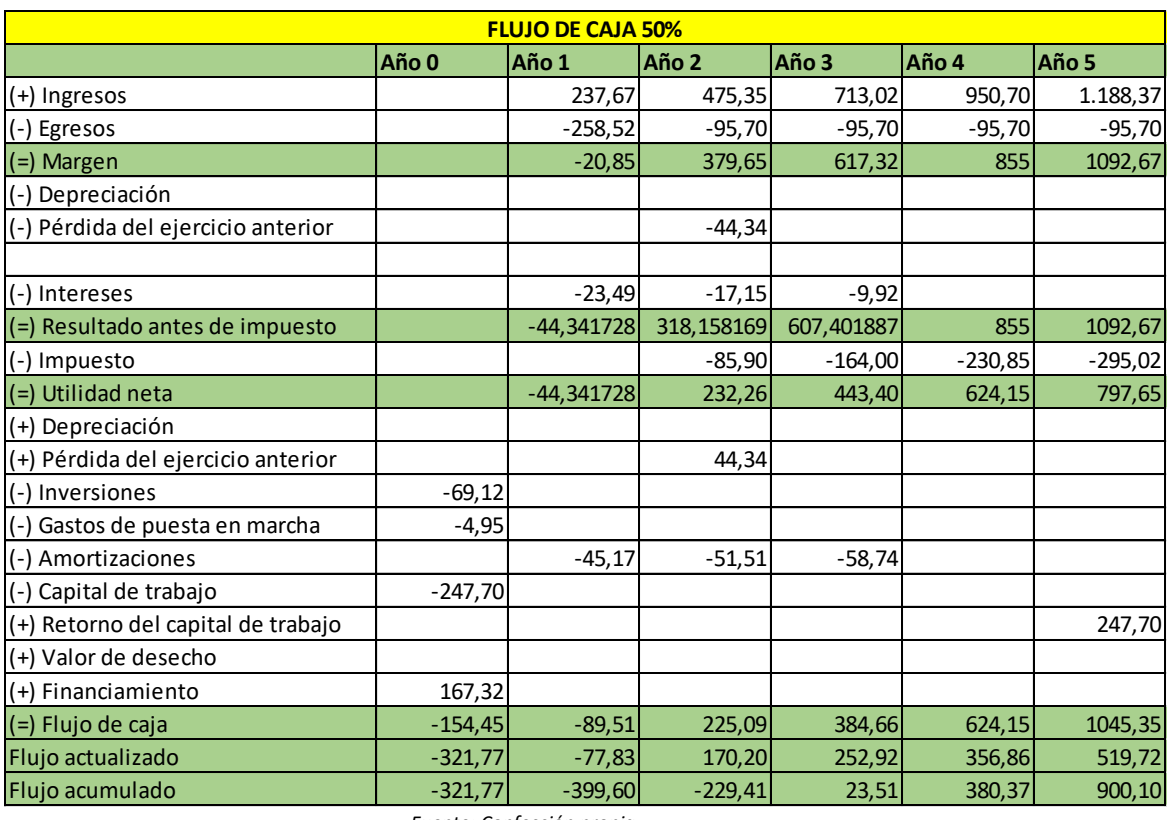

## Tabla 3 - 24. Flujo de caja 50%

*Fuente: Confección propia*

Observe los indicadores económicos para el flujo de caja 50%, ver tabla 3 - 25

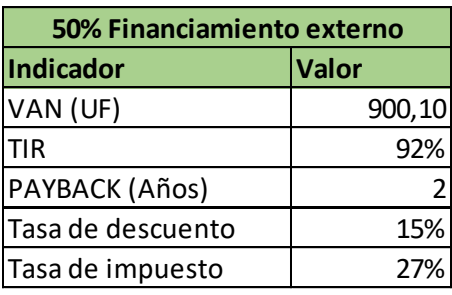

Tabla 3 - 25. Indicador económico 50%

*Fuente: Confección propia*

3.5.4 Flujo de caja 75% financiamiento externo

Aquí se presenta el flujo de caja con financiamiento externo del 75%, observe la amortización del crédito, intereses y financiamiento, ver tabla 3 - 26

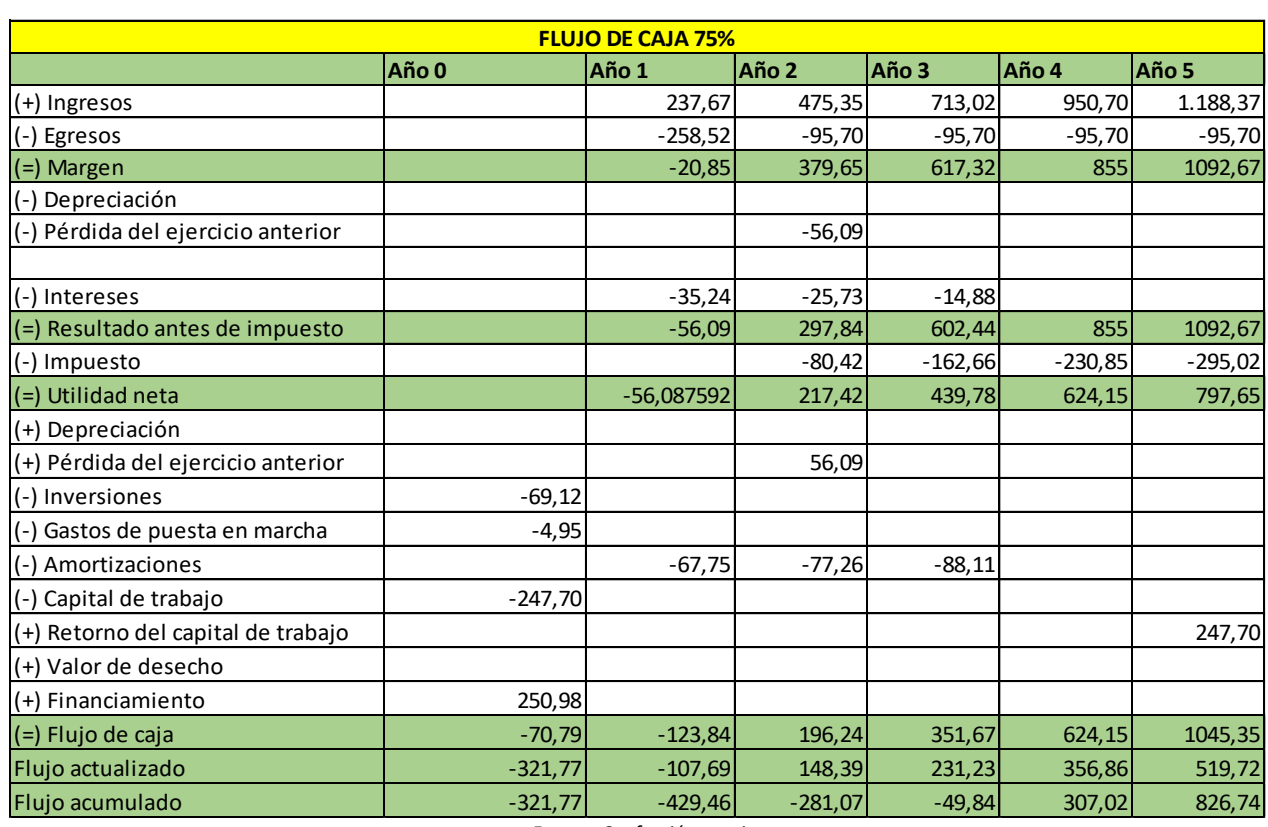

# Tabla 3 - 26. Flujo de caja 75%

*Fuente: Confección propia*

Observe los indicadores económicos para el flujo de caja 75%, veamos la tabla 3 - 27

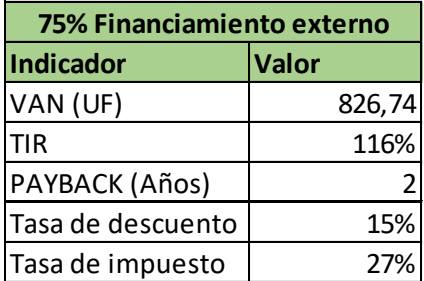

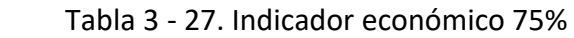

*Fuente: Confección propia*

## 3.5.5 Tabla comparativa de las alternativas de financiamiento

Aquí se presenta la tabla comparativa de las diferentes alternativas de financiamiento para saber cuál es la mejor opción para el proyecto 20Seconds.

Criterios para evaluar:

- $\checkmark$  VAN (Valor actual neto): Formula que actualiza los ingresos futuros de 20Seconds y los lleva a valores actuales o presentes.
- $\checkmark$  TIR (Tasa interna de retorno): Tasa que hace que el valor actual neto (VAN) sea igual a cero. Si la TIR es mayor a la tasa de interés si conviene realizar el proyecto. Si la TIR es menor no conviene. Si es igual a la tasa de interés, el inversionista decide si lo hace o no.
- $\checkmark$  Payback : Plazo para recuperar el capital inicial invertido o cuánto tiempo se tardará en recuperar la inversión mediante los flujos de caja.

Aquí se presenta la tabla 3 – 28, con las cuatro opciones de financiamiento y sus indicadores VAN, TIR y Payback.

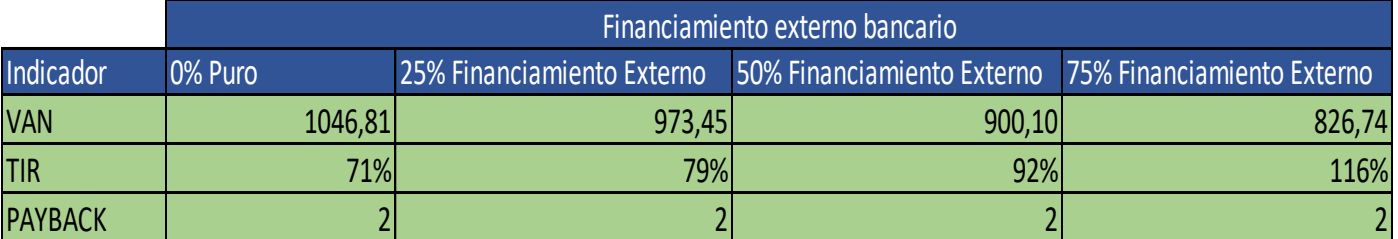

Tabla 3 - 28. Cuatro opciones de financiamiento y sus indicadores

 *Fuente: Confección propia*

La tabla 3 – 28 muestra que la opción de financiamiento externo 75% es la más conveniente según el indicador VAN y TIR.

## 3.6. Análisis de sensibilidad

El análisis de sensibilidad muestra las diferentes variaciones de la rentabilidad del VAN y TIR de 20Seconds.

Este también permite saber las áreas poco o más vulnerables de la planificación del proyecto, y mide su posible impacto futuro en los resultados.

Este análisis será evaluado en el caso del financiamiento externo del 75%.

## 3.6.1 Variación en el Incremento de los Egresos

Para este supuesto escenario futuro, se incrementarán los egresos desde un 30% hasta un 240%, donde el VAN se hace negativo.

En la tabla 3 – 29, muestra la variación de los egresos con financiamiento externo del 75%.

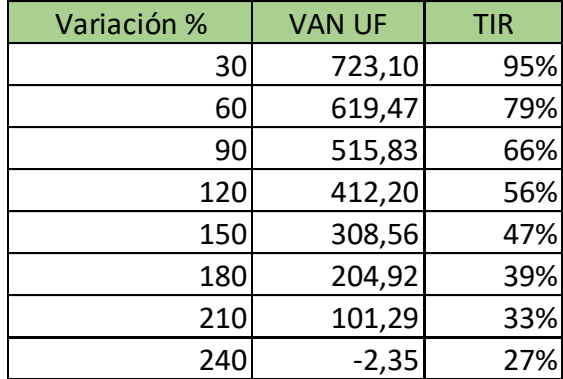

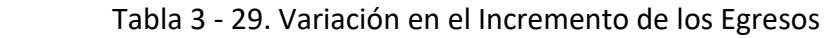

Fuente: Confección propia

La figura 3 – 4, muestra de forma gráfica el indicador VAN presentado en la tabla  $3 - 29.$ 

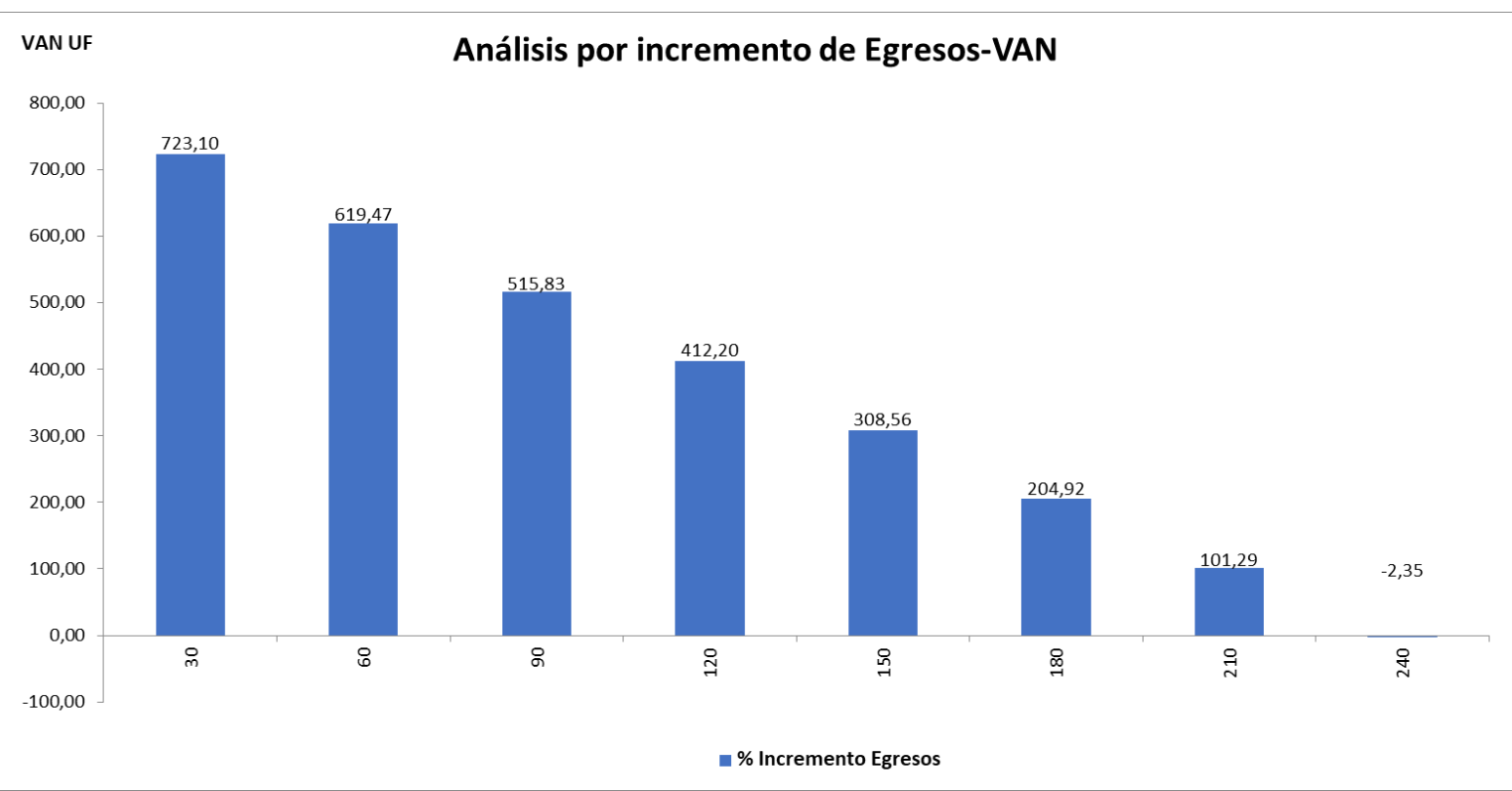

*Fuente: Confección propia* 

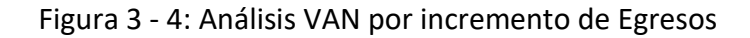

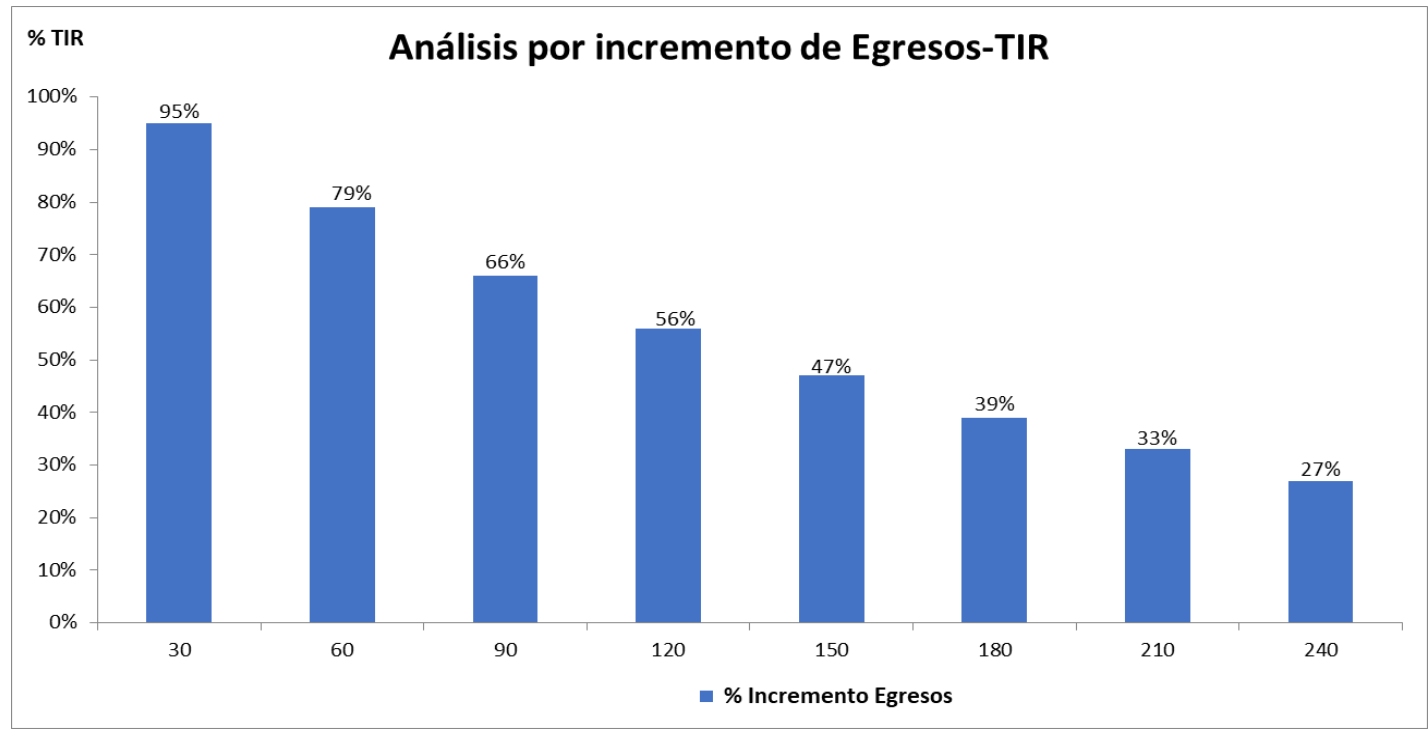

La figura 3 – 5, muestra de forma gráfica el indicador TIR presentado en la tabla 3 – 29.

Figura 3 - 5: Análisis TIR por incremento de Egresos

70

*Fuente: Confección propia* 

## 3.6.2 Variación por disminución de los Ingresos

Para este supuesto escenario futuro, se disminuirán los ingresos desde un 30% hasta un 60%, donde el VAN se hace negativo.

En la tabla 3 – 30, muestra la variación de los ingresos con financiamiento externo del 75%.

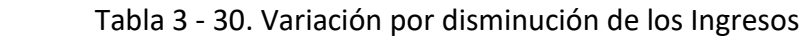

| Variación % VAN UF |           | TIR |
|--------------------|-----------|-----|
| $-30'$             | 344,91    | 69% |
| -60                | $-130,39$ | 26% |

*Fuente: Confección propia*

La figura 3 – 6, muestra de forma gráfica el indicador VAN presentado en la tabla  $3 - 30.$ 

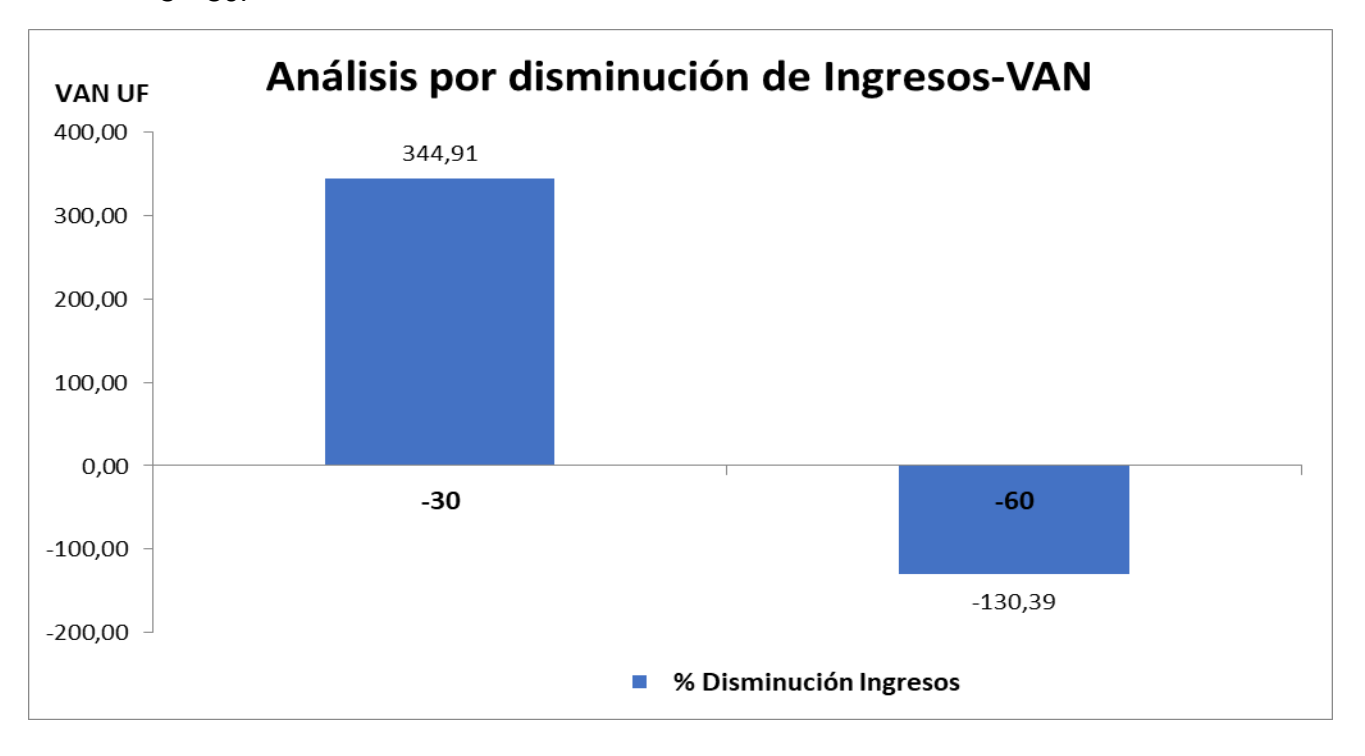

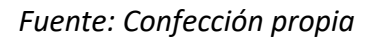

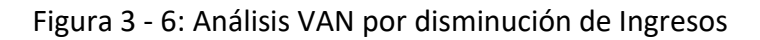

La figura 3 – 7, muestra de forma gráfica el indicador TIR presentado en la tabla 3 – 30.

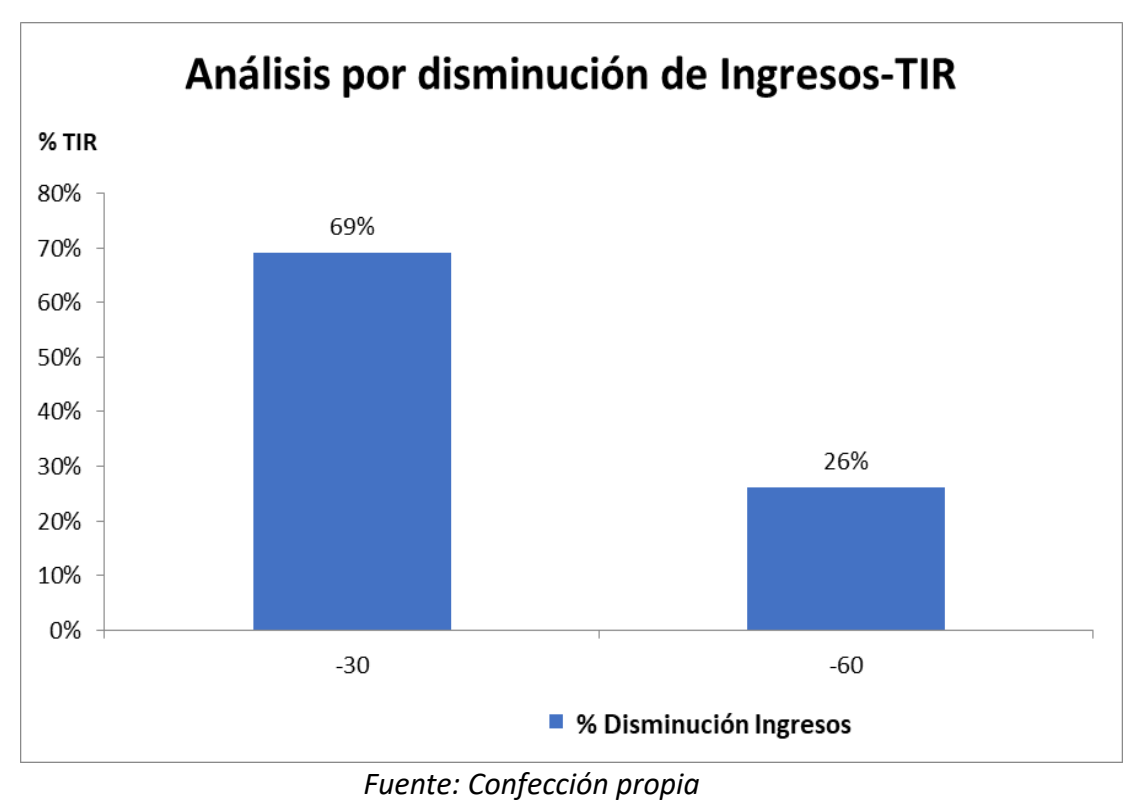

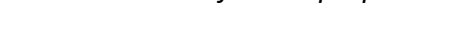

Figura 3 - 7: Análisis TIR por disminución de Ingresos

Con el análisis graficado se concluye que 20Seconds es más vulnerable a la disminución de Ingresos que al incremento de Egresos.

Se observa que la disminución de Ingresos fue hasta un 60%, para que el VAN sea negativo, en comparación con el aumento de Egresos que fue hasta un 240% (VAN negativo).

#### CONCLUSIONES

El objetivo general de este proyecto es solucionar el problema de las estresantes filas o colas de los supermercados, que ofrecen sus productos, esto es muy importante al momento de entregar un buen servicio a los clientes, en el momento de su compra ya que solo el tiempo de espera en la fila puede afectarlo de varias formas por ejemplo: vuelve o no a comprar en dicho supermercado, se va porque ve filas, si hace la fila se molesta. Por esta razón 20second propone una mejor experiencia al cliente reduciendo los tiempos de minutos a segundos y así cubrir la gran necesidad existente en estas sucursales.

Las filas o colas en los supermercados por lo analizado no tiene un sistema eficiente que reduzca los tiempos al mínimo y así mejorar la experiencia del cliente en el local de ventas.

Existen sistemas creados como las cajas de autoservicio que trata que el mismo cliente escanee sus productos y luego pase a cancelar a caja con un ticket o también hay cajas automáticas que puede escanear y pagar el mismo, como también existe la aplicación de Smartphone que permite escanear y pagar y luego pasar a una máquina Tótem para validar la compra, ambas soluciones no eliminan las filas debido a que si hay más de un cliente cada uno deberá esperar.

20Seconds da la oportunidad de mejorar el proceso actual de estos establecimientos al momento que la persona va a cancelar sus productos y luego se retira, porque aquí se produce la espera. Una de las herramientas que muestran las causas del problema es el diagrama de Ishikawa como también analizando el segmento de clientes, el proyecto 20Seconds da valor a las personas porque al reducir los tiempos a mínimos, estas entran y salen del local rápido y no hacen las molestas filas, obteniendo como resultado, clientes más contentos y conformes, el tiempo que no pierden haciendo las filas lo pueden ocupar en algo más productivo para ellos, como también los dueños de estos negocios tendrán más ventas por mayor afluencia de público.

Para cumplir con los objetivos del proyecto 20Seconds se hace la planificación completa paso a paso, en donde se detalla cómo debe ejecutarse el proyecto de forma clara, como también se presenta mediante varios flujos de caja (puro, 25%, 50%, 75%) si el proyecto es rentable durante el ciclo de 20Seconds.